# Regione Emilia-Romagna

# BOLLETTINO UFFICIALE

DIREZIONE E REDAZIONE PRESSO LA PRESIDENZA DELLA REGIONE - VIALE ALDO MORO 52 - BOLOGNA

## **Parte seconda - N. 70**

**Anno 52 25 marzo 2021 N. 81**

DETERMINAZIONE DEL RESPONSABILE DEL SERVIZIO ORGANIZZAZIONI DI MERCARO E SINERGIE DI FILIERA 22 MARZO 2021, N. 4973

**Reg. UE 1308/2013 - Regolamenti UE 2017/891 e 2017/892 - Approvazione delle nuove procedure per l'utilizzo dell'applicativo informatico denominato SIPAR: "Modulo modifiche in corso d'anno" e "Modulo variazioni", in conformità all'art.17 del D.M. MIPAAF 9194017/2020 inclusi modulistica e manuali operativi**

## REGIONE EMILIA-ROMAGNA

DETERMINAZIONE DEL RESPONSABILE DEL SERVI-ZIO ORGANIZZAZIONI DI MERCARO E SINERGIE DI FILIERA 22 MARZO 2021, N. 4973

**Reg. UE 1308/2013 - Regolamenti UE 2017/891 e 2017/892 - Approvazione delle nuove procedure per l'utilizzo dell'applicativo informatico denominato SIPAR: "Modulo modifiche in corso d'anno" e "Modulo variazioni", in conformità all'art.17 del D.M. MIPAAF 9194017/2020 - inclusi modulistica e manuali operativi**

## IL DIRIGENTE FIRMATARIO

Visti:

- il Regolamento (UE) n. 1308/2013, del Parlamento Europeo e del Consiglio recante "Organizzazione comune dei mercati dei prodotti agricoli che abroga i regolamenti (CEE) n. 992/72, (CEE) n. 234/79, (CE) n. 1037/2001 e (CE) n. 1234/2007 del Consiglio";

- il Regolamento di esecuzione (UE) n. 543/2011 della Commissione "recante modalità di applicazione del regolamento (CE) n. 1234/2007 nei settori degli ortofrutticoli freschi e degli ortofrutticoli trasformati", per le parti ancora vigenti;

- il Regolamento delegato (UE) n. 2017/891 della Commissione, che integra il regolamento (UE) n. 1308/2013 del Parlamento europeo e del Consiglio per quanto riguarda i settori degli ortofrutticoli e degli ortofrutticoli trasformati, integra il regolamento (UE) n. 1306/2013 del Parlamento europeo e del Consiglio per quanto riguarda le sanzioni da applicare in tali settori e modifica il regolamento di esecuzione (UE) n. 543/2011 della Commissione;

- il Regolamento di esecuzione (UE) n. 2017/892 della Commissione, recante modalità di applicazione del regolamento (UE) n. 1308/2013 del Parlamento europeo e del Consiglio per quanto riguarda i settori degli ortofrutticoli e degli ortofrutticoli trasformati;

- il Regolamento (UE) n. 2017/2393 del Parlamento europeo e del Consiglio che modifica, tra gli altri, il regolamento (UE) n. 1308/2013, citato;

- il Regolamento delegato (UE) 2018/1145 della Commissione che "modifica il regolamento delegato (UE) 2017/891 per quanto riguarda le organizzazioni di produttori nel settore degli ortofrutticoli";

- il Regolamento di esecuzione (UE) 2018/1146 della Commissione che "modifica il regolamento di esecuzione (UE) 2017/892, recante modalità di applicazione del regolamento (UE) n. 1308/2013 del Parlamento europeo e del Consiglio per quanto riguarda i settori degli ortofrutticoli e degli ortofrutticoli trasformati, e il regolamento (CE) n. 606/2009 recante alcune modalità di applicazione del regolamento (CE) n. 479/2008 del Consiglio per quanto riguarda le categorie di prodotti vitivinicoli, le pratiche enologiche e le relative restrizioni";

- il Regolamento delegato (UE) n. 2020/743 della Commissione, "che modifica il regolamento delegato (UE) 2017/891 per quanto riguarda il calcolo del valore della produzione commercializzata delle organizzazioni di produttori nel settore degli ortofrutticoli";

Richiamato in particolare l'art. 34, paragrafo 2, del Reg. (UE) n. 2017/891 relativo alle "Modifiche ai programmi operativi";

Visti inoltre:

- il D.M. 29 agosto 2017, n. 4969 del Ministero delle Politiche

Agricole Alimentari e Forestali, con cui è stata adottata la "Strategia Nazionale in materia di riconoscimento e controllo delle organizzazioni di produttori ortofrutticoli e loro associazioni, di fondi di esercizio e di programmi operativi per il periodo 2018- 2022";

- il D.M. 30 settembre 2020 n. 9194035 del Ministero delle Politiche Agricole Alimentari Forestali, recante "Modifica della Strategia nazionale in materia di riconoscimento e controllo delle organizzazioni di produttori ortofrutticoli e loro associazioni, di fondi di esercizio e di programmi operativi, per il periodo 2018- 2022, adottata con decreto del Ministro delle politiche agricole alimentari e forestali 29 agosto 2017, n. 4969";

- il D.M. 30 settembre 2020 n. 9194017 del Ministero delle Politiche Agricole Alimentari Forestali: "Disposizioni nazionali in materia di riconoscimento e controllo delle organizzazioni di produttori ortofrutticoli e loro associazioni, di fondi di esercizio e programmi operativi" e relativo Allegato;

- la Circolare del Ministero delle Politiche Agricole Alimentari e Forestali n. 9239543 del 14/10/2020, avente ad oggetto "Attuazione dei programmi operativi delle organizzazioni di produttori ortofrutticoli - valori massimi ed importi forfettari per talune tipologie di spese ammissibili", ed il relativo Documento tecnico allegato;

Richiamato, in particolare, l'art 17 (Modifiche in corso d'anno) del citato D.M. n. 9194017/2020 ove è stabilito, tra l'altro, che:

- le OP possono presentare una domanda di **modifica in corso d'anno**, entro il 15 settembre di ciascun anno, nelle ipotesi espressamente indicate al comma 2 del medesimo articolo;
- le OP possono, inoltre, presentare specifiche **modifiche necessarie ad attivare tempestivamente azioni di prevenzione e gestione delle crisi** (c.d. modifiche relative alla M6), in qualsiasi momento nel corso dell'anno;
- nelle more della decisione della Regione, successivamente alla presentazione della modifica, le OP possono, sotto la propria responsabilità, dare corso ai contenuti della modifica prima della valutazione finale della Regione e previa immediata comunicazione alla Regione stessa, nonché all'Organismo pagatore se la modifica comporta l'esecuzione di controlli in corso d'opera (c.d. controllo eventi);
- le modifiche in corso d'anno non possono riguardare gli interventi già segnalati e controllati dall'Organismo pagatore con esito negativo. Tali interventi non possono essere esclusi dalla rendicontazione delle spese;
- le modifiche degli interventi nell'ambito di una azione già approvata, che non comportano cambio di tipologia di spesa e che non superano complessivamente il limite di spesa di cui al comma 2, 3, lettera b) secondo trattino del medesimo articolo 17 (per brevità dette **"modifiche che non necessitano di preventiva approvazione"**), e fatta salva per esse la congruità della spesa, vanno comunicate entro il 15 dicembre o, su disposizione della Regione, al più tardi entro il 31 dicembre; se entro il 20 gennaio dell'anno successivo la Regione non dispone diversamente, le modifiche si intendono approvate;
- non sono considerate modifiche (e vengono comunemente dette "**variazioni**"), ma vanno opportunamente segnalate e documentate in fase di rendicontazione:

a) la sostituzione del fornitore prescelto in fase di approvazione della spesa di un investimento con altro fornitore, rimanendo inalterata la natura dell'investimento, la sua finalità e l'importo della spesa approvata;

b) la variazione dell'investimento approvato a seguito di aggiornamento tecnologico, rimanendo inalterata la natura dell'investimento, la sua finalità e l'importo della spesa approvata;

c) la rinuncia alla realizzazione senza sostituzione, di azioni o interventi approvati che comportano una riduzione di spesa inferiore al 20% della spesa complessivamente approvata per l'annualità in corso;

d) una rimodulazione finanziaria relativamente a: - spese indicate nel programma operativo per il loro importo complessivo e approvate, ma che per incapienza l'OP aveva inserito solo in quota parte; - assestamenti di spesa per gli interventi già approvati, limitatamente a quelli per cui sono stabiliti valori massimi o importi forfettari e che non superano complessivamente il limite di spesa di cui al comma 2, lettera b) secondo trattino del medesimo articolo;

le modifiche e le variazioni di spesa devono in ogni caso osservare il rispetto delle eventuali regole di demarcazione con altri regimi di aiuto;

Richiamato inoltre l'art. 29, comma 4, del più volte citato D.M. 9194017/2020, ove è precisato che "in deroga al comma 6 dell'art. 16, le OP che hanno in corso un programma operativo presentato tramite la AOP, approvato a norma del decreto ministeriale del 29 agosto 2017, n. 4969, come modificato dal decreto ministeriale del 27 settembre 2018 n. 9286 presentano tramite la AOP le modifiche di cui all'art. 34 del regolamento delegato alla Regione che ha approvato il programma operativo poliennale e le domande d'aiuto di cui all'art. 9 del regolamento di esecuzione al relativo Organismo pagatore";

Viste le deliberazioni della Giunta regionale:

- n. 222 del 27 febbraio 2017: "Reg. (UE) n. 1308/2013 - Certificazione della dichiarazione relativa al valore della produzione commercializzata dalle organizzazioni di produttori ortofrutticole ai sensi dell'art. 107, paragrafo 2, del Reg. (UE) n. 543/2011";

- n. 132 del 28/01/2019: "Reg. (UE) n. 1308/2013 - Regolamenti (UE) 2017/891 e 2017/892 - Requisiti di ammissibilità delle spese sostenute nell'ambito dei programmi operativi per i nuovi impianti ortofrutticoli realizzati nel territorio della Regione Emilia-Romagna";

- n. 1591 del 9 novembre 2020: "Reg. (UE) n. 1308/2013 – Riconoscimento delle organizzazioni di produttori ortofrutticoli - Dimensione minima, adeguamento ai parametri nazionali", che sostituisce integralmente quanto previsto nella precedente deliberazione n. 1264/2016;

Richiamate le determinazioni del Responsabile di questo Servizio:

- n. 11291 del 13/7/2018 avente ad oggetto: "approvazione articolazione di talune tipologie di azioni, massimali di spesa e modalità di presentazione";

- n. 12028 del 25/7/2018, relativa all'"utilizzo dell'applicativo informatico denominato SIPAR per la presentazione dei programmi operativi OCM ortofrutta e approvazione delle relative procedure";

- n. 5502 del 27/3/2019, relativa all'"utilizzo dell'applicativo informatico denominato SIPAR - modulo OCM Eventi - per la comunicazione degli eventi nell'ambito dei programmi operativi OCM ortofrutta e approvazione delle relative procedure";

- n. 5509 del 27/3/2019, recante le "disposizioni per le organizzazioni di produttori e associazioni per l'annualità 2019 e successive, relativamente alle azioni ambientali", confermata dalla determinazione n. 4582 del 18/3/2020;

- n. 11733 del 27/6/2019, relativa all'"utilizzo dell'applicativo informatico denominato SIPAR - modulo modifiche in corso d'anno e modulo variazioni - modifiche gestione e prevenzione crisi- approvazione delle relative procedure e dei manuali operativi";

- n. 17888 del 3/10/2019, recante "D.M. MIPAAFT 8867/2019 - Applicativo informatico denominato SIPAR - approvazione della nuova modulistica per la presentazione dei programmi operativi OCM ortofrutta";

- n. 757 del 17/1/2020, relativa all'"utilizzo dell'applicativo informatico denominato SIPAR modulo "OCM programmi operativi - rendicontazione" - approvazione delle relative procedure, del manuale operativo e della modulistica";

- n. 10349 del 18/6/2020, ad oggetto: "D.M. MIPAAF del 22/5/2020 n. 5779, recante "proroga di termini e deroghe alla normativa del settore agricolo a seguito delle misure urgenti adottate per il contenimento e la gestione dell'emergenza epidemiologica da covid-19" - approvazione della nuova modulistica per la presentazione delle modifiche all'annualità 2020 e deroga all'utilizzo dei "moduli SIPAR OCM ortofrutta"

- n. 13045 del 27/7/2020, recante: "Reg. UE 1308/2013 - Reg. UE 891/2017 - Reg. UE 892/2017 –Approvazione delle procedure di utilizzo dell'applicativo S.I.R. per la gestione dei ritiri dal mercato da parte delle OP e delle AOP del settore ortofrutticolo, e relative istruzioni operative. Nomina responsabile del procedimento";

- n. 654 del 18/1/2021, avente ad oggetto gli importi massimi di sostegno per l'anno 2021 previsti per i ritiri dal mercato relativi ai prodotti: "aglio", "agretti", "bietole da costa", "cavolo cappuccio", "cavolo verza", "cicoria", "fava", "funghi da coltivazione", "piselli", "porro", "radicchio (insalate)", "sedano" e "zucca", e relativa tabella;

- n. 1063 del 25/1/2021, recante "approvazione, ai sensi della Delibera di Giunta regionale n. 132/2019, degli elenchi annuali delle varietà di drupacee e pomacee utilizzabili, in deroga alla certificazione nazionale volontaria, per la realizzazione di nuovi impianti frutticoli nell'ambito dei programmi operativi del settore OCM ortofrutta annualità 2021";

- n. 1182 del 25/1/2021, recante "Reg. UE 1308/2013 - Reg. UE 891/2017 - Reg. UE 892/2017 - applicativo informatico denominato SIPAR modulo "OCM programmi operativi - rendicontazione" - approvazione nuovo manuale operativo e modulistica relativa all'annualità 2020";

Considerato che sono decorsi quasi due anni dall'adozione della citata determinazione n. 11733/2019, relativa all'"utilizzo dell'applicativo informatico denominato SIPAR - modulo modifiche in corso d'anno e modulo variazioni - modifiche gestione e prevenzione crisi- approvazione delle relative procedure e dei manuali operativi" e che, nel frattempo, anche la normativa nazionale ha subito delle evoluzioni in tema di modifiche e variazioni, da ultimo con il D.M. 9194017/2020 (che si applica a decorrere dal 1/1/2021);

Ritenuto conseguentemente necessario provvedere ad un aggiornamento delle procedure che si conformi al dettato del citato art. 17 del D.M. 9194017/2020, relativamente alle modalità di presentazione delle diverse tipologie di modifiche e variazioni, come sopra meglio dettagliate, affinché l'intero programma operativo di ciascuna OP/AOP sia comunque tracciato e monitorato, anche informaticamente, nelle sue evoluzioni dalla presentazione fino alla rendicontazione;

Ritenuto inoltre necessario adeguare la modulistica che deve essere utilizzata dalle OP e AOP per la presentazione, a mezzo dell'applicativo SIPAR, delle suddette modifiche e variazioni nonché dei relativi "manuali operativi" d'uso dell'applicativo stesso;

Ritenuto pertanto opportuno approvare:

- le nuove "Procedure di utilizzo dell'applicativo per la presentazione della modifica e della variazione al programma operativo delle Organizzazioni di produttori e delle Associazioni di Organizzazioni di produttori del settore ortofrutticolo", che si applicano dalla data di adozione del presente atto (Allegato 1);

- i nuovi moduli necessari per la presentazione da parte delle OP e AOP, a mezzo SIPAR, delle "Modifiche in corso d'anno e delle modifiche necessarie ad attivare tempestivamente azioni di prevenzione e gestione delle crisi" (Allegati da 2 a 4),

- i nuovi moduli necessari per la presentazione da parte delle OP e AOP, a mezzo SIPAR, delle c.d. modifiche che non necessitano di preventiva approvazione e delle c.d. variazioni (Allegati da 5 a 7);

- i manuali operativi, contenenti i passaggi informatici per l'utilizzo dell'applicativo SIPAR, denominati:

- "OP Manuale operativo per le modifiche in corso d'anno e le modifiche necessarie ad attivare tempestivamente azioni di prevenzione e gestione delle crisi dei P.O. presentati" (Allegato 8);
- "AOP Manuale operativo per le modifiche in corso d'anno e le modifiche necessarie ad attivare tempestivamente azioni di prevenzione e gestione delle crisi dei P.O. presentati" (Allegato 9);
- "OP Manuale operativo per le variazioni in corso d'anno dei P.O. presentati" (Allegato 10);
- "AOP Manuale operativo per le variazioni in corso d'anno dei P.O. presentati" (Allegato 11);

Considerato inoltre che, ai sensi del già citato art. 17, comma 4, del D.M. 9194017/2020 "nelle more della decisione della Regione, successivamente alla presentazione della modifica, le OP possono, sotto la propria responsabilità, dare corso ai contenuti della modifica prima della valutazione finale della Regione e previa **immediata comunicazione** alla Regione stessa, nonché all'Organismo pagatore se la modifica comporta l'esecuzione di controlli in corso d'opera (c.d. controllo eventi);

Ritenuto pertanto opportuno che, nei suddetti moduli (Allegati da 2 a 4), sia inserita anche un'apposita dicitura affinché le OP possano effettuare detta comunicazione, direttamente a mezzo SIPAR, semplicemente spuntando l'apposito campo;

Ribadito che, al fine del c.d. controllo eventi, devono comunque essere utilizzate dalle OP/AOP le procedure di comunicazione già predisposte con la propria determinazione n. 5502 del 27/03/2019, a cui si rimanda, secondo le tempistiche in essa indicate;

Considerato inoltre che i programmi operativi delle OP/AOP hanno decorrenza annuale, dal 1/1 al 31/12 di ciascun anno;

Ritenuto conseguentemente opportuno, anche tenuto conto della nota situazione emergenziale legata alla pandemia Covid-19, consentire alle OP/AOP di effettuare le comunicazioni delle modifiche di cui all'art. 17, comma 7 del D.M. 9194017/2020 (c.d. **"modifiche che non necessitano di preventiva approvazione"**), che intervengano successivamente al termine ultimo per la presentazione della domanda di modifica in corso d'anno, sino alla data del **31 dicembre 2021**, avvalendosi della facoltà offerta dal medesimo articolo;

Richiamati in ordine agli obblighi di trasparenza:

- il D.lgs. 14 marzo 2013, n. 33 "Riordino della disciplina riguardante gli obblighi di pubblicità, trasparenza diffusione di informazioni da parte delle pubbliche amministrazioni" e successive modifiche e integrazioni;

- la deliberazione della Giunta regionale n. 111 del 28/1/2021 "Approvazione Piano triennale di prevenzione della corruzione e della trasparenza 2021-2023", ed in particolare l'allegato D) "Direttiva di indirizzi interpretativi 2021-2022";

Vista altresì la L.R. 26 novembre 2001, n. 43 "Testo unico in materia di organizzazione e di rapporti di lavoro nella Regione Emilia-Romagna" e successive modifiche;

Viste le seguenti deliberazioni della Giunta regionale:

- n. 2416 del 29 dicembre 2008 avente ad oggetto "Indirizzi in ordine alle relazioni organizzative e funzionali tra le strutture e sull'esercizio delle funzioni dirigenziali. Adempimenti conseguenti alla Delibera 999/2008. Adeguamento e aggiornamento della Delibera 450/2007" e successive modifiche;

- n. 468 del 10 aprile 2017 recante "Il sistema dei controlli interni nella Regione Emilia-Romagna";

- n. 309 del 4 marzo 2019 recante "Aggiornamenti organizzativi nell'ambito della Direzione generale agricoltura, caccia e pesca";

- n. 3 del 5 gennaio 2021 "Proroga della nomina del responsabile della prevenzione della corruzione e della trasparenza (RPCT), del responsabile dell'anagrafe per la stazione appaltante (RASA) e nomina del responsabile per la transizione digitale regionale";

Viste le circolari del Capo di Gabinetto del Presidente della Giunta regionale del 13 ottobre 2017 PG/2017/0660476 e del 21 dicembre 2017 PG/2017/0779385 relative ad indicazioni procedurali per rendere operativo il sistema dei controlli interni predisposte in attuazione della propria deliberazione n. 468/2017;

Viste infine:

- la determinazione del Direttore Generale Agricoltura caccia e pesca n. 1327 del 27 gennaio 2021 concernente il conferimento dell'incarico di Responsabile ad interim del Servizio Organizzazioni di mercato e sinergie di filiera, dal 1 febbraio 2021 al 31 marzo 2021;

- la propria determinazione n. 3162 del 23/2/2021 recante "Provvedimento di nomina dei responsabili di procedimento ai sensi degli artt. 5 e ss. della Legge 241/1990 e ss.mm. e degli artt. 11 e ss. Della L.R. n. 32/1993";

Dato atto che il responsabile del procedimento ha dichiarato di non trovarsi in situazione di conflitto, anche potenziale, di interessi;

Attestato che il sottoscritto dirigente non si trova in situazione di conflitto, anche potenziale, di interessi;

Attestata la regolarità amministrativa del presente atto;

## determina

Per le motivazioni indicate in premessa e qui integralmente richiamate:

1. di approvare le nuove **"Procedure di utilizzo dell'applicativo per la presentazione della modifica e della variazione**  **al programma operativo delle Organizzazioni di produttori e delle Associazioni di Organizzazioni di produttori del settore ortofrutticolo"**, che si applicano dalla data di adozione del presente atto del quale sono parte integrante e sostanziale (Allegato 1);

2. di approvare e adottare i nuovi moduli necessari per la presentazione da parte delle OP e AOP, a mezzo SIPAR:

- delle **"modifiche in corso d'anno"** e **"delle modifiche necessarie ad attivare tempestivamente azioni di prevenzione e gestione delle crisi"** (Allegati da 2 a 4), quali parti integranti e sostanziali del presente atto;

- delle c.d. **"modifiche che non necessitano di preventiva approvazione"** e delle c.d. **"variazioni"** (Allegati da 5 a 7), quali parti integranti e sostanziali del presente atto;

3. di approvare altresì i **manuali operativi**, parti integranti del presente atto, contenenti i passaggi informatici per l'utilizzo dell'applicativo SIPAR, denominati:

- "OP - Manuale operativo per le modifiche in corso d'anno e le modifiche necessarie ad attivare tempestivamente azioni di prevenzione e gestione delle crisi dei P.O. presentati" (Allegato 8);

- "AOP - Manuale operativo per le modifiche in corso d'anno e le modifiche necessarie ad attivare tempestivamente azioni di prevenzione e gestione delle crisi dei P.O. presentati" (Allegato 9);

- "OP - Manuale operativo per le variazioni in corso d'anno

dei P.O. presentati" (Allegato 10);

- "AOP - Manuale operativo per le variazioni in corso d'anno dei P.O. presentati" (Allegato 11);

4. di inserire nei suddetti moduli (Allegati da 2 a 4), un'apposita dicitura affinché le OP possano effettuare, direttamente a mezzo SIPAR, la **comunicazione** prevista ai sensi dell'art. 17, comma 4, del citato D.M. 9194017/2020;

5. che il presente atto sostituisce integralmente, dalla data di adozione, le precedenti determinazioni di questo Servizio n. 11733/2019 e n. 10349/2020;

6. che le OP/AOP possano effettuare le comunicazioni delle modifiche di cui all'art. 17, comma 7 del D.M. 9194017/2020 (c.d.**"modifiche che non necessitano di preventiva approvazione"**), che intervengano successivamente al termine ultimo per la presentazione della domanda di modifica in corso d'anno, sino alla data del **31 dicembre 2021**;

7. che, per quanto previsto in materia di pubblicità, trasparenza e diffusione di informazioni, si provvederà alle ulteriori pubblicazioni previste dal Piano Triennale di prevenzione della corruzione ai sensi dell'art. 7-bis, comma 3, del D.lgs. n. 33 del 2013;

8. di pubblicare il presente atto nel Bollettino Ufficiale Telematico della Regione Emilia-Romagna e di assicurarne la diffusione anche attraverso il sito E-R Agricoltura e pesca.

> Il Responsabile del Servizio Renzo Armuzzi

*Procedure di utilizzo dell'applicativo per la presentazione della modifica e della variazione al programma operativo delle Organizzazioni di produttori e delle Associazioni di Organizzazioni di produttori del settore ortofrutticolo*

## **PREMESSA**

La Direzione Generale Agricoltura, Caccia e Pesca della Regione Emilia-Romagna, in particolare il Servizio Organizzazioni di Mercato e Sinergie di Filiera, supportato dallo staff Progettazione e Gestione Sistemi Informativi Agricoli, ha predisposto una procedura informatica, mediante apposito applicativo web, che consente alle Organizzazioni di produttori (OP) e alle Associazioni di Organizzazioni di produttori (AOP) del settore ortofrutticolo la presentazione:

- dei programmi operativi poliennali e delle modifiche per l'anno successivo, c.d. programma operativo annuale, (come da apposita determinazione Servizio Organizzazioni di Mercato e Sinergie di Filiera, a cui si rimanda – tale argomento non è oggetto delle presenti procedure);
- delle domande di modifica in corso d'anno ai suddetti programmi operativi;
- delle modifiche necessarie ad attivare tempestivamente azioni di prevenzione e gestione delle crisi;
- delle modifiche agli interventi, nell'ambito di una azione già approvata, che non necessitano di preventiva approvazione;
- delle variazioni di spesa.

Si tratta di un apposito applicativo denominato SIPAR (Servizio Inoltro Pratiche Agricole Regionali), composto di più "Moduli", oggetto di progressiva implementazione.

SIPAR è una web application specificamente progettata per l'inoltro di pratiche. Ogni pratica è rappresentata da un modulo base, di norma un file strutturato (ad esempio un file excel con celle predefinite o un file pdf con form compilabili) e possibili allegati.

L'applicativo è stato pensato per facilitare la predisposizione e la presentazione delle suddette domande/comunicazioni relative ai programmi operativi, nonché rendere più puntuale, sicura e rapida l'attività di verifica del competente Servizio Organizzazioni di Mercato e Sinergie di Filiera in coerenza con l'attività di semplificazione delle procedure e delle modalità di accesso ai contributi Pac presente nel programma di attività della Direzione Generale Agricoltura, Caccia e Pesca.

Le presenti procedure riguardano in particolare le domande di modifica in corso d'anno e le modifiche necessarie ad attivare tempestivamente azioni di prevenzione e gestione delle crisi (per comodità d'ora in poi entrambe ricomprese sotto la definizione "Modifiche in corso d'anno"), nonché le modifiche agli interventi, nell'ambito di una azione già approvata, che non necessitano di preventiva approvazione e le variazioni di spesa (per comodità d'ora in poi accomunate sotto la definizione "Variazioni di spesa").

#### **NORMATIVA DI RIFERIMENTO**

L'art. 17, del D.M. n. 9894017/2020 del Ministero delle politiche agricole, alimentari e forestali (stabilisce che le OP e AOP possono presentare la domanda di modifica dell'annualità in corso (c.d. modifica in corso d'anno) del programma operativo, come previsto dall'art. 34, paragrafo 2, primo comma del Regolamento delegato (UE) 891/2017.

La domanda di modifica deve essere presentata **entro il 15 settembre** di ciascun anno, completa degli allegati tecnici previsti. Entro il successivo 1° ottobre la domanda deve essere inserita anche nel sistema informativo SIAN reso disponibile da AGEA (comma 1, art. 17).

Per giustificati motivi le Regioni possono autorizzare le OP e AOP a presentare anche una seconda modifica **entro il 30 giugno**.

Si ha modifica in corso d'anno quando si effettua (commi 2 e 3, art. 17):

- attuazione parziale dei programmi che può comportare la riduzione di non oltre il 50% della spesa complessiva approvata per l'annualità in corso;
- inserimento o sostituzione di nuove misure, azioni o interventi;
- variazione dell'importo di spesa di una azione che eccede il 25% dell'importo approvato per l'azione;
- aumento dell'importo del fondo di esercizio, anche a seguito di modifica del VPC conseguente il riscontro di errori palesi, fino a un massimo del 25% dell'importo inizialmente approvato, con riferimento al VPC indicato nel provvedimento di approvazione dell'esecutivo annuale;
- specifiche modifiche necessarie ad attivare tempestivamente azioni di prevenzione e gestione delle crisi.

In deroga al comma 1 del citato art. 17 del D.M. 9194017/2020, le specifiche modifiche necessarie ad attivare tempestivamente azioni di prevenzione e gestione delle crisi possono essere presentate in qualsiasi momento nel corso dell'anno.

Nelle more della decisione della Regione, le OP, successivamente alla presentazione della modifica possono, sotto la propria responsabilità, dare corso ai contenuti della modifica prima della valutazione finale della Regione e previa immediata comunicazione alla Regione stessa (secondo le modalità più oltre indicate), nonché all'Organismo pagatore se la modifica comporta l'esecuzione di controlli in corso d'opera (c.d. controllo eventi).

Le modifiche in corso d'anno non possono riguardare gli interventi già segnalati e controllati dall'Organismo pagatore con esito negativo. Tali interventi non possono essere esclusi dalla rendicontazione delle spese.

Le Regioni, applicando le disposizioni del capitolo 15 dell'allegato al citato decreto, svolgono le opportune verifiche e controlli previsti all'articolo 25 del regolamento di esecuzione e adottano una decisione finale entro tre mesi dalla presentazione completa della richiesta di modifica, e comunque entro il 20 gennaio dell'anno successivo. In ogni caso non potranno essere approvate eventuali nuove attività e le relative spese effettuate prima della presentazione della domanda.

Le modifiche degli interventi nell'ambito di una azione già approvata, che non comportano cambio di tipologia di spesa e che non superano complessivamente il limite di spesa del 25% dell'importo approvato per l'azione e fatta salva per esse la congruità della spesa (per brevità dette "modifiche che non necessitano di preventiva approvazione")vanno comunicate entro il 15 dicembre o, su disposizione della Regione, al più tardi entro il 31 dicembre; se entro il 20 gennaio dell'anno successivo la Regione non dispone diversamente, le modifiche si intendono approvate (commi 7, art. 17 del D.M. 9194017/2020).

Non sono considerate modifiche (c.d. variazioni di spesa), ai sensi del comma 8, art 17 del citato D.M., ma vanno opportunamente segnalate e documentate in fase di rendicontazione:

a) la sostituzione del fornitore prescelto in fase di approvazione della spesa di un investimento con altro fornitore, rimanendo inalterata la natura dell'investimento, la sua finalità e l'importo della spesa approvata;

b) la variazione dell'investimento approvato a seguito di aggiornamento tecnologico, rimanendo inalterata la natura dell'investimento, la sua finalità e l'importo della spesa approvata;

c) la rinuncia alla realizzazione senza sostituzione, di azioni o interventi approvati che comportano una riduzione di spesa inferiore al 20% della spesa complessivamente approvata per l'annualità in corso;

d) una rimodulazione finanziaria relativamente a:

- spese indicate nel programma operativo per il loro importo complessivo e approvate, ma che per incapienza l'OP aveva inserito solo in quota parte;

- assestamenti di spesa per gli interventi già approvati, limitatamente a quelli per cui sono stabiliti valori massimi o importi forfettari e che non superano complessivamente il limite di spesa del 25% dell'importo approvato per l'azione.

Le modifiche e le variazioni di spesa devono in ogni caso osservare il rispetto delle eventuali regole di demarcazione con altri regimi di aiuto.

## **ENTRATA IN FUNZIONE DEI NUOVI MODULI DELL'APPLICATIVO SIPAR**

Per tutto quanto sopra riportato, le OP e le AOP riconosciute dalla Regione Emilia-Romagna, queste ultime delegate dalle OP aderenti, devono presentare a partire dalla data di adozione del presente atto (**dall'annualità 2021 e per le seguenti)**:

- le istanze di **modifica in corso d'anno** e le istanze di **modifica necessarie ad attivare tempestivamente azioni di prevenzione e gestione delle crisi** al Programma Operativo dalle medesime presentato, entro i termini perentori stabiliti dalla normativa nazionale vigente in materia, necessariamente tramite gli appositi bandi/procedimenti del suddetto applicativo informatico denominato SIPAR, definiti rispettivamente: "OP Modifica", "AOP Modifica - Modulo Base Precompilato" e "AOP Modifica";
- le istanze di **modifiche agli interventi nell'ambito di una azione già approvata, che non comportano cambio di tipologia di spesa e che non superano complessivamente il limite di spesa del 25% dell'importo approvato per l'azione** (art. 17, comma 7, DM 9194017/2020 - per brevità dette "modifiche che non necessitano di preventiva approvazione") e le istanze **c.d. di variazione di spesa** (art. 17, comma 8 DM 9194017/2020), relative al Programma Operativo dalle medesime presentato, necessariamente tramite gli appositi bandi/procedimenti del suddetto applicativo informatico denominato SIPAR, definiti rispettivamente: "OP Variazione", "AOP Variazione - Modulo Base Precompilato" e "AOP Variazione".

**N.B. si precisa che, solo con riferimento alla misura di prevenzione e gestione delle crisi** (**M 6**), qualora a seguito di ripetute istanze di "modifiche che non necessitano di preventiva approvazione" e/o di c.d. "variazione di spesa" si venga a determinare di fatto **il superamento del limite di spesa del 25% dell'importo approvato per l'azione (inteso quale importo di spesa approvato all'origine, in occasione di prima approvazione della spesa per quella determinata azione)**, le OP e le AOP, per non incorrere nel conseguente taglio della spesa che superi il limite del 25%, possono decidere di presentare una istanza di **modifica necessaria ad attivare tempestivamente azioni di prevenzione e gestione delle crisi** che ricomprenda tutte le precedenti "modifiche che non necessitano di preventiva approvazione" e/o di c.d. "variazione di spesa" alla M6, secondo le previste modalità, al fine di consentire una valutazione istruttoria complessiva dell'azione e della congruità della relativa spesa.

In particolare, mediante il suddetto applicativo le OP e AOP devono comunicare:

• con i bandi/procedimenti definiti rispettivamente: "OP Modifica", "AOP Modifica - Modulo Base Precompilato" e "AOP Modifica" sia la **modifica in corso d'anno** come la **modifica necessaria ad attivare tempestivamente azioni di prevenzione e gestione delle crisi (Misura 6)** che, per la particolare caratteristica, può essere presentata anche prima o successivamente alla modifica in corso d'anno. Tuttavia, ed al fine di mantenere l'allineamento delle versioni del PO presenti in SIPAR è auspicabile, quando possibile, la presentazione della modifica alla Misura 6 in occasione della modifica in corso d'anno (entro il 15 settembre). La **modifica in corso d'anno** dovrà comunque includere anche i contenuti delle **modifiche agli interventi nell'ambito di una azione già approvata, che non comportano cambio di tipologia di spesa e che non superano complessivamente il limite di spesa del 25% dell'importo approvato per l'azione** (art. 17, comma 7, DM 9194017/2020 - per brevità dette "modifiche che non necessitano di preventiva approvazione") e delle **variazioni di spesa** (v. di seguito) qualora presentati antecedentemente ad essa.

• con i bandi/procedimenti definiti rispettivamente: "OP Variazione", "AOP Variazione - Modulo Base Precompilato" e "AOP Variazione" per le intervenute situazioni definite dai commi 7 e 8 del citato D.M. ed identificate come: **modifiche agli interventi nell'ambito di una azione già approvata, che non comportano cambio di tipologia di spesa e che non superano complessivamente il limite di spesa del 25% dell'importo approvato per l'azione (**per brevità dette "modifiche che non necessitano di preventiva approvazione") nonché **le modifiche che non necessitano di preventiva approvazione** (c.d. variazioni di spesa). Tali comunicazioni dovranno essere fatte cumulativamente e una sola volta al mese, negli ultimi sette giorni lavorativi di ciascun mese. Solo per l'intervento dei ritiri dal mercato la comunicazione di variazione deve essere effettuata al momento in cui si riscontra un aumento dell'importo presente nel PO approvato e comunicato anche con la specifica dichiarazione intendimento ai ritiri effettuata sul Portale dei ritiri (S.I.R.). Tale situazione è riscontrabile tramite la specifica reportistica dettagliata (kg ed €) sempre disponibile sul Portale dei ritiri.

## **ACCREDITAMENTO DELL'UTENTE OP E DELL'UTENTE AOP**

Per collegarsi alla web application SIPAR, le OP e le AOP devono aver preliminarmente richiesto l'accreditamento al SIAR (Sistema Informativo Agricolo Regionale) tramite le modalità e con la modulistica previste e pubblicate sul sito della Regione al link http://agricoltura.regione.emilia-romagna.it/servizi-online/come-fare-per/accesso-alsistemainformativo-agricolo-regionale-mandato.

In merito si rimanda a tutto quanto già indicato nella citata determinazione n.12028/2018 del Servizio Organizzazioni di Mercato e Sinergie di Filiera.

In particolare, le OP e le AOP utilizzano le medesime credenziali impiegate per la presentazione del programma operativo.

Il legale rappresentante delle OP e delle AOP è tenuto a comunicare qualsiasi cambiamento relativo agli operatori incaricati e deve vigilare sulla corretta utilizzazione delle credenziali di autenticazione nel rispetto della vigente normativa in materia di trattamento dei dati personali (Reg. UE 679/2016).

L'accesso alla web application SIPAR avviene esclusivamente previa autenticazione, ossia tramite una procedura di verifica dell'identità di chi vi accede.

## *PRESENTAZIONE DELLA MODIFICA IN CORSO D'ANNO*

## **COMUNICAZIONE PREVISTA DALL'ARTICOLO 17, COMMA 4 DEL D.M. MIPAAF**

Considerato che, ai sensi dell'art. 17, comma 4, del D.M. 9194017/2020 "nelle more della decisione della Regione, successivamente alla presentazione della modifica, le OP possono, sotto la propria responsabilità, dare corso ai contenuti della modifica prima della valutazione finale della Regione e previa immediata comunicazione alla Regione stessa, nonché all'Organismo pagatore se la modifica comporta l'esecuzione di controlli in corso d'opera (c.d. controllo eventi).

Nei moduli necessari per la presentazione a mezzo SIPAR delle "modifiche in corso d'anno" e "delle modifiche necessarie ad attivare tempestivamente azioni di prevenzione e gestione delle crisi" (Allegati da 2 a 4), è stata inserita anche un'apposita dicitura affinché le OP possano effettuare detta comunicazione, direttamente a mezzo SIPAR, semplicemente spuntando l'apposito campo.

Si ribadisce inoltre che nel caso in cui i contenuti della modifica prevedano l'attivazione del c.d. controllo eventi, le OP/AOP devono utilizzare le procedure di comunicazione specifiche già predisposte con la determinazione n. 5502 del 27/03/2019, a cui si rimanda, secondo le tempistiche in essa indicate.

## **UTILIZZO DELL'APPLICATIVO**

La presentazione della modifica in corso d'anno (inclusa la modifica necessaria ad attivare tempestivamente azioni di prevenzione e gestione delle crisi (Misura 6), mediante il citato applicativo web SIPAR, prevede una procedura per le OP e per le AOP che sono chiamate a seguire le istruzioni operative disponibili al link http://agricoltura.regione.emiliaromagna.it/ocm/temi/ortofrutta-1/ortofrutta; tali istruzioni operative, a cui si rimanda, riportano nel dettaglio tutti i passaggi e le specifiche fasi a cui è necessario attenersi.

## **PROCEDURA PER LE OP SINGOLE**

La procedura che segue è quella che deve essere utilizzata quando le OP presentano autonomamente le modifiche in corso d'anno (inclusa la modifica necessaria ad attivare tempestivamente azioni di prevenzione e gestione delle crisi (Misura 6).

Dopo aver effettuato l'accesso a SIPAR, l'utente operatore accreditato deve selezionare, da un'apposita lista, il procedimento "OCM Programmi Operativi - OP Modifica", il bando "OCM Programmi Operativi 2021 - OP Modifica" e caricare dal pulsante Sfoglia il file .xls utilizzato per il consolidamento del programma operativo annuale che è stato poi approvato (es. XXXX\_DOC\_BASE\_2021XXXXXXXXX.xls) che verrà identificato come una specifica istanza.

Una volta predisposta l'istanza, l'utente operatore accreditato deve salvare il file sul proprio computer e uscire da SIPAR. Il file excel è composto da diversi fogli la cui compilazione è obbligatoria per alcuni e facoltativa per altri, come puntualmente indicato nelle istruzioni operative a cui si rimanda.

Dopo aver concluso la compilazione e preparato tutti gli allegati richiesti, come individuati nelle istruzioni operative, l'utente operatore accreditato deve rientrare in SIPAR e creare una nuova istanza caricando a sistema il file excel precedentemente compilato sul proprio computer, caricando anche tutti gli allegati suddetti. Ultimata la procedura di inserimento, l'utente operatore accreditato provvede, utilizzando le apposite funzioni, alla validazione e al consolidamento dell'istanza dei dati inseriti; il consolidamento corrisponde alla registrazione dei dati negli opportuni database regionali. Si precisa che tra i vari documenti da caricare nell'applicativo, a cura dell'operatore accreditato, vi

è l'istanza di presentazione della modifica in corso d'anno al PO con relativa dichiarazione sostitutiva di atto di notorietà, che deve essere preliminarmente sottoscritta digitalmente dal legale rappresentate della OP. L'applicativo valida e consolida l'istanza solo se il documento risulta correttamente firmato con l'estensione ".p7m".

Solo dopo questa fase l'applicativo rilascia la ricevuta di consolidamento all'istanza presentata, che è il numero attribuito dal protocollo regionale.

Da questo momento l'istanza di presentazione della modifica in corso d'anno risulta formalmente presentata e, pertanto, non è più modificabile.

Si precisa, inoltre, che la modifica in corso d'anno al programma operativo, deve necessariamente contenere anche tutte le variazioni già precedentemente comunicate, secondo quanto più sotto indicato.

#### **PROCEDURA PER LE AOP CHE PRESENTANO LA MODIFICA IN CORSO D'ANNO SU DELEGA DELLE OP SOCIE**

La procedura che segue è quella che deve essere utilizzata quando le AOP sono state delegate dalle OP loro socie a presentare, in loro nome e per loro conto, le modifiche in corso d'anno (inclusa la modifica necessaria ad attivare tempestivamente azioni di prevenzione e gestione delle crisi (Misura 6).

In particolare, sono previste due fasi:

## **Prima fase**

Dopo aver effettuato l'accesso a SIPAR, l'utente operatore accreditato deve selezionare, da un'apposita lista, il procedimento "OCM Programmi Operativi - OP Modifica", il bando "OCM Progr Operativi 2021 - OP Modifica" e caricare dal pulsante Sfoglia il file .xls utilizzato per il consolidamento del programma operativo annuale poi approvato (es. XXXX\_DOC\_BASE\_2021XXXXXXXXX.xls) che verrà identificato come una specifica istanza.

Una volta predisposta l'istanza, l'utente operatore accreditato deve salvare il file sul proprio computer e uscire da SIPAR. Il file excel è composto da diversi fogli la cui compilazione è obbligatoria per alcuni e facoltativa per altri, come puntualmente indicato nelle istruzioni operative a cui si rimanda.

Dopo aver concluso la compilazione e preparato tutti gli allegati richiesti, come individuati nelle istruzioni operative, l'utente operatore accreditato deve rientrare in SIPAR e creare una nuova istanza caricando a sistema il file excel precedentemente compilato sul proprio computer, caricando anche tutti gli allegati suddetti. Ultimata la procedura di inserimento, l'utente operatore accreditato provvede, utilizzando le apposite funzioni, alla validazione e al consolidamento dell'istanza dei dati inseriti; il consolidamento corrisponde alla registrazione dei dati negli opportuni database regionali. Si precisa che tra i vari documenti da caricare nell'applicativo, a cura dell'operatore accreditato, vi è l'istanza di presentazione della modifica in corso d'anno al PO con relativa dichiarazione sostitutiva di atto di notorietà, che deve essere preliminarmente sottoscritta digitalmente dal legale rappresentate della OP. L'applicativo valida e consolida l'istanza solo se il documento risulta correttamente firmato con l'estensione ".p7m".

Solo dopo questa fase l'applicativo rilascia la ricevuta di consolidamento della documentazione presentata, che, nel caso di una OP che ha delegato l'AOP di appartenenza a presentare la modifica in corso d'anno per suo conto, è un codice univoco identificativo. Da questo momento la prima fase dell'istanza di presentazione del programma operativo risulta conclusa e, pertanto, non più modificabile.

#### **Seconda fase**

Dopo aver concluso la prima fase, a seguito dell'accesso a SIPAR, l'utente operatore accreditato deve selezionare, da un'apposita lista, il procedimento "OCM Programmi Operativi - AOP Modifica - Modulo Base Precompilato", il bando "OCM Programmi Operativi 2021 - AOP Modifica - Modulo Base Precompilato" e, quindi, deve far generare dal sistema il file excel nominato "XXX\_RIS\_VALI\_2021XXXXXXXXXXX\_ModuloPrecompilatoPOAOP.xls".

Una volta predisposta in questo modo l'istanza, l'utente operatore accreditato deve salvare il file "XXX\_RIS\_VALI\_2021XXXXXXXXXXX\_ModuloPrecompilatoPOAOP.xls" sul proprio computer e uscire da SIPAR. Il file excel è composto da due fogli la cui compilazione è obbligatoria come puntualmente indicato nelle istruzioni operative a cui si rimanda. Di norma il modulo precompilato, poiché contiene già i valori somma di tutte le modifiche consolidate dalle OP aderenti, non necessita di integrazioni o modifiche.

Dopo aver ultimato la compilazione e preparato tutti gli allegati richiesti e individuati nelle istruzioni operative, l'utente operatore accreditato deve rientrare in SIPAR e creare una nuova istanza dal procedimento "OCM Programmi Operativi - AOP Modifica" e attraverso il bando "OCM Programmi Operativi 2021 - AOP Modifica" inserire il file excel precedentemente compilato sul proprio computer. Ultimata la compilazione dell'istanza, l'utente operatore accreditato provvede, utilizzando le apposite funzioni, alla validazione e al consolidamento dell'istanza dei dati inseriti; il consolidamento corrisponde alla registrazione dei dati negli opportuni database regionali.

Si precisa che tra i vari documenti da caricare nell'applicativo, a cura dell'operatore accreditato, vi è l'istanza di presentazione della modifica in corso d'anno al PO con relativa dichiarazione sostitutiva di atto di notorietà, che deve essere preliminarmente sottoscritta digitalmente dal legale rappresentate dell'AOP, delegato dall''OP socia. L'applicativo valida e consolida l'istanza solo se il documento risulta correttamente firmato con l'estensione ".p7m".

Solo dopo questa fase l'applicativo rilascia la ricevuta di consolidamento all'istanza presentata che sarà il numero attribuito dal protocollo regionale. Da questo momento anche la seconda fase dell'istanza risulta conclusa e pertanto la modifica in corso d'anno risulta formalmente presentata e pertanto non più modificabile.

Le AOP che sono state delegate dalle OP socie a presentare, in loro nome e per loro conto le modifiche in corso d'anno, possono presentare due istanze, sempre entro il 15 settembre. In ogni caso per ciascuna OP aderente alla AOP non può essere presentata più di una modifica.

Si precisa, inoltre, che la modifica in corso d'anno al programma operativo, deve necessariamente contenere anche tutte le variazioni già precedentemente comunicate, secondo quanto sotto meglio precisato.

## **TERMINI ISTRUTTORI**

Con riferimento alle domande di **modifica in corso d'anno**, comprensiva anche della **modifica necessaria ad attivare tempestivamente azioni di prevenzione e gestione delle crisi**, presentate mediante in suddetto applicativo, il Servizio competente valuta le motivazioni, il contenuto e la documentazione a supporto e adotta una decisione finale entro tre mesi dalla presentazione completa della richiesta di modifica, e comunque entro il 20 gennaio dell'anno successivo, in conformità a quanto previsto dall'art. 17, comma 4, del D.M. n. 9194017/2020;

#### **RESPONSABILE DEL PROCEDIMENTO**

Il Responsabile del procedimento relativo all'istruttoria per l'approvazione delle suddette modifiche in corso d'anno è Marco Cestaro, titolare della posizione organizzativa "Programmi operativi OCM ortofrutta e disciplina ambientale", ad esclusione della parte relativa all'istruttoria per l'approvazione della misura di prevenzione e gestione delle crisi di cui è responsabile è Stefano Callegari, titolare della posizione organizzativa "Interventi di prevenzione e gestione crisi settore ortofrutta".

Il Responsabile del procedimento relativo all'approvazione dei Programmi operativi e loro modifiche è Marco Cestaro.

## *PRESENTAZIONE DELLA VARIAZIONE DI SPESA*

## **UTILIZZO DELL'APPLICATIVO**

La presentazione delle variazioni in corso d'anno (che comprende le modifiche agli interventi nell'ambito di una azione già approvata, che non comportano cambio di tipologia di spesa e che non superano complessivamente il limite di spesa del 25% dell'importo approvato per l'azione nonché le modifiche che non necessitano di preventiva approvazione (c.d. variazione di spesa), mediante il citato applicativo web SIPAR, prevede una procedura per le OP e per le AOP che sono chiamate a seguire le istruzioni operative disponibili al link http://agricoltura.regione.emiliaromagna.it/ocm/temi/ortofrutta-1/ortofrutta; tali istruzioni operative, a cui si rimanda, riportano nel dettaglio tutti i passaggi e le specifiche fasi a cui è necessario attenersi.

## **PROCEDURA PER LE OP SINGOLE**

La procedura che segue è quella che deve essere utilizzata quando le OP presentano autonomamente le intervenute variazioni di spesa, le modifiche agli interventi nell'ambito di una azione già approvata, che non comportano cambiamento di tipologia di spesa e che non superano complessivamente il limite di spesa del 25% dell'importo approvato per l'azione (che non necessitano di preventiva approvazione), relative al PO dalle medesime presentato.

Dopo aver effettuato l'accesso a SIPAR, l'utente operatore accreditato deve selezionare, da un'apposita lista, il procedimento "OCM Programmi Operativi - OP Variazione", il bando "OCM Programmi Operativi 2021 - OP Variazione" e caricare dal pulsante Sfoglia il file .xls utilizzato per il consolidamento o della modifica in corso d'anno o dell'ultima variazione presentata (es. XXXX\_DOC\_BASE\_2021XXXXXXXXX.xls) che verrà identificato come una specifica istanza.

Una volta predisposta l'istanza, l'utente operatore accreditato deve salvare il file sul proprio computer e uscire da SIPAR. Il file excel è composto da diversi fogli la cui compilazione è obbligatoria per alcuni e facoltativa per altri, come puntualmente indicato nelle istruzioni operative a cui si rimanda.

Dopo aver concluso la compilazione e preparato tutti gli allegati richiesti, come individuati nelle istruzioni operative, l'utente operatore accreditato deve rientrare in SIPAR e creare una nuova istanza caricando a sistema il file excel precedentemente compilato sul proprio computer, caricando anche tutti gli allegati suddetti. Ultimata la procedura di inserimento, l'utente operatore accreditato provvede, utilizzando le apposite funzioni, alla validazione e al consolidamento dell'istanza dei dati inseriti; il consolidamento corrisponde alla registrazione dei dati negli opportuni database regionali. Si precisa che tra i vari documenti da caricare nell'applicativo, a cura dell'operatore accreditato, vi è l'istanza di presentazione della variazione al PO con relativa dichiarazione sostitutiva di atto di notorietà, che deve essere preliminarmente sottoscritta digitalmente dal legale rappresentate della OP. L'applicativo valida e consolida l'istanza solo se il documento risulta correttamente firmato con l'estensione ".p7m".

Solo dopo questa fase l'applicativo rilascia la ricevuta di consolidamento all'istanza presentata, che è il numero attribuito dal protocollo regionale.

Da questo momento l'istanza di presentazione della modifica in corso d'anno risulta formalmente presentata e, pertanto, non è più modificabile.

Le eventuali variazioni dovranno essere comunicate, cumulativamente, una sola volta al mese, negli ultimi sette giorni lavorativi di ciascun mese.

Qualora venga presentata la modifica in corso d'anno al programma operativo, questa dovrà necessariamente contenere anche tutte le variazioni precedentemente comunicate.

## **PROCEDURA PER LE AOP CHE PRESENTANO SU DELEGA DELLE OP SOCIE LA VARIAZIONE IN CORSO D'ANNO SU DELEGA DELLE OP SOCIE**

La procedura che segue è quella che deve essere utilizzata quando le AOP sono state delegate dalle OP loro socie a presentare, in loro nome e per loro conto, le variazioni in corso d'anno.

In particolare, sono previste due fasi:

#### **Prima fase**

Dopo aver effettuato l'accesso a SIPAR, l'utente operatore accreditato deve selezionare, da un'apposita lista, il procedimento "OCM Programmi Operativi - OP Variazione", il bando "OCM Programmi Operativi 2021 - OP Variazione" e caricare dal pulsante Sfoglia il file .xls utilizzato per il consolidamento o della modifica in corso d'anno o dell'ultima variazione presentata (es. XXXX\_DOC\_BASE\_2021XXXXXXXXXX.xls) che verrà identificato come una specifica istanza.

Una volta predisposta l'istanza, l'utente operatore accreditato deve salvare il file sul proprio computer e uscire da SIPAR. Il file excel è composto da diversi fogli la cui compilazione è obbligatoria per alcuni e facoltativa per altri, come puntualmente indicato nelle istruzioni operative a cui si rimanda.

Dopo aver concluso la compilazione e preparato tutti gli allegati richiesti, come individuati nelle istruzioni operative, l'utente operatore accreditato deve rientrare in SIPAR e creare una nuova istanza caricando a sistema il file excel precedentemente compilato sul proprio computer, caricando anche tutti gli allegati suddetti. Ultimata la procedura di inserimento, l'utente operatore accreditato provvede, utilizzando le apposite funzioni, alla validazione e al consolidamento dell'istanza dei dati inseriti; il consolidamento corrisponde alla registrazione dei dati negli opportuni database regionali. Si precisa che tra i vari documenti da caricare nell'applicativo, a cura dell'operatore accreditato, vi è l'istanza di presentazione della variazione al PO con relativa dichiarazione sostitutiva di atto di notorietà, che deve essere preliminarmente sottoscritta digitalmente dal legale rappresentate della OP. L'applicativo valida e consolida l'istanza solo se il documento risulta correttamente firmato con l'estensione ".p7m".

Solo dopo questa fase l'applicativo rilascia la ricevuta di consolidamento della documentazione presentata, che, nel caso di una OP che ha delegato l'AOP di appartenenza a presentare la modifica in corso d'anno per suo conto, è un codice univoco identificativo. Da questo momento la prima fase dell'istanza di presentazione del programma operativo risulta conclusa e, pertanto, non più modificabile.

#### **Seconda fase**

Dopo aver concluso la prima fase, a seguito dell'accesso a SIPAR, l'utente operatore accreditato deve selezionare, da un'apposita lista, il procedimento "OCM Programmi Operativi 2021 - AOP Variazione - Modulo Base Precompilato", il bando "Progr. operativi 2021 - AOP Variazione - Modulo Base Precompilato" e, quindi, deve far generare dal sistema il file excel nominato "XXX\_RIS\_VALI\_2021XXXXXXXXXXX ModuloPrecompilatoPOAOP.xls".

Una volta predisposta in questo modo l'istanza, l'utente operatore accreditato deve salvare il file "XXX\_RIS\_VALI\_2021XXXXXXXXXXX\_ ModuloPrecompilatoPOAOP.xls" sul proprio computer e uscire da SIPAR. Il file excel è composto da due fogli la cui compilazione è obbligatoria come puntualmente indicato nelle istruzioni operative a cui si rimanda. Di norma il modulo precompilato, poiché contiene già i valori somma di tutte le modifiche consolidate dalle OP aderenti, non necessita di integrazioni o modifiche.

Dopo aver ultimato la compilazione e preparato tutti gli allegati richiesti e individuati nelle istruzioni operative, l'utente operatore accreditato deve rientrare in SIPAR e creare una nuova istanza dal procedimento "OCM Programmi Operativi - AOP Variazione" e attraverso il bando "OCM Programmi Operativi 2021 - AOP Variazione" inserire il file excel precedentemente compilato sul proprio computer. Ultimata la compilazione dell'istanza, l'utente operatore accreditato provvede, utilizzando le apposite funzioni, alla validazione e al consolidamento dell'istanza dei dati inseriti; il consolidamento corrisponde alla registrazione dei dati negli opportuni database regionali.

Si precisa che tra i vari documenti da caricare nell'applicativo, a cura dell'operatore accreditato, vi è l'istanza di presentazione della modifica in corso d'anno al PO con relativa dichiarazione sostitutiva di atto di notorietà, che deve essere preliminarmente sottoscritta digitalmente dal legale rappresentate dell'AOP, delegato dall''OP socia. L'applicativo valida e consolida l'istanza solo se il documento risulta correttamente firmato con l'estensione ".p7m".

Solo dopo questa fase l'applicativo rilascia la ricevuta di consolidamento all'istanza presentata che sarà il numero attribuito dal protocollo regionale. Da questo momento anche la seconda fase dell'istanza risulta conclusa e pertanto la modifica in corso d'anno risulta formalmente presentata e pertanto non più modificabile.

Le eventuali variazioni possono essere comunicate, cumulativamente, una sola volta al mese, negli ultimi sette giorni lavorativi di ciascun mese.

Qualora venga presentata la modifica in corso d'anno al programma operativo, questa dovrà necessariamente contenere anche tutte le variazioni precedentemente comunicate.

## **TERMINI ISTRUTTORI**

Con riferimento alle eventuali intervenute **variazioni di spesa** comunicate mediante il suddetto applicativo, in conformità a quanto previsto dall'art. 17, comma 7 e 8 del D.M. n. 9194017/2020, si ribadisce che:

- dette variazioni rientrano nell'approvazione delle modifiche in corso d'anno di cui sopra qualora presentate antecedentemente ad essa;
- qualora intervengano successivamente alle suddette modifiche, sono valutate separatamente dal Servizio competente che, entro 25 giorni dalla scadenza del termine mensile previsto per la comunicazione delle medesime, deve comunicare all'OP/AOP l'eventuale inammissibilità-rigetto delle variazioni presentate nonché le relative motivazioni, in caso contrario si considerano ammesse.

## **RESPONSABILE DEL PROCEDIMENTO**

Il Responsabile del procedimento relativo alle suddette variazioni è Marco Cestaro, titolare della posizione organizzativa "Programmi operativi OCM ortofrutta e disciplina ambientale", ad esclusione della parte relativa alla misura di prevenzione e gestione delle crisi di cui è responsabile è Stefano Callegari, titolare della posizione organizzativa "Interventi di prevenzione e gestione crisi settore ortofrutta".

25-3-2021 - BOLLETTINO UFFICIALE DELLA REGIONE EMILIA-ROMAGNA - PARTE seconda - N. 81

\_\_\_\_\_\_\_\_\_\_\_\_\_\_\_\_\_\_ *(luogo)*, \_\_\_\_\_\_\_ *(data)*

mod. Dichiarazione\_OP\_Modifica\_in\_corso\_anno\_ver2021

REGIONE EMILIA ROMAGNA Direzione Generale Agricoltura, Caccia e Pesca Servizio Organizzazioni di Mercato e Sinergie di Filiera Viale della Fiera, 8 40127 BOLOGNA

**Oggetto**: Regolamento (UE) 1308/2013, Regolamento Delegato UE 2017/891 e Regolamento di esecuzione (UE) 2017/892 – **Modifica in corso d'anno / modifica necessaria ad attivare tempestivamente azioni di prevenzione e gestione delle crisi**

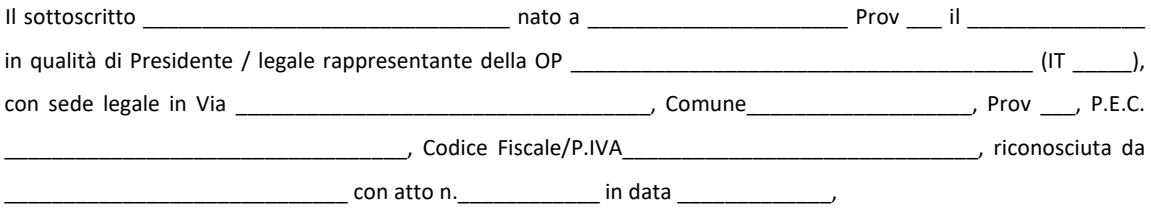

con riferimento all'avvenuta presentazione del Programma operativo poliennale \_\_\_\_\_\_-\_\_\_\_\_\_ (indicare durata) e del relativo Esecutivo annuale \_\_\_\_\_\_\_ (indicare anno), ai sensi dei Regolamenti UE 1308/2013 - 891/2017 - 892/2017,

#### **PRESENTA**

ai sensi dei Regolamenti UE 1308/2013 - 891/2017 - 892/2017 e dell'art. 17 del DM 9194017/2020

## la **modifica in corso d'anno**

OPPURE

solo la **modifica necessaria ad attivare tempestivamente azioni di prevenzione e gestione delle crisi** come previsto dal comma 3, lettera b), dell'art. 17 del DM citato

## **COMUNICA CONTESTUALMENTE**

 $\Box$  sotto la propria responsabilità e nelle more della decisione della Regione, che intende dare corso ai contenuti della modifica prima della valutazione finale della Regione stessa, ai sensi dell'art. 17, comma 4, del D.M. 9194017/2020 finale

e ai suddetti fini

## **DICHIARA**

**ai sensi degli artt. 46 e 47 del D.P.R. n. 445/2000, consapevole delle sanzioni penali previste dall'art. 76 del medesimo D.P.R. 445/2000 in caso di dichiarazioni non veritiere, falsità negli atti e uso di atti falsi:**

- che tale modifica è conforme a quanto previsto dal DM 9194017/2020;
- ed in particolare rispetto a quanto segue:
- lettera a), comma 2 attuazione parziale dell'esecutivo annuale con riduzione del fondo di esercizio non superiore al 50% dell'importo approvato come di seguito indicato:

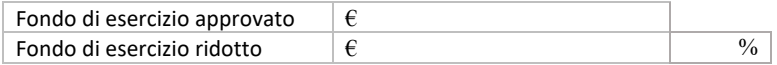

lettera b), comma 2, primo trattino - inserimento o sostituzione di nuove misure, azioni o interventi, diversi da quelli di cui al comma 7, come di seguito indicato *(aggiungere con le righe che necessitano, cancellare le righe che non interessano)*:

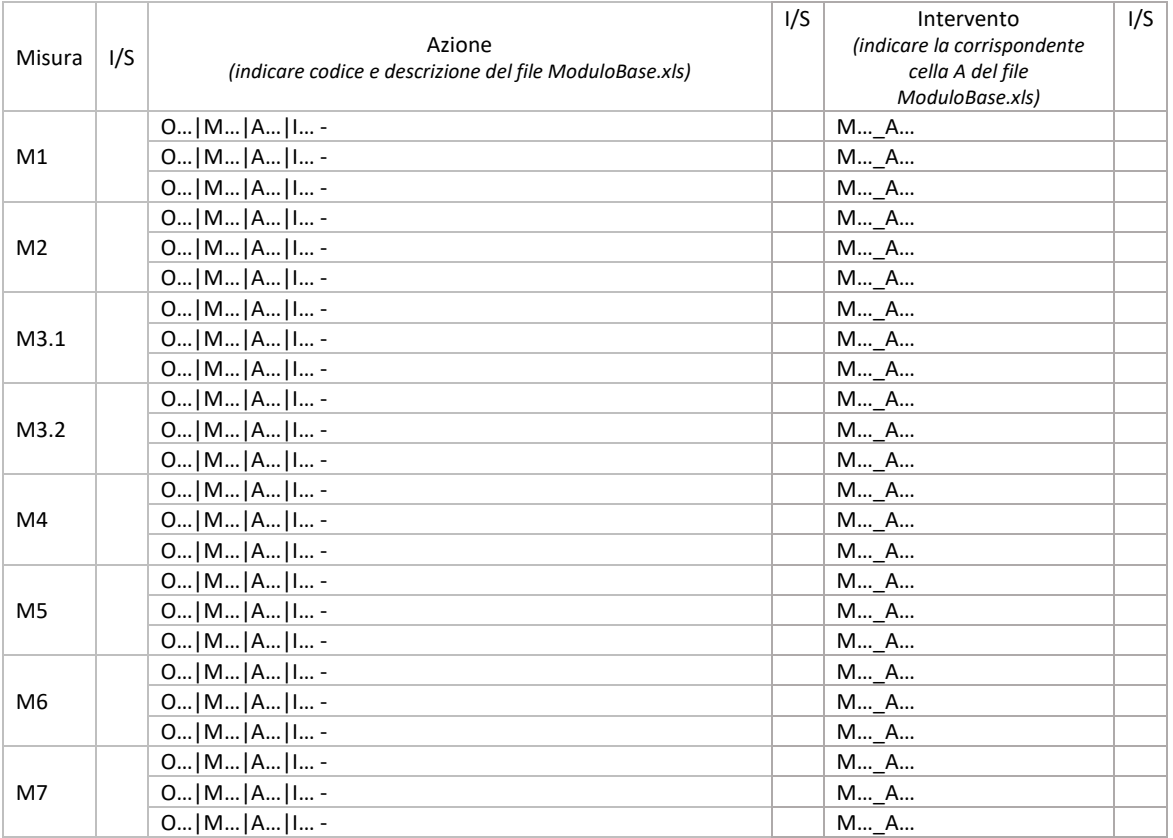

lettera b), comma 2, secondo trattino - aumento di spesa di una azione superiore al 25% dell'importo approvato come di seguito indicato:

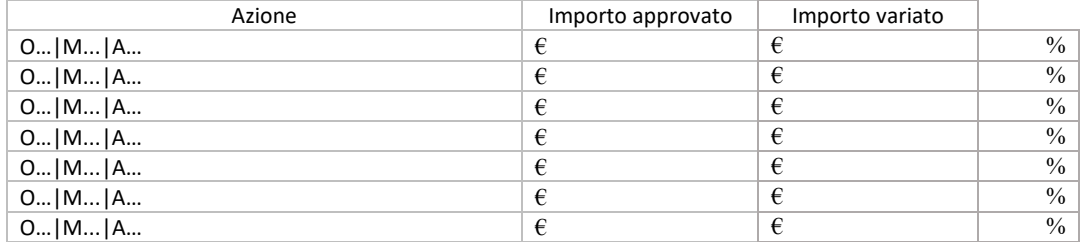

lettera c), comma 2 - aumento del fondo d'esercizio, anche a seguito di modifica del VPC conseguente al riscontro di errori palesi, fino a un massimo del 25% dell'importo inizialmente approvato, con riferimento al VPC indicato nel provvedimento di approvazione dell'esecutivo annuale

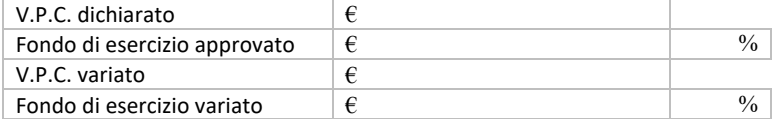

Dichiara inoltre, sempre ai sensi degli artt. 46 e 47 del D.P.R. n. 445 del 28/12/2000, sopra richiamati:

- di rispettare tutto quanto disposto nel Regolamento (UE) 1308/2013 del Parlamento Europeo e del Consiglio, nel Regolamento Delegato (UE) n. 2017/891 e nel Regolamento di esecuzione (UE) 2017/892 della Commissione;
- che non sussiste il rischio di un doppio finanziamento, (art. 4, paragrafo 2, lettera b, del Reg. 892/2017), così come descritto a pag. \_\_\_\_ della Relazione;
- di non aver beneficiato, né beneficerà direttamente o indirettamente, di alcun altro finanziamento dell'Unione o Nazionale per azioni ammissibili a un aiuto a norma del regolamento (UE) n. 1308/2013 nel settore degli ortofrutticoli;
- che gli investimenti presenti nella modifica in corso d'anno all'Esecutivo annuale \_\_\_\_\_\_\_ *(indicare anno)*  rispondono alle esigenze tecnico-funzionali della OP.

Si allegano i seguenti documenti:

- Verbale dell'Assemblea dei soci che approva la modifica in corso d'anno all'Esecutivo annuale \_\_\_\_\_\_\_ *(indicare anno)*;
- Verbale dell'Assemblea dei soci che delega il Consiglio all'approvazione e presentazione della modifica in corso d'anno all'Esecutivo annuale \_\_\_\_\_\_\_ *(indicare anno)*;
- Verbale del Consiglio di Amministrazione, se delegato dall'Assemblea, che approva la modifica in corso d'anno all'Esecutivo annuale \_\_\_\_\_\_\_ (*indicare anno*);
- Foglio presenze dei soci che hanno partecipato al Consiglio di Amministrazione e/o all'Assemblea per l'approvazione della modifica in corso d'anno all'Esecutivo annuale \_\_\_\_\_\_\_ *(indicare anno)* oppure altra rilevazione delle presenze se il Consiglio e/o l'Assemblea si sono svolti in modalità remota;
- Relazione *(generale di descrizione della modifica presentata)*;
- Descrizione delle misure *(tutte quelle riferite alle misure presenti nell'esecutivo annuale)*;
- Documenti quali: preventivi, contratto di locazione, piano di ammortamento ecc. *(solo per gli interventi oggetto di modifica)*.
- Documentazione antimafia:

[ ] Per quanto attiene la presentazione della documentazione antimafia si rimanda ai documenti e alle dichiarazioni già inviate al Servizio Organizzazioni di mercato e sinergie di filiera con PEC del ………………………………

*(SPUNTARE se la documentazione antimafia è stata inviata da meno di 12 mesi e non sono intervenute successive modificazioni dell'assetto societario o gestionale dell'impresa (art. 86, comma 3 del D. Lgs. 159/2011)):*

## **In alternativa al punto precedente:**

[ ] La documentazione antimafia debitamente compilata e sottoscritta dai soggetti sottoposti alla verifica antimafia ai sensi dell'art. 85 del citato D.Lgs. 159/2011 e ss.mm. (dichiarazione sostitutiva di certificazione inerente all'iscrizione alla C.C.I.A.A e, per ciascun soggetto sottoposto a verifica, dichiarazione sostitutiva di certificazione per i familiari conviventi) sarà inviata tempestivamente a mezzo PEC all'indirizzo: agrapa@postacert.regione.emilia-romagna.it;

*(SPUNTARE se la documentazione antimafia è stata inviata da più di 12 mesi o se sono intervenute successive modificazioni dell'assetto societario o gestionale dell'impresa (art. 86, comma 3 del D. Lgs. 159/2011)).*

> Il Presidente/Legale Rappresentate *(documento firmata digitalmente)*

#### **INFORMATIVA per il trattamento dei dati personali ai sensi dell'art. 13 del Regolamento europeo n. 679/2016**

#### **1. Premessa**

Ai sensi dell'art. 13 del Regolamento europeo n. 679/2016, la Giunta della Regione Emilia-Romagna, in qualità di "Titolare" del trattamento, è tenuta a fornirle informazioni in merito all'utilizzo dei suoi dati personali.

#### **2. Identità e i dati di contatto del titolare del trattamento**

Il Titolare del trattamento dei dati personali di cui alla presente Informativa è la Giunta della Regione Emilia-Romagna, con sede in Bologna, Viale Aldo Moro n. 52, c.a.p. 40127.

Al fine di semplificare le modalità di inoltro e ridurre i tempi per il riscontro si invita a presentare le richieste di cui al paragrafo n. 10, alla Regione Emilia-Romagna, Ufficio per le relazioni con il pubblico (Urp), per iscritto o recandosi direttamente presso lo sportello Urp.

L'Urp è aperto dal lunedì al venerdì dalle 9 alle 13 in Viale Aldo Moro 52, 40127 Bologna (Italia): telefono 800-662200, fax 051-527.5360, e-mail urp@regione.emilia-romagna.it.

## **3. Il Responsabile della protezione dei dati personali**

Il Responsabile della protezione dei dati designato dall'Ente è contattabile all'indirizzo mail dpo@regione.emilia-romagna.it o presso la sede della Regione Emilia-Romagna di Viale Aldo Moro n. 30.

#### **4. Responsabili del trattamento**

L'Amministrazione regionale può avvalersi di soggetti terzi per l'espletamento di attività e relativi trattamenti di dati personali di cui mantiene la titolarità. Conformemente a quanto stabilito dalla normativa, tali soggetti assicurano livelli di esperienza, capacità e affidabilità, tali da garantire il rispetto delle vigenti disposizioni in materia di trattamento, ivi compreso il profilo della sicurezza dei dati.

Formalizziamo istruzioni, compiti ed oneri in capo a tali soggetti terzi con la designazione degli stessi a "Responsabili del trattamento". Sottoponiamo tali soggetti a verifiche periodiche al fine di constatare il mantenimento dei livelli di garanzia registrati in occasione dell'affidamento dell'incarico iniziale.

#### **5. Soggetti autorizzati al trattamento**

I suoi dati personali sono trattati da personale interno della Amministrazione regionale (del Servizio Organizzazioni di Mercato e Sinergie di filiera e della Direzione Generale Agricoltura Caccia e Pesca – Staff Progettazione e Gestione Sistemi Informativi Agricoli), previamente autorizzato e designato quale incaricato del trattamento e a cui sono impartite idonee istruzioni in ordine a misure, accorgimenti, modus operandi, tutti volti alla concreta tutela dei suoi dati personali.

#### **6. Finalità e base giuridica del trattamento**

Il trattamento dei suoi dati personali viene effettuato dalla Giunta della Regione Emilia-Romagna per lo svolgimento di funzioni istituzionali e, pertanto, ai sensi dell'art. 6 comma 1 lett. e) non necessita del suo consenso. I dati personali sono trattati per le seguenti finalità:

- **a) la finalità è costituita dalla concessione ed erogazione di contributi, sovvenzioni, aiuti, benefici economici comunque denominati previsti dalla normativa dell'Unione Europea in materia di agricoltura, ed in particolare Reg. UE 1308/2013 (come modificato dal Reg. UE 2393/2017), Regolamenti UE 891/2017 e 892/2017, come modificati rispettivamente dai Regolamenti UE 1145/2018 e 1146/2018. b) la finalità è costituita dal controllo ex post sulle erogazioni di contributi, sovvenzioni, aiuti e benefici economici comunque**
- **denominati che siano stati effettuati in base alla normativa dell'Unione Europea, nazionale e regionale in materia.**

#### **7. Destinatari dei dati personali**

I suoi dati personali sono oggetto di comunicazione e diffusione alla Unione Europea, ad AGEA, ad AGREA, al Ministero politiche agricole alimentari, forestali e del turismo, INPS e ai soggetti nazionali e europei incaricati dell'attività di controllo, di rendicontazione e monitoraggio ex artt. 12 e 14 del Regolamento regionale n. 2/2007 (per la comunicazione) e artt. 26 e 27 Dlgs. n. 33/2013 (per la diffusione).

#### **8. Trasferimento dei dati personali a Paesi extra UE**

I suoi dati personali non sono trasferiti al di fuori dell'Unione europea.

#### **9. Periodo di conservazione**

I suoi dati sono conservati per un periodo non superiore a quello necessario per il perseguimento delle finalità sopra menzionate. A tal fine, anche mediante controlli periodici, viene verificata costantemente la stretta pertinenza, non eccedenza e indispensabilità dei dati rispetto al procedimento da instaurare o cessato, anche con riferimento ai dati che Lei fornisce di propria iniziativa. I dati che, anche a seguito delle verifiche, risultano eccedenti o non pertinenti o non indispensabili non sono utilizzati, salvo che per l'eventuale conservazione, a norma di legge, dell'atto o del documento che li contiene.

#### **10. I suoi diritti**

Nella sua qualità di interessato, Lei ha diritto:

- di accesso ai dati personali;
- di ottenere la rettifica o la cancellazione degli stessi o la limitazione del trattamento che lo riguardano;
- di opporsi al trattamento;
- di proporre reclamo al Garante per la protezione dei dati personali

#### **11. Conferimento dei dati**

Il conferimento dei suoi dati è facoltativo, ma necessario per le finalità sopra indicate. Il mancato conferimento comporterà l'impossibilità di attivare il procedimento per la concessione e l'erogazione del contributo, sovvenzione, aiuto o beneficio economico comunque denominato.

mod. Dichiarazione\_AOP\_Modifica\_in\_corso\_anno\_ver2021

\_\_\_\_\_\_\_\_\_\_\_\_\_\_\_\_\_\_ *(luogo)*, \_\_\_\_\_\_\_ *(data)*

REGIONE EMILIA ROMAGNA Direzione Generale Agricoltura, Caccia e Pesca Servizio Organizzazioni di Mercato e Sinergie di Filiera Viale della Fiera, 8 40127 BOLOGNA

**Oggetto**: Regolamento (UE) 1308/2013, Regolamento Delegato UE 2017/891 e Regolamento di esecuzione (UE) 2017/892 - **Modifica in corso d'anno / modifica necessaria ad attivare tempestivamente azioni di prevenzione e gestione delle crisi**

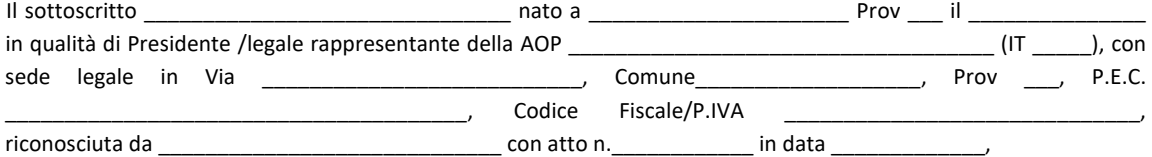

con riferimento alla **delega** conferita dalle OP socie per la presentazione, ai sensi dei Regolamenti UE 1308/2013 - 891/2017 - 892/2017, del Programma operativo poliennale \_\_\_\_\_\_-\_\_\_\_\_\_ *(indicare durata)* e del relativo Esecutivo annuale \_\_\_\_\_\_\_ *(indicare anno),* in forma:

TOTALE *(barrare se del caso)*,

PARZIALE, composto da una parte delle azioni identificate, ma non realizzate nel programma della AOP stessa *(barrare se del caso);*

#### **PRESENTA**

ai sensi dei Regolamenti UE 1308/2013 - 891/2017 - 892/2017 e dell'art. 17 del DM 9194017/2020

## la **modifica in corso d'anno**

OPPURE

solo la **modifica necessaria ad attivare tempestivamente azioni di prevenzione e gestione delle crisi** come previsto dal comma 3, dell'art. 17 del DM citato

del suddetto programma operativo \_\_\_\_\_\_\_\_\_\_\_\_\_\_\_\_ (*indicare TOTALE o PARZIALE, come sopra)*

su delega delle seguenti OP socie *(eliminare le righe che non servono)*:

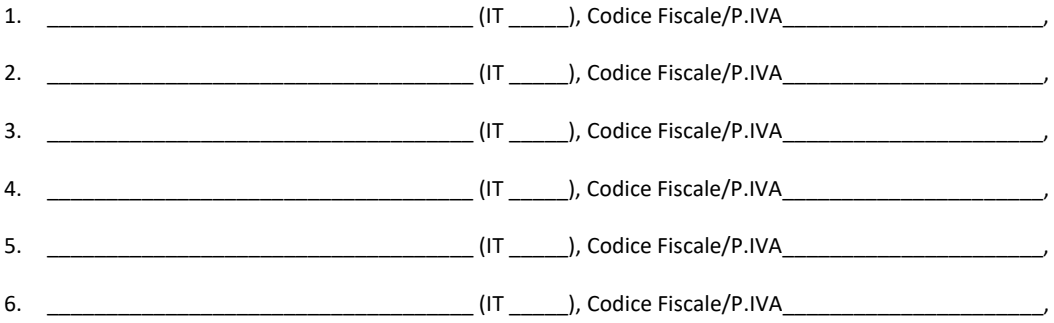

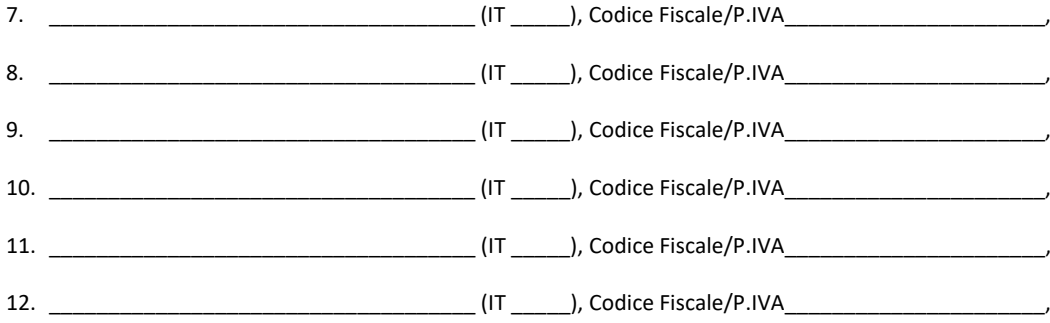

## **COMUNICA CONTESTUALMENTE**

 $\Box$  che le seguenti OP socie, sotto la propria responsabilità e nelle more della decisione della Regione, intendono dare corso ai contenuti della modifica prima della valutazione finale della Regione stessa, ai sensi dell'art. 17, comma 4, del D.M. 9194017/2020 finale:

\_\_\_\_\_\_\_\_\_\_\_\_\_\_\_\_\_\_\_\_\_\_\_\_\_\_\_\_\_\_\_\_\_\_\_\_\_\_\_\_\_\_\_\_\_\_\_\_\_\_\_\_\_\_\_\_\_\_\_\_\_\_\_\_\_\_\_\_\_\_\_\_\_\_\_\_\_\_\_\_\_\_\_\_\_\_\_\_\_\_\_\_ \_\_\_\_\_\_\_\_\_\_\_\_\_\_\_\_\_\_\_\_\_\_\_\_\_\_\_\_\_\_\_\_\_\_\_\_\_\_\_\_\_\_\_\_\_\_\_\_\_\_\_\_\_\_\_\_\_\_\_\_\_\_\_\_\_\_\_\_\_\_\_\_\_\_\_\_\_\_\_\_\_\_\_\_\_\_\_\_\_\_\_\_

e ai suddetti fini

## **DICHIARA**

**ai sensi degli artt. 46 e 47 del D.P.R. n. 445/2000, consapevole delle sanzioni penali previste dall'art. 76 del medesimo D.P.R. 445/2000 in caso di dichiarazioni non veritiere, falsità negli atti e uso di atti falsi:**

- che tale modifica è conforme a quanto previsto dal DM 9194017/2020;
- ed in particolare rispetto a quanto segue:
- lettera a), comma 2 attuazione parziale dell'esecutivo annuale con riduzione del fondo di esercizio non superiore al 50% dell'importo approvato come di seguito indicato

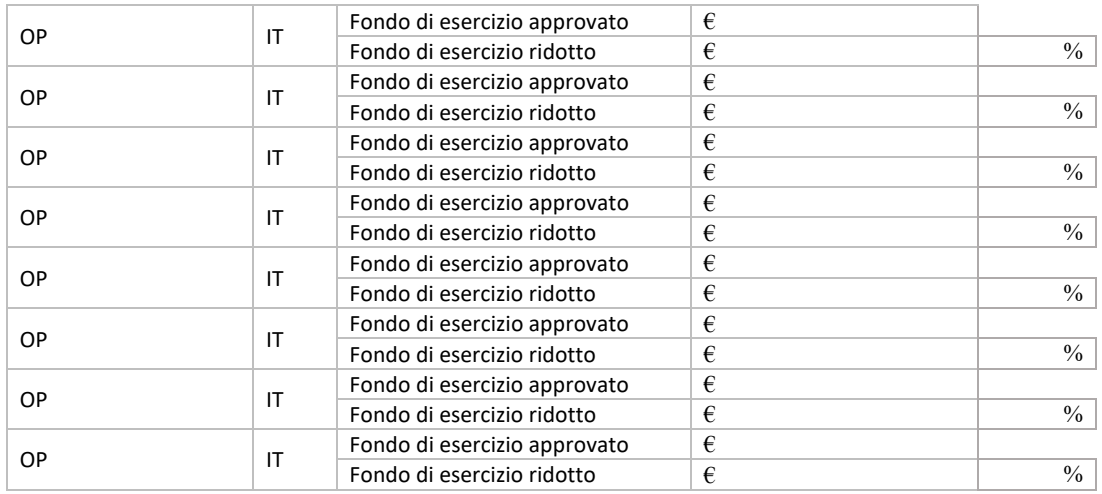

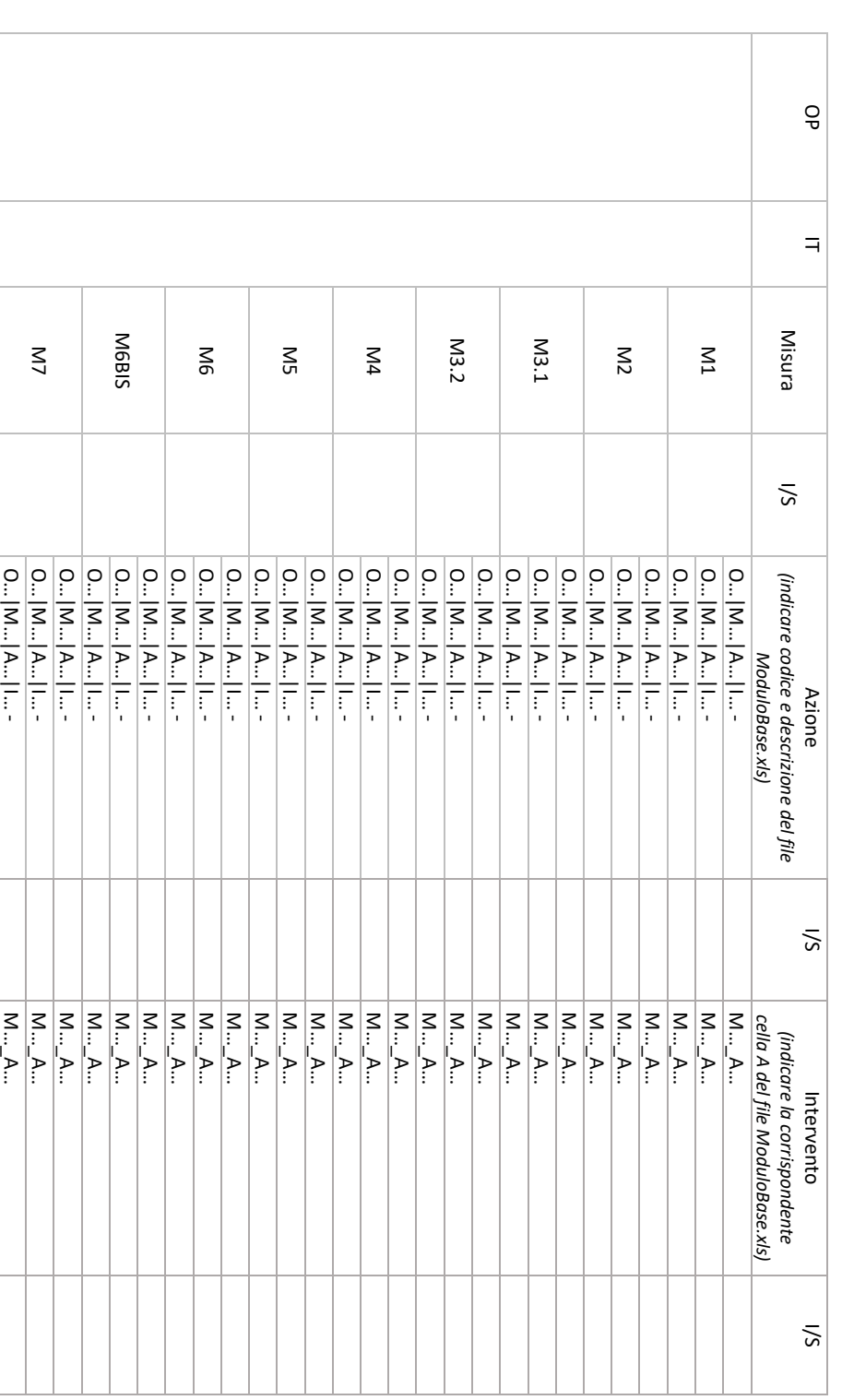

lettera b), comma 2, primo trattino [ lettera b), comma 2, primo trattino - inserimento o sostituzione di nuove misure, azioni o interventi ad eccezione di quanto disciplinato dal comma 7); inserimento o sostituzione di nuove misure, azioni o interventi ad eccezione di quanto disciplinato dal comma 7);

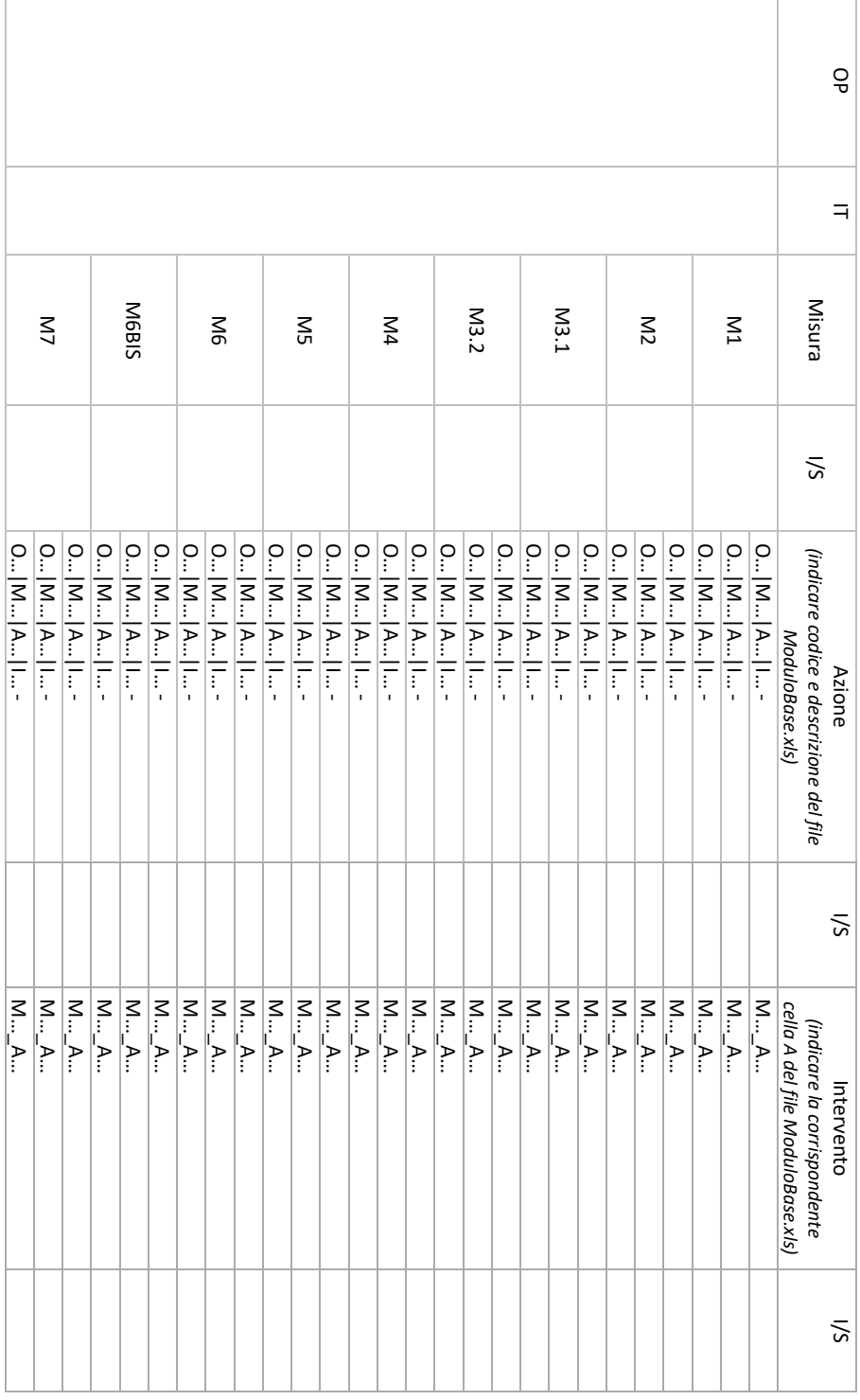

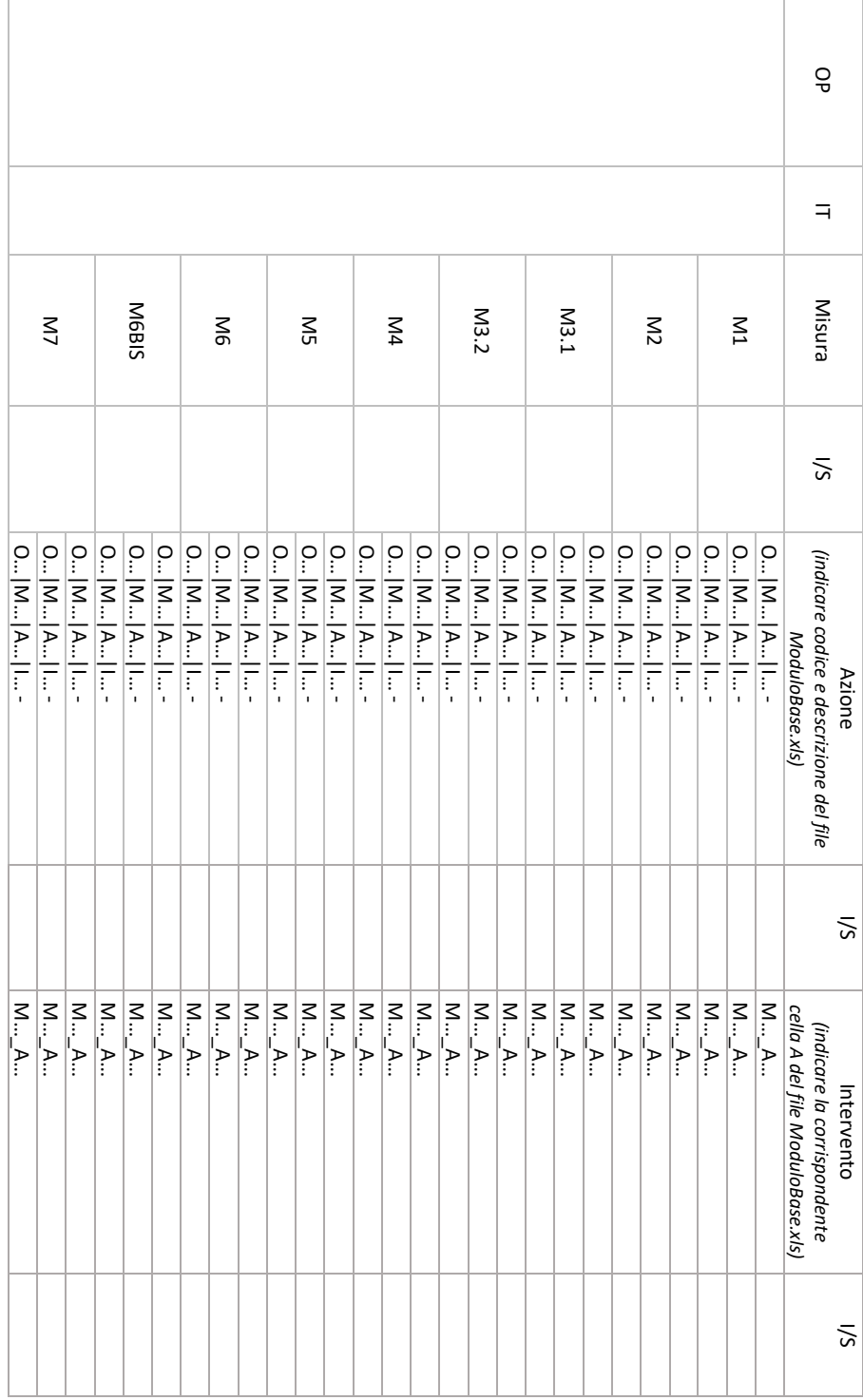

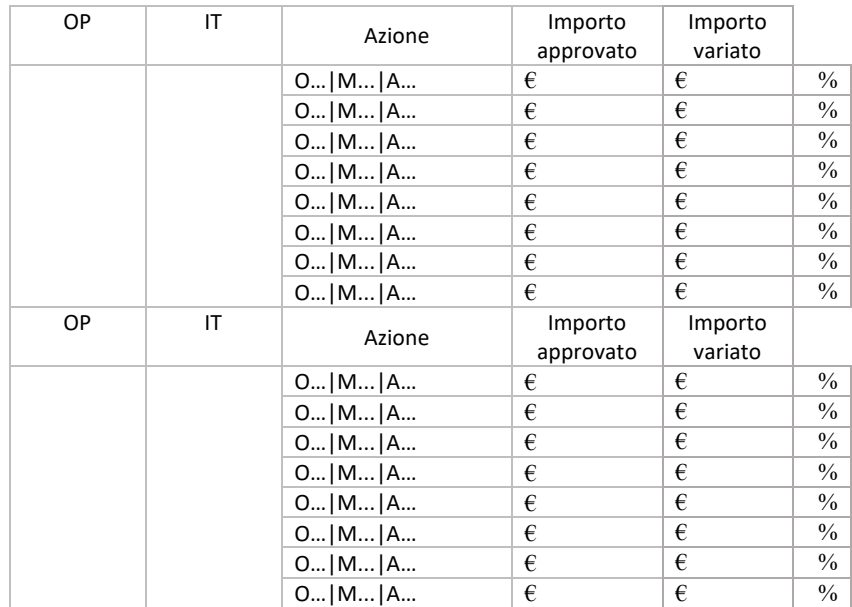

lettera b), comma 2, secondo trattino - variazione dell'importo di spesa di una azione che eccede il 25% dell'importo approvato per l'azione:

lettera c), comma 2 – aumento del fondo d'esercizio, anche a seguito di modifica del VPC conseguente al riscontro di errori palesi, fino a un massimo del 25% dell'importo inizialmente approvato, con riferimento al VPC indicato nel provvedimento di approvazione dell'esecutivo annuale

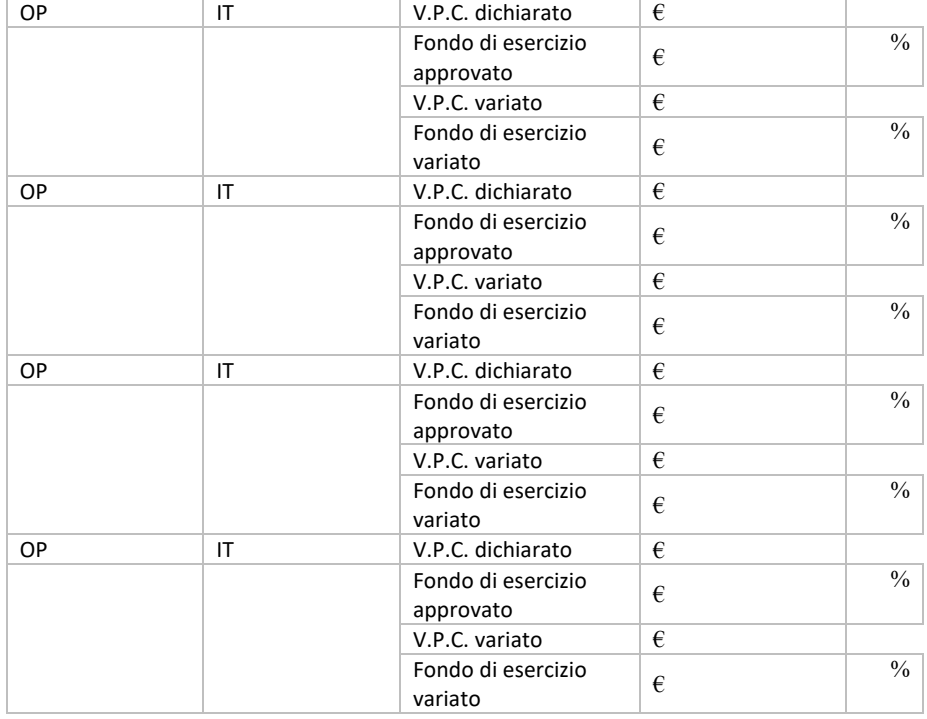

Dichiara inoltre, sempre ai sensi degli artt. 46 e 47 del D.P.R. n. 445 del 28/12/2000, sopra richiamati:

- di rispettare tutto quanto disposto nel Regolamento (UE) 1308/2013 del Parlamento Europeo e del Consiglio, nel Regolamento Delegato (UE) n. 2017/891 e nel Regolamento di esecuzione (UE) 2017/892 della Commissione;
- che non sussiste il rischio di un doppio finanziamento, (art. 4, paragrafo 2, lettera b, del Reg. 892/2017), così come descritto a pag. \_\_\_\_ della Relazione;
- di non aver beneficiato, né beneficerà direttamente o indirettamente, di alcun altro finanziamento dell'Unione o Nazionale per azioni ammissibili a un aiuto a norma del regolamento (UE) n. 1308/2013 nel settore degli ortofrutticoli;
- che gli investimenti presenti nella modifica in corso d'anno all'Esecutivo annuale \_\_\_\_\_\_\_ *(indicare anno)*  rispondono alle esigenze tecnico-funzionali della OP.

Si allegano i seguenti documenti:

- Verbale dell'Assemblea dei soci che approva la modifica in corso d'anno all'Esecutivo annuale \_\_\_\_\_\_\_ *(indicare anno)*;
- Verbale dell'Assemblea dei soci che delega il Consiglio all'approvazione e presentazione della modifica in corso d'anno all'Esecutivo annuale \_\_\_\_\_\_\_ *(indicare anno)*;
- Verbale del Consiglio di Amministrazione, se delegato dall'Assemblea, che approva la modifica in corso d'anno all'Esecutivo annuale \_\_\_\_\_\_\_ (*indicare anno*);
- Foglio presenze dei soci che hanno partecipato al Consiglio di Amministrazione e/o all'Assemblea per l'approvazione della modifica in corso d'anno all'Esecutivo annuale \_\_\_\_\_\_\_ *(indicare anno)* oppure altra rilevazione delle presenze se il Consiglio e/o l'Assemblea si sono svolti in modalità remota;
- Relazione *(generale di descrizione della modifica presentata)*;
- Descrizione delle misure *(tutte quelle riferite alle misure presenti nell'esecutivo annuale)*;
- Documenti quali: preventivi, contratto di locazione, piano di ammortamento ecc. *(solo per gli interventi oggetto di modifica)*.
- Documentazione antimafia:

[ ] Per quanto attiene la presentazione della documentazione antimafia si rimanda ai documenti e alle dichiarazioni già inviate al Servizio Organizzazioni di mercato e sinergie di filiera con PEC del …………………………

*(SPUNTARE se la documentazione antimafia è stata inviata da meno di 12 mesi e non sono intervenute successive modificazioni dell'assetto societario o gestionale dell'impresa (art. 86, comma 3 del D. Lgs. 159/2011)):*

## **In alternativa al punto precedente:**

[ ] La documentazione antimafia debitamente compilata e sottoscritta dai soggetti sottoposti alla verifica antimafia ai sensi dell'art. 85 del citato D.Lgs. 159/2011 e ss.mm. (dichiarazione sostitutiva di certificazione inerente all'iscrizione alla C.C.I.A.A e, per ciascun soggetto sottoposto a verifica, dichiarazione sostitutiva di certificazione per i familiari conviventi) sarà inviata tempestivamente a mezzo PEC all'indirizzo: agrapa@postacert.regione.emilia-romagna.it;

*(SPUNTARE se la documentazione antimafia è stata inviata da più di 12 mesi o se sono intervenute successive modificazioni dell'assetto societario o gestionale dell'impresa (art. 86, comma 3 del D. Lgs. 159/2011)).*

27

#### **INFORMATIVA per il trattamento dei dati personali ai sensi dell'art. 13 del Regolamento europeo n. 679/2016**

#### **1. Premessa**

Ai sensi dell'art. 13 del Regolamento europeo n. 679/2016, la Giunta della Regione Emilia-Romagna, in qualità di "Titolare" del trattamento, è tenuta a fornirle informazioni in merito all'utilizzo dei suoi dati personali.

#### **2. Identità e i dati di contatto del titolare del trattamento**

Il Titolare del trattamento dei dati personali di cui alla presente Informativa è la Giunta della Regione Emilia-Romagna, con sede in Bologna, Viale Aldo Moro n. 52, c.a.p. 40127.

Al fine di semplificare le modalità di inoltro e ridurre i tempi per il riscontro si invita a presentare le richieste di cui al paragrafo n. 10, alla Regione Emilia-Romagna, Ufficio per le relazioni con il pubblico (Urp), per iscritto o recandosi direttamente presso lo sportello Urp.

L'Urp è aperto dal lunedì al venerdì dalle 9 alle 13 in Viale Aldo Moro 52, 40127 Bologna (Italia): telefono 800-662200, fax 051-527.5360, e-mail urp@regione.emilia-romagna.it.

## **3. Il Responsabile della protezione dei dati personali**

Il Responsabile della protezione dei dati designato dall'Ente è contattabile all'indirizzo mail dpo@regione.emilia-romagna.it o presso la sede della Regione Emilia-Romagna di Viale Aldo Moro n. 30.

#### **4. Responsabili del trattamento**

L'Amministrazione regionale può avvalersi di soggetti terzi per l'espletamento di attività e relativi trattamenti di dati personali di cui mantiene la titolarità. Conformemente a quanto stabilito dalla normativa, tali soggetti assicurano livelli di esperienza, capacità e affidabilità, tali da garantire il rispetto delle vigenti disposizioni in materia di trattamento, ivi compreso il profilo della sicurezza dei dati.

Formalizziamo istruzioni, compiti ed oneri in capo a tali soggetti terzi con la designazione degli stessi a "Responsabili del trattamento". Sottoponiamo tali soggetti a verifiche periodiche al fine di constatare il mantenimento dei livelli di garanzia registrati in occasione dell'affidamento dell'incarico iniziale.

#### **5. Soggetti autorizzati al trattamento**

I suoi dati personali sono trattati da personale interno della Amministrazione regionale (del Servizio Organizzazioni di Mercato e Sinergie di filiera e della Direzione Generale Agricoltura Caccia e Pesca – Staff Progettazione e Gestione Sistemi Informativi Agricoli), previamente autorizzato e designato quale incaricato del trattamento e a cui sono impartite idonee istruzioni in ordine a misure, accorgimenti, modus operandi, tutti volti alla concreta tutela dei suoi dati personali.

#### **6. Finalità e base giuridica del trattamento**

Il trattamento dei suoi dati personali viene effettuato dalla Giunta della Regione Emilia-Romagna per lo svolgimento di funzioni istituzionali e, pertanto, ai sensi dell'art. 6 comma 1 lett. e) non necessita del suo consenso. I dati personali sono trattati per le seguenti finalità:

- **a) la finalità è costituita dalla concessione ed erogazione di contributi, sovvenzioni, aiuti, benefici economici comunque denominati previsti dalla normativa dell'Unione Europea in materia di agricoltura, ed in particolare Reg. UE 1308/2013 (come modificato dal Reg. UE 2393/2017), Regolamenti UE 891/2017 e 892/2017, come modificati rispettivamente dai Regolamenti UE 1145/2018 e 1146/2018. b) la finalità è costituita dal controllo ex post sulle erogazioni di contributi, sovvenzioni, aiuti e benefici economici comunque**
- **denominati che siano stati effettuati in base alla normativa dell'Unione Europea, nazionale e regionale in materia.**

#### **7. Destinatari dei dati personali**

I suoi dati personali sono oggetto di comunicazione e diffusione alla Unione Europea, ad AGEA, ad AGREA, al Ministero politiche agricole alimentari, forestali e del turismo, INPS e ai soggetti nazionali e europei incaricati dell'attività di controllo, di rendicontazione e monitoraggio ex artt. 12 e 14 del Regolamento regionale n. 2/2007 (per la comunicazione) e artt. 26 e 27 Dlgs. n. 33/2013 (per la diffusione).

#### **8. Trasferimento dei dati personali a Paesi extra UE**

I suoi dati personali non sono trasferiti al di fuori dell'Unione europea.

#### **9. Periodo di conservazione**

I suoi dati sono conservati per un periodo non superiore a quello necessario per il perseguimento delle finalità sopra menzionate. A tal fine, anche mediante controlli periodici, viene verificata costantemente la stretta pertinenza, non eccedenza e indispensabilità dei dati rispetto al procedimento da instaurare o cessato, anche con riferimento ai dati che Lei fornisce di propria iniziativa. I dati che, anche a seguito delle verifiche, risultano eccedenti o non pertinenti o non indispensabili non sono utilizzati, salvo che per l'eventuale conservazione, a norma di legge, dell'atto o del documento che li contiene.

#### **10. I suoi diritti**

Nella sua qualità di interessato, Lei ha diritto:

- di accesso ai dati personali;
- di ottenere la rettifica o la cancellazione degli stessi o la limitazione del trattamento che lo riguardano;
- di opporsi al trattamento;
- di proporre reclamo al Garante per la protezione dei dati personali

#### **11. Conferimento dei dati**

Il conferimento dei suoi dati è facoltativo, ma necessario per le finalità sopra indicate. Il mancato conferimento comporterà l'impossibilità di attivare il procedimento per la concessione e l'erogazione del contributo, sovvenzione, aiuto o beneficio economico comunque denominato.

mod. Dichiarazione\_OP\_socia\_AOP\_Modifica\_in\_corso\_anno\_ver2021

\_\_\_\_\_\_\_\_\_\_\_\_\_\_\_\_\_\_ *(luogo)*, \_\_\_\_\_\_\_ *(data)*

Spett. ASSOCIAZIONE DI ORGANIZZAZIONI DI PRODUTTORI

\_\_\_\_\_\_\_\_\_\_\_\_\_\_\_\_\_\_\_\_\_\_\_\_\_\_\_\_\_\_\_\_\_\_\_\_\_\_\_\_\_\_\_

E p.c.

REGIONE EMILIA ROMAGNA Direzione Generale Agricoltura, Caccia e Pesca Servizio Organizzazioni di Mercato e Sinergie di Filiera Viale della Fiera, 8 40127 BOLOGNA

**Oggetto**: Regolamento (UE) 1308/2013, Regolamento Delegato UE 2017/891 e Regolamento di esecuzione (UE) 2017/892 - **Modifica in corso d'anno / modifica necessaria ad attivare tempestivamente azioni di prevenzione e gestione delle crisi**

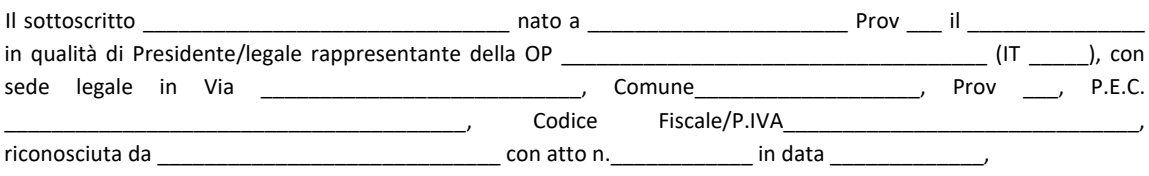

con riferimento alla *delega* rilasciata alla Associazione di Organizzazioni di Produttori \_ (IT \_\_\_\_\_), Codice Fiscale/P.IVA\_\_\_\_\_\_\_\_\_\_\_\_\_\_\_\_\_\_\_\_\_\_\_\_\_\_\_\_\_\_, per la presentazione, ai sensi dei Regolamenti UE 1308/2013 - 891/2017 - 892/2017, del Programma operativo poliennale \_\_\_\_\_\_-\_\_\_\_\_\_ *(indicare durata)* e del relativo Esecutivo annuale \_\_\_\_\_\_\_ *(indicare anno),* in forma:

TOTALE *(barrare se del caso)*,

PARZIALE, composto da una parte delle azioni identificate, ma non realizzate nel programma della AOP stessa *(barrare se del caso);*

## **DELEGA**

alla medesima Associazione di Organizzazioni di Produttori \_\_\_\_\_\_\_\_\_\_\_\_\_\_\_\_\_\_\_\_\_\_\_\_\_\_\_\_\_\_\_\_\_\_\_\_\_\_\_\_\_\_ la la presentazione, ai sensi dei Regolamenti UE 1308/2013 - 891/2017 - 892/2017 e dell'art. 17 del DM 9194017/2020

## della **modifica in corso d'anno** al suddetto programma operativo

OPPURE

solo della **modifica necessaria ad attivare tempestivamente azioni di prevenzione e gestione delle crisi** come previsto dalla lettera b), comma 3, dell'art. 17 del DM citato, al suddetto programma operativo

## **COMUNICA CONTESTUALMENTE**

 $\Box$  sotto la propria responsabilità e nelle more della decisione della Regione, che intende dare corso ai contenuti della modifica prima della valutazione finale della Regione stessa, ai sensi dell'art. 17, comma 4, del D.M. 9194017/2020 finale

e ai suddetti fini

## **DICHIARA**

**ai sensi degli artt. 46 e 47 del D.P.R. n. 445/2000, consapevole delle sanzioni penali previste dall'art. 76 del medesimo D.P.R. 445/2000 in caso di dichiarazioni non veritiere, falsità negli atti e uso di atti falsi:**

- che tale modifica è conforme a quanto previsto dal DM 9194017/2020;
- ed in particolare rispetto a quanto segue:
- $\Box$  lettera a), comma 2 attuazione parziale dell'esecutivo annuale con riduzione del fondo di esercizio non superiore al 50% dell'importo approvato come di seguito indicato:

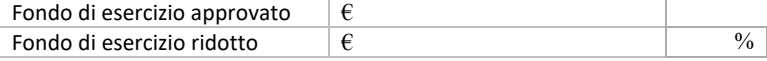

lettera b), comma 2, primo trattino - inserimento o sostituzione di nuove misure, azioni o interventi, diversi da quelli di cui al comma 7, come di seguito indicato *(aggiungere con le righe che necessitano, cancellare le righe che non interessano)*:

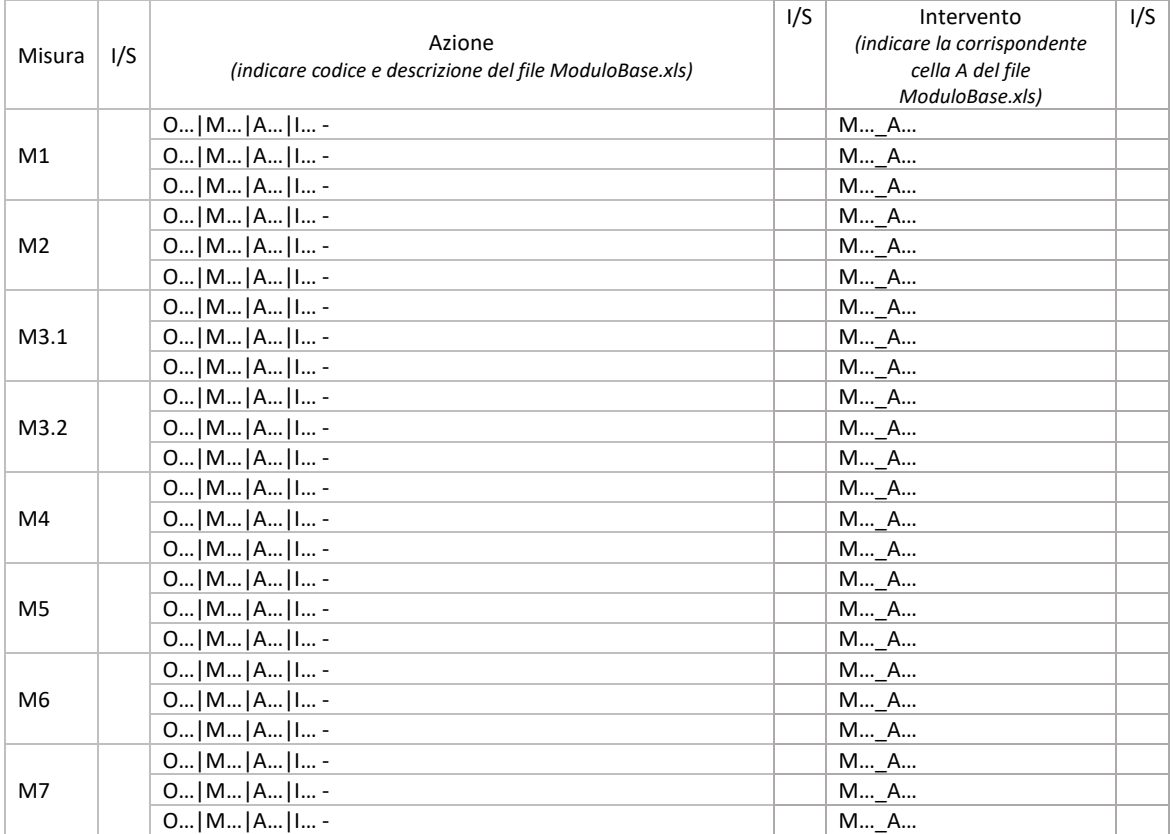

lettera c), comma 2, secondo trattino - aumento di spesa di una azione superiore al 25% dell'importo approvato come di seguito indicato:

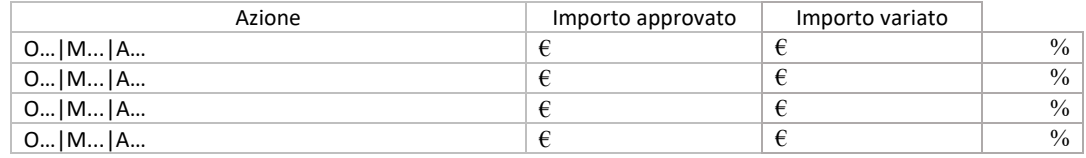

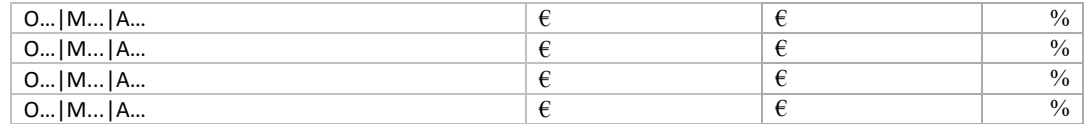

lettera c), comma 2 - aumento del fondo d'esercizio, anche a seguito di modifica del VPC conseguente al riscontro di errori palesi, fino a un massimo del 25% dell'importo inizialmente approvato, con riferimento al VPC indicato nel provvedimento di approvazione dell'esecutivo annuale

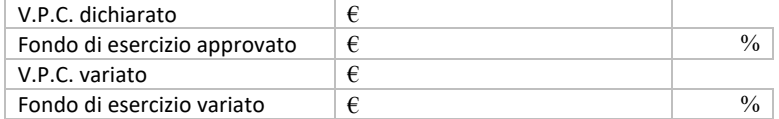

Dichiara inoltre, sempre ai sensi degli artt. 46 e 47 del D.P.R. n. 445 del 28/12/2000, sopra richiamati:

- di rispettare tutto quanto disposto nel Regolamento (UE) 1308/2013 del Parlamento Europeo e del Consiglio, nel Regolamento Delegato (UE) n. 2017/891 e nel Regolamento di esecuzione (UE) 2017/892 della Commissione;
- che non sussiste il rischio di un doppio finanziamento, (art. 4, paragrafo 2, lettera b, del Reg. 892/2017), così come descritto a pag. \_\_\_\_ della Relazione;
- di non aver beneficiato, né beneficerà direttamente o indirettamente, di alcun altro finanziamento dell'Unione o Nazionale per azioni ammissibili a un aiuto a norma del regolamento (UE) n. 1308/2013 nel settore degli ortofrutticoli;
- che gli investimenti presenti nella modifica in corso d'anno all'Esecutivo annuale \_\_\_\_\_\_\_ *(indicare anno)*  rispondono alle esigenze tecnico-funzionali della OP.

Si allegano i seguenti documenti:

- Verbale dell'Assemblea dei soci che approva la modifica in corso d'anno all'Esecutivo annuale \_\_\_\_\_\_\_ *(indicare anno)*;
- Verbale dell'Assemblea dei soci che delega il Consiglio all'approvazione e presentazione della modifica in corso d'anno all'Esecutivo annuale \_\_\_\_\_\_\_ *(indicare anno)*;
- Verbale del Consiglio di Amministrazione, se delegato dall'Assemblea, che approva la modifica in corso d'anno all'Esecutivo annuale \_\_\_\_\_\_\_ (*indicare anno*);
- Foglio presenze dei soci che hanno partecipato al Consiglio di Amministrazione e/o all'Assemblea per l'approvazione della modifica in corso d'anno all'Esecutivo annuale \_\_\_\_\_\_\_ *(indicare anno)* oppure altra rilevazione delle presenze se il Consiglio e/o l'Assemblea si sono svolti in modalità remota;
- Relazione *(generale di descrizione della modifica presentata)*;
- Descrizione delle misure *(tutte quelle riferite alle misure presenti nell'esecutivo annuale)*;
- Documenti quali: preventivi, contratto di locazione, piano di ammortamento ecc. *(solo per gli interventi oggetto di modifica)*.

Il Presidente/Legale Rappresentate *(documento firmata digitalmente)*

#### **INFORMATIVA per il trattamento dei dati personali ai sensi dell'art. 13 del Regolamento europeo n. 679/2016**

#### **1. Premessa**

Ai sensi dell'art. 13 del Regolamento europeo n. 679/2016, la Giunta della Regione Emilia-Romagna, in qualità di "Titolare" del trattamento, è tenuta a fornirle informazioni in merito all'utilizzo dei suoi dati personali.

#### **2. Identità e i dati di contatto del titolare del trattamento**

Il Titolare del trattamento dei dati personali di cui alla presente Informativa è la Giunta della Regione Emilia-Romagna, con sede in Bologna, Viale Aldo Moro n. 52, c.a.p. 40127.

Al fine di semplificare le modalità di inoltro e ridurre i tempi per il riscontro si invita a presentare le richieste di cui al paragrafo n. 10, alla Regione Emilia-Romagna, Ufficio per le relazioni con il pubblico (Urp), per iscritto o recandosi direttamente presso lo sportello Urp.

L'Urp è aperto dal lunedì al venerdì dalle 9 alle 13 in Viale Aldo Moro 52, 40127 Bologna (Italia): telefono 800-662200, fax 051-527.5360, e-mail urp@regione.emilia-romagna.it.

#### **3. Il Responsabile della protezione dei dati personali**

Il Responsabile della protezione dei dati designato dall'Ente è contattabile all'indirizzo mail dpo@regione.emilia-romagna.it o presso la sede della Regione Emilia-Romagna di Viale Aldo Moro n. 30.

#### **4. Responsabili del trattamento**

L'Amministrazione regionale può avvalersi di soggetti terzi per l'espletamento di attività e relativi trattamenti di dati personali di cui mantiene la titolarità. Conformemente a quanto stabilito dalla normativa, tali soggetti assicurano livelli di esperienza, capacità e affidabilità, tali da garantire il rispetto delle vigenti disposizioni in materia di trattamento, ivi compreso il profilo della sicurezza dei dati.

Formalizziamo istruzioni, compiti ed oneri in capo a tali soggetti terzi con la designazione degli stessi a "Responsabili del trattamento". Sottoponiamo tali soggetti a verifiche periodiche al fine di constatare il mantenimento dei livelli di garanzia registrati in occasione dell'affidamento dell'incarico iniziale.

#### **5. Soggetti autorizzati al trattamento**

I suoi dati personali sono trattati da personale interno della Amministrazione regionale (del Servizio Organizzazioni di Mercato e Sinergie di filiera e della Direzione Generale Agricoltura Caccia e Pesca – Staff Progettazione e Gestione Sistemi Informativi Agricoli), previamente autorizzato e designato quale incaricato del trattamento e a cui sono impartite idonee istruzioni in ordine a misure, accorgimenti, modus operandi, tutti volti alla concreta tutela dei suoi dati personali.

#### **6. Finalità e base giuridica del trattamento**

Il trattamento dei suoi dati personali viene effettuato dalla Giunta della Regione Emilia-Romagna per lo svolgimento di funzioni istituzionali e, pertanto, ai sensi dell'art. 6 comma 1 lett. e) non necessita del suo consenso. I dati personali sono trattati per le seguenti finalità:

- **a) la finalità è costituita dalla concessione ed erogazione di contributi, sovvenzioni, aiuti, benefici economici comunque denominati previsti dalla normativa dell'Unione Europea in materia di agricoltura, ed in particolare Reg. UE 1308/2013 (come modificato dal Reg. UE 2393/2017), Regolamenti UE 891/2017 e 892/2017, come modificati rispettivamente dai Regolamenti UE 1145/2018 e 1146/2018.**
- **b) la finalità è costituita dal controllo ex post sulle erogazioni di contributi, sovvenzioni, aiuti e benefici economici comunque denominati che siano stati effettuati in base alla normativa dell'Unione Europea, nazionale e regionale in materia.**

#### **7. Destinatari dei dati personali**

I suoi dati personali sono oggetto di comunicazione e diffusione alla Unione Europea, ad AGEA, ad AGREA, al Ministero politiche agricole alimentari, forestali e del turismo, INPS e ai soggetti nazionali e europei incaricati dell'attività di controllo, di rendicontazione e monitoraggio ex artt. 12 e 14 del Regolamento regionale n. 2/2007 (per la comunicazione) e artt. 26 e 27 Dlgs. n. 33/2013 (per la diffusione).

#### **8. Trasferimento dei dati personali a Paesi extra UE**

I suoi dati personali non sono trasferiti al di fuori dell'Unione europea.

#### **9. Periodo di conservazione**

I suoi dati sono conservati per un periodo non superiore a quello necessario per il perseguimento delle finalità sopra menzionate. A tal fine, anche mediante controlli periodici, viene verificata costantemente la stretta pertinenza, non eccedenza e indispensabilità dei dati rispetto al procedimento da instaurare o cessato, anche con riferimento ai dati che Lei fornisce di propria iniziativa. I dati che, anche a seguito delle verifiche, risultano eccedenti o non pertinenti o non indispensabili non sono utilizzati, salvo che per l'eventuale conservazione, a norma di legge, dell'atto o del documento che li contiene.

## **10. I suoi diritti**

Nella sua qualità di interessato, Lei ha diritto:

- di accesso ai dati personali;
- di ottenere la rettifica o la cancellazione degli stessi o la limitazione del trattamento che lo riguardano;
- di opporsi al trattamento;
- di proporre reclamo al Garante per la protezione dei dati personali

#### **11. Conferimento dei dati**

Il conferimento dei suoi dati è facoltativo, ma necessario per le finalità sopra indicate. Il mancato conferimento comporterà l'impossibilità di attivare il procedimento per la concessione e l'erogazione del contributo, sovvenzione, aiuto o beneficio economico comunque denominato.

mod. Dichiarazione\_OP\_Variazione\_spesa\_in\_corso\_anno\_ver2021

\_\_\_\_\_\_\_\_\_\_\_\_\_\_\_\_\_\_ *(luogo)*, \_\_\_\_\_\_\_ *(data)*

REGIONE EMILIA ROMAGNA Direzione Generale Agricoltura, Caccia e Pesca Servizio Organizzazioni di Mercato e Sinergie di Filiera Viale della Fiera, 8 40127 BOLOGNA

**Oggetto**: Regolamento (UE) 1308/2013, Regolamento Delegato UE 2017/891 e Regolamento di esecuzione (UE) 2017/892 – **Comunicazione delle modifiche agli interventi nell'ambito di una azione già approvata che non comportano cambio di tipologia di spesa e che non superano complessivamente il limite di spesa del 25% dell'importo approvato per l'azione e delle c.d. variazioni di spesa**

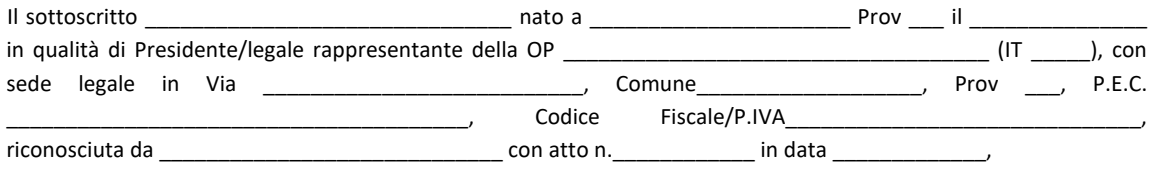

con riferimento all'avvenuta presentazione del Programma operativo poliennale \_\_\_\_\_\_-\_\_\_\_\_\_ (*indicare durata*) e del relativo Esecutivo annuale \_\_\_\_\_\_\_ (*indicare anno*), ai sensi dei Regolamenti UE 1308/2013 - 891/2017 - 892/2017,

#### **PRESENTA**

*(scegliere una o più opzioni tra le seguenti)*

le **modifiche agli interventi nell'ambito di una azione già approvata che non comportano cambio di tipologia di spesa e che non superano complessivamente il limite di spesa di cui al comma 3, lett. b) secondo trattino del medesimo articolo**, in conformità all'art. 17, comma 7, dell'art. 17 del DM 9194017/2020, e precisamente:

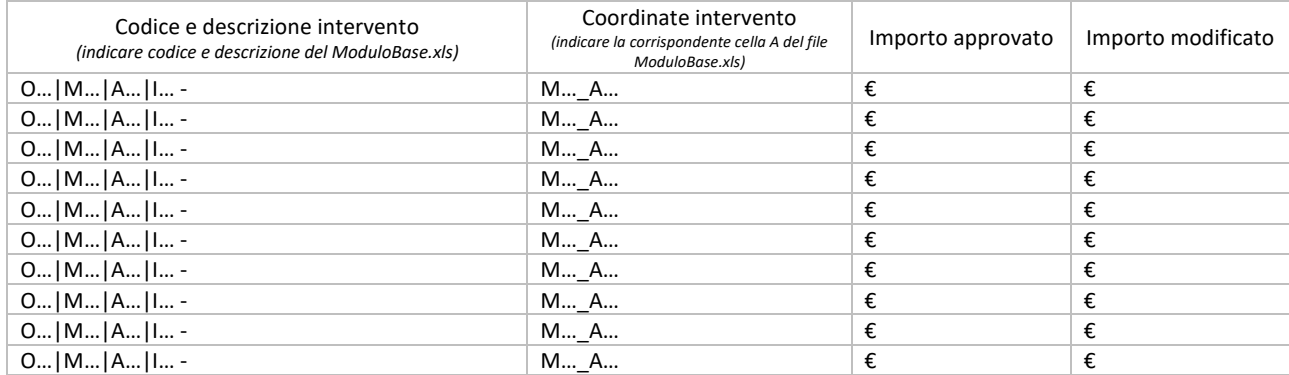

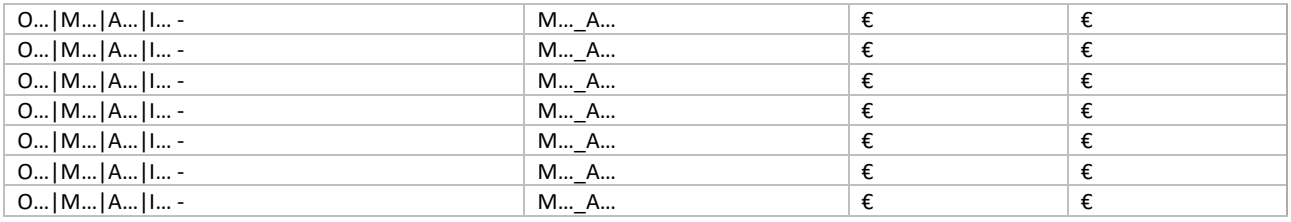

le **c.d. variazioni di spesa**, in conformità all'art. 17, comma 8 del DM 9194017/2020, e precisamente *(è possibile barrare una o più opzioni)*:

[ ] lett. a) sostituzione del fornitore mantenendo inalterata la natura dell'investimento, la finalità e l'importo approvato

[ ] lett. b) cambiamento dell'investimento per aggiornamento tecnologico mantenendo inalterata la natura dell'investimento, la finalità e l'importo approvato

[ ] lett. c) rinuncia alla realizzazione senza sostituzione di azioni o interventi approvati nel limite di riduzione del 20% della spesa complessivamente approvata

[ ] lett. d) rimodulazione finanziaria relativamente a:

[ ] 1-spese approvate ma inserite solo in quota parte per incapienza del fondo di esercizio;

[ ] 2-assestamenti di spesa per gli interventi già approvati, limitatamente a quelli per cui sono stabiliti valori massimi o importi forfettari e che non superano complessivamente il limite di spesa di cui al comma 2, lett. b) secondo trattino.

al suddetto programma operativo, ed a tal fine

## **DICHIARA**

**ai sensi degli artt. 46 e 47 del D.P.R. n. 445/2000, consapevole delle sanzioni penali previste dall'art. 76 del medesimo D.P.R. 445/2000 in caso di dichiarazioni non veritiere, falsità negli atti e uso di atti falsi:**

- che i contenuti e le relative descrizioni sono puntualmente indicate nelle relazioni delle specifiche Misure.

Il Presidente/Legale Rappresentate *(documento firmato digitalmente)*

#### **INFORMATIVA per il trattamento dei dati personali ai sensi dell'art. 13 del Regolamento europeo n. 679/2016 1. Premessa**

Ai sensi dell'art. 13 del Regolamento europeo n. 679/2016, la Giunta della Regione Emilia-Romagna, in qualità di "Titolare" del trattamento, è tenuta a fornirle informazioni in merito all'utilizzo dei suoi dati personali.

## **2. Identità e i dati di contatto del titolare del trattamento**

Il Titolare del trattamento dei dati personali di cui alla presente Informativa è la Giunta della Regione Emilia-Romagna, con sede in Bologna, Viale Aldo Moro n. 52, c.a.p. 40127.

Al fine di semplificare le modalità di inoltro e per ridurre i tempi del riscontro si invita a presentare le richieste di cui al paragrafo n. 9, alla Regione Emilia-Romagna, Ufficio per le relazioni con il pubblico (Urp), per iscritto o recandosi direttamente presso lo sportello Urn.

L'Urp è aperto dal lunedì al venerdì dalle 9 alle 13 in Viale Aldo Moro 52, 40127 Bologna (Italia): telefono 800-662200, fax 051- 527.5360, e-mail urp@regione.emilia-romagna.it.

## **3. Il Responsabile della protezione dei dati personali**

Il Responsabile della protezione dei dati designato dall'Ente è il DPO designato dalla Giunta regionale ed è contattabile all'indirizzo mail dpo@regione.emilia-romagna.it o presso la sede della Regione Emilia-Romagna di Viale Aldo Moro n. 30.

#### **4. Responsabili del trattamento**

L'Amministrazione regionale può avvalersi di soggetti terzi per l'espletamento di attività e relativi trattamenti di dati personali di cui mantiene la titolarità. Conformemente a quanto stabilito dalla normativa, tali soggetti assicurano livelli di esperienza, capacità e affidabilità, tali da garantire il rispetto delle vigenti disposizioni in materia di trattamento, ivi compreso il profilo della sicurezza dei dati.

Sono formalizzati compiti, oneri e istruzioni in capo a tali soggetti terzi con la designazione dei medesimi nella qualità di "Responsabili del trattamento". Tali soggetti sono sottoposti a verifiche periodiche al fine di constatare il mantenimento dei livelli di garanzia registrati in occasione dell'affidamento dell'incarico iniziale.

#### **5. Soggetti autorizzati al trattamento**

I suoi dati personali sono trattati da personale interno della Amministrazione regionale, previamente autorizzato e designato quale incaricato del trattamento e a cui sono impartite idonee istruzioni in ordine a misure, accorgimenti, modus operandi, tutti volti alla concreta tutela dei suoi dati personali.

#### **6. Finalità e base giuridica del trattamento**

Il trattamento dei suoi dati personali viene effettuato dalla Giunta della Regione Emilia-Romagna per lo svolgimento di funzioni istituzionali e, pertanto, ai sensi dell'art. 6 comma 1 lett. e) non necessita del suo consenso. I dati personali sono trattati per le seguenti finalità:

- la finalità è costituita dalla concessione ed erogazione di contributi, sovvenzioni, benefici economici comunque denominati previsti dalla normativa comunitaria, nazionale e regionale in materia di agricoltura.
- la finalità è costituita dal controllo ex post sulle erogazioni di contributi, sovvenzioni e benefici economici comunque denominati che siano stati effettuati in base alla normativa comunitaria, nazionale e regionale.

#### **7. Destinatari dei dati personali**

I suoi dati personali sono oggetto di comunicazione e diffusione alla Unione europea, ad AGEA, ad AGREA, al Ministero politiche agricole alimentari e forestali, Ministero dell'Economia e delle Finanze, Ministero degli Interni, INPS e ai soggetti nazionali e europei incaricati dell'attività di controllo, di rendicontazione e monitoraggio ex artt. 12 e 14 del Regolamento regionale n. 2/2007 (per la comunicazione) e artt. 26 e 27 Dlgs. n. 33/2013 (per la diffusione).

#### **8. Trasferimento dei dati personali a Paesi extra UE**

I suoi dati personali non sono trasferiti al di fuori dell'Unione europea.

## **9. Periodo di conservazione**

I suoi dati sono conservati per un periodo non superiore a quello necessario per il perseguimento delle finalità sopra menzionate. A tal fine, anche mediante controlli periodici, viene verificata costantemente la stretta pertinenza, non eccedenza e indispensabilità dei dati rispetto al procedimento da instaurare o cessato, anche con riferimento ai dati che Lei fornisce di propria iniziativa. I dati che, anche a seguito delle verifiche, risultano eccedenti o non pertinenti o non indispensabili non sono utilizzati, salvo che per l'eventuale conservazione, a norma di legge, dell'atto o del documento che li contiene.

#### **10. I suoi diritti**

Nella sua qualità di interessato, Lei ha diritto:

- di accesso ai dati personali;
- di ottenere la rettifica o la cancellazione degli stessi o la limitazione del trattamento che lo riguardano;
- di opporsi al trattamento;
- di proporre reclamo al Garante per la protezione dei dati personali

#### **11. Conferimento dei dati**

Il conferimento dei suoi dati è facoltativo, ma necessario per le finalità sopra indicate. Il mancato conferimento comporterà l'impossibilità di attivare il procedimento per la concessione e l'erogazione del contributo, sovvenzione o beneficio economico.

mod. Dichiarazione\_AOP\_Variazione\_spesa\_in\_corso\_anno\_ver2021

\_\_\_\_\_\_\_\_\_\_\_\_\_\_\_\_\_\_ *(luogo)*, \_\_\_\_\_\_\_ *(data)*

REGIONE EMILIA ROMAGNA Direzione Generale Agricoltura, Caccia e Pesca Servizio Organizzazioni di Mercato e Sinergie di Filiera Viale della Fiera, 8 40127 BOLOGNA

**Oggetto**: Regolamento (UE) 1308/2013, Regolamento Delegato UE 2017/891 e Regolamento di esecuzione (UE) 2017/892 – **Comunicazione delle modifiche agli interventi nell'ambito di una azione già approvata che non comportano cambio di tipologia di spesa e che non superano complessivamente il limite di spesa del 25% dell'importo approvato per l'azione e delle c.d. variazioni di spesa**

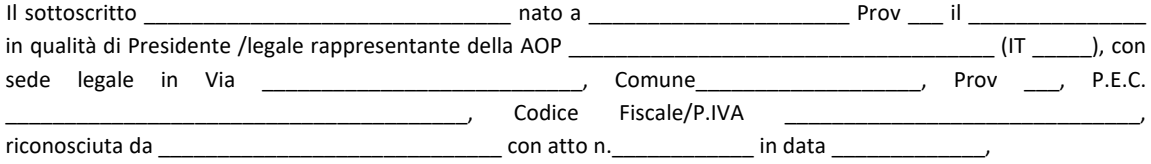

con riferimento alla **delega** conferita dalle OP socie per la presentazione, ai sensi dei Regolamenti UE 1308/2013 - 891/2017 - 892/2017, del Programma operativo poliennale \_\_\_\_\_\_-\_\_\_\_\_\_ *(indicare durata)* e del relativo Esecutivo annuale \_\_\_\_\_\_\_ *(indicare anno),* in forma:

TOTALE *(barrare se del caso)*,

PARZIALE, composto da una parte delle azioni identificate, ma non realizzate nel programma della AOP stessa *(barrare se del caso);*

#### **PRESENTA**

le **modifiche agli interventi nell'ambito di una azione già approvata che non comportano cambio di tipologia di spesa e che non superano complessivamente il limite di spesa di cui al comma 3, lett. b) secondo trattino del medesimo articolo**, in conformità all'art. 17, comma 7, dell'art. 17 del DM 9194017/2020

le **c.d. variazioni di spesa** in conformità all'art. 17, comma 8 dal DM 9194017/2020, e precisamente *(è possibile barrare una o più opzioni):*

[ ] lett. a) sostituzione del fornitore mantenendo inalterata la natura dell'investimento, la finalità e l'importo approvato

[ ] lett. b) cambiamento dell'investimento per aggiornamento tecnologico mantenendo inalterata la natura dell'investimento, la finalità e l'importo approvato

[ ] lett. c) rinuncia alla realizzazione senza sostituzione di azioni o interventi approvati nel limite di riduzione del 20% della spesa complessivamente approvata

[ ] lett. d) rimodulazione finanziaria relativamente a:

[ ] 1-spese approvate ma inserite solo in quota parte per incapienza del fondo di esercizio;

[ ] 2-assestamenti di spesa per gli interventi già approvati, limitatamente a quelli per cui sono stabiliti valori massimi o importi forfettari e che non superano complessivamente il limite di spesa di cui al comma 2, lett. b) secondo trattino.
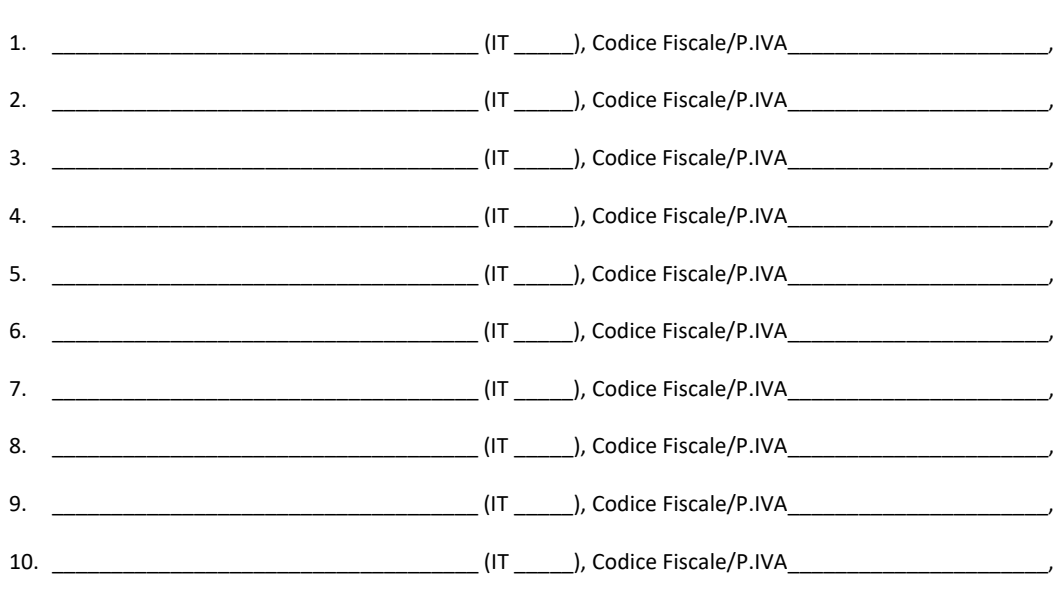

al suddetto programma operativo su delega delle seguenti OP socie *(eliminare le righe che non servono)*:

ed a tal fine

### **DICHIARA**

**ai sensi degli artt. 46 e 47 del D.P.R. n. 445/2000, consapevole delle sanzioni penali previste dall'art. 76 del medesimo D.P.R. 445/2000 in caso di dichiarazioni non veritiere, falsità negli atti e uso di atti falsi:**

- che i contenuti e le relative descrizioni sono puntualmente indicate nelle relazioni delle specifiche Misure.

Il Presidente/Legale Rappresentate *(documento firmato digitalmente)*

#### **INFORMATIVA per il trattamento dei dati personali ai sensi dell'art. 13 del Regolamento europeo n. 679/2016**

#### **1. Premessa**

Ai sensi dell'art. 13 del Regolamento europeo n. 679/2016, la Giunta della Regione Emilia-Romagna, in qualità di "Titolare" del trattamento, è tenuta a fornirle informazioni in merito all'utilizzo dei suoi dati personali.

#### **2. Identità e i dati di contatto del titolare del trattamento**

Il Titolare del trattamento dei dati personali di cui alla presente Informativa è la Giunta della Regione Emilia-Romagna, con sede in Bologna, Viale Aldo Moro n. 52, c.a.p. 40127.

Al fine di semplificare le modalità di inoltro e ridurre i tempi per il riscontro si invita a presentare le richieste di cui al paragrafo n. 10, alla Regione Emilia-Romagna, Ufficio per le relazioni con il pubblico (Urp), per iscritto o recandosi direttamente presso lo sportello Urp.

L'Urp è aperto dal lunedì al venerdì dalle 9 alle 13 in Viale Aldo Moro 52, 40127 Bologna (Italia): telefono 800-662200, fax 051-527.5360, e-mail urp@regione.emilia-romagna.it.

### **3. Il Responsabile della protezione dei dati personali**

Il Responsabile della protezione dei dati designato dall'Ente è contattabile all'indirizzo mail dpo@regione.emilia-romagna.it o presso la sede della Regione Emilia-Romagna di Viale Aldo Moro n. 30.

#### **4. Responsabili del trattamento**

L'Amministrazione regionale può avvalersi di soggetti terzi per l'espletamento di attività e relativi trattamenti di dati personali di cui mantiene la titolarità. Conformemente a quanto stabilito dalla normativa, tali soggetti assicurano livelli di esperienza, capacità e affidabilità, tali da garantire il rispetto delle vigenti disposizioni in materia di trattamento, ivi compreso il profilo della sicurezza dei dati.

Formalizziamo istruzioni, compiti ed oneri in capo a tali soggetti terzi con la designazione degli stessi a "Responsabili del trattamento". Sottoponiamo tali soggetti a verifiche periodiche al fine di constatare il mantenimento dei livelli di garanzia registrati in occasione dell'affidamento dell'incarico iniziale.

#### **5. Soggetti autorizzati al trattamento**

I suoi dati personali sono trattati da personale interno della Amministrazione regionale (del Servizio Organizzazioni di Mercato e Sinergie di filiera e della Direzione Generale Agricoltura Caccia e Pesca – Staff Progettazione e Gestione Sistemi Informativi Agricoli), previamente autorizzato e designato quale incaricato del trattamento e a cui sono impartite idonee istruzioni in ordine a misure, accorgimenti, modus operandi, tutti volti alla concreta tutela dei suoi dati personali.

#### **6. Finalità e base giuridica del trattamento**

Il trattamento dei suoi dati personali viene effettuato dalla Giunta della Regione Emilia-Romagna per lo svolgimento di funzioni istituzionali e, pertanto, ai sensi dell'art. 6 comma 1 lett. e) non necessita del suo consenso. I dati personali sono trattati per le seguenti finalità:

- **a) la finalità è costituita dalla concessione ed erogazione di contributi, sovvenzioni, aiuti, benefici economici comunque denominati previsti dalla normativa dell'Unione Europea in materia di agricoltura, ed in particolare Reg. UE 1308/2013 (come modificato dal Reg. UE 2393/2017), Regolamenti UE 891/2017 e 892/2017, come modificati rispettivamente dai Regolamenti UE 1145/2018 e 1146/2018.**
- **b) la finalità è costituita dal controllo ex post sulle erogazioni di contributi, sovvenzioni, aiuti e benefici economici comunque denominati che siano stati effettuati in base alla normativa dell'Unione Europea, nazionale e regionale in materia.**

### **7. Destinatari dei dati personali**

I suoi dati personali sono oggetto di comunicazione e diffusione alla Unione Europea, ad AGEA, ad AGREA, al Ministero politiche agricole alimentari, forestali e del turismo, INPS e ai soggetti nazionali e europei incaricati dell'attività di controllo, di rendicontazione e monitoraggio ex artt. 12 e 14 del Regolamento regionale n. 2/2007 (per la comunicazione) e artt. 26 e 27 Dlgs. n. 33/2013 (per la diffusione).

#### **8. Trasferimento dei dati personali a Paesi extra UE**

I suoi dati personali non sono trasferiti al di fuori dell'Unione europea.

#### **9. Periodo di conservazione**

I suoi dati sono conservati per un periodo non superiore a quello necessario per il perseguimento delle finalità sopra menzionate. A tal fine, anche mediante controlli periodici, viene verificata costantemente la stretta pertinenza, non eccedenza e indispensabilità dei dati rispetto al procedimento da instaurare o cessato, anche con riferimento ai dati che Lei fornisce di propria iniziativa. I dati che, anche a seguito delle verifiche, risultano eccedenti o non pertinenti o non indispensabili non sono utilizzati, salvo che per l'eventuale conservazione, a norma di legge, dell'atto o del documento che li contiene.

#### **10. I suoi diritti**

Nella sua qualità di interessato, Lei ha diritto:

- di accesso ai dati personali;
- di ottenere la rettifica o la cancellazione degli stessi o la limitazione del trattamento che lo riguardano;
- di opporsi al trattamento;
- di proporre reclamo al Garante per la protezione dei dati personali

#### **11. Conferimento dei dati**

Il conferimento dei suoi dati è facoltativo, ma necessario per le finalità sopra indicate. Il mancato conferimento comporterà l'impossibilità di attivare il procedimento per la concessione e l'erogazione del contributo, sovvenzione, aiuto o beneficio economico comunque denominato.

mod. Dichiarazione\_OP\_socia\_AOP\_Variazione\_spesa\_in\_corso\_anno\_ver2021

\_\_\_\_\_\_\_\_\_\_\_\_\_\_\_\_\_\_ *(luogo)*, \_\_\_\_\_\_\_ *(data)*

Spett. ASSOCIAZIONE DI ORGANIZZAZIONI DI PRODUTTORI

\_\_\_\_\_\_\_\_\_\_\_\_\_\_\_\_\_\_\_\_\_\_\_\_\_\_\_\_\_\_\_\_\_\_\_\_\_\_\_\_\_\_\_

E p.c.

REGIONE EMILIA ROMAGNA Direzione Generale Agricoltura, Caccia e Pesca Servizio Organizzazioni di Mercato e Sinergie di Filiera Viale della Fiera, 8 40127 BOLOGNA

**Oggetto**: Regolamento (UE) 1308/2013, Regolamento Delegato UE 2017/891 e Regolamento di esecuzione (UE) 2017/892 - **Comunicazione delle modifiche agli interventi nell'ambito di una azione già approvata che non comportano cambio di tipologia di spesa e che non superano complessivamente il limite di spesa del 25% dell'importo approvato per l'azione e delle c.d. variazioni di spesa**

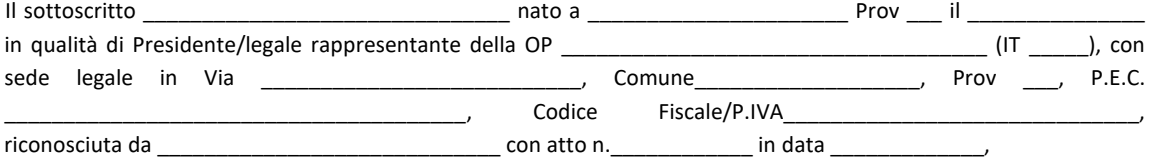

con riferimento alla **delega** rilasciata alla Associazione di Organizzazioni di Produttori \_\_\_\_\_\_\_\_\_\_\_\_\_\_\_\_\_\_\_\_\_\_\_\_\_\_,

(IT \_\_\_\_\_), Codice Fiscale/P.IVA\_\_\_\_\_\_\_\_\_\_\_\_\_\_\_\_\_\_\_\_\_\_\_\_\_\_\_\_\_\_, per la presentazione, ai sensi dei Regolamenti UE 1308/2013 - 891/2017 - 892/2017, del Programma operativo poliennale \_\_\_\_\_\_-\_\_\_\_\_\_ *(indicare durata)* e del relativo Esecutivo annuale \_\_\_\_\_\_\_ *(indicare anno),* in forma:

TOTALE *(barrare se del caso)*,

PARZIALE, composto da una parte delle azioni identificate, ma non realizzate nel programma della AOP stessa *(barrare se del caso);*

### **DELEGA**

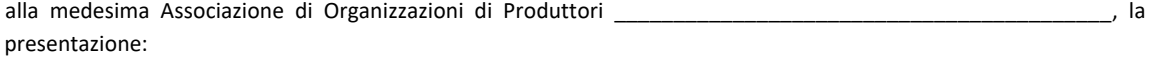

delle **modifiche agli interventi nell'ambito di una azione già approvata che non comportano cambio di tipologia di spesa e che non superano complessivamente il limite di spesa di cui al comma 3, lett. b) secondo trattino del medesimo articolo**, in conformità all'art. 17, comma 7, dell'art. 17 del DM 9194017/2020, e precisamente:

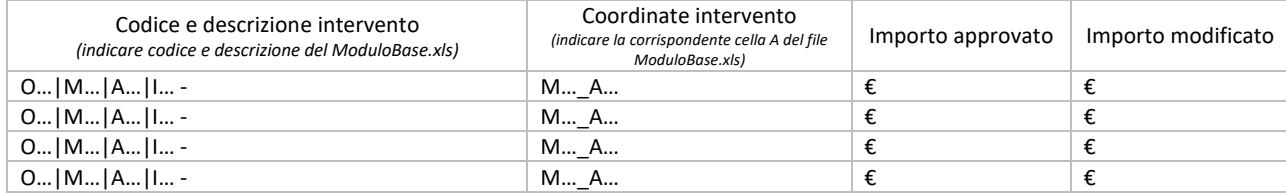

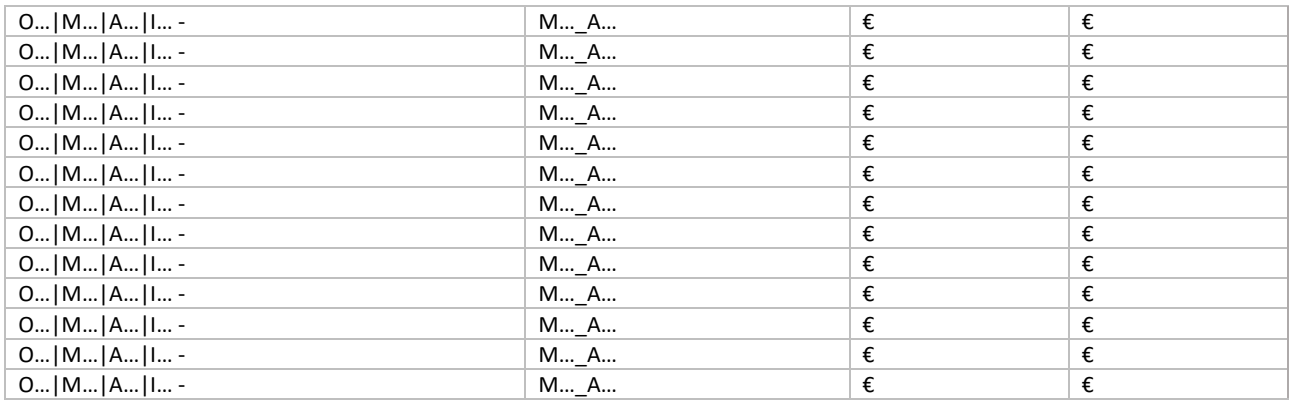

delle **c.d. variazioni di spesa** in conformità all'art. 17, comma 8 dal DM 9194017/2020, e precisamente *(è possibile barrare una o più opzioni)*:

[ ] lett. a) sostituzione del fornitore mantenendo inalterata la natura dell'investimento, la finalità e l'importo approvato

[] lett. b) cambiamento dell'investimento per aggiornamento tecnologico mantenendo inalterata la natura dell'investimento, la finalità e l'importo approvato

[ ] lett. c) rinuncia alla realizzazione senza sostituzione di azioni o interventi approvati nel limite di riduzione del 20% della spesa complessivamente approvata

[ ] lett. d) rimodulazione finanziaria relativamente a:

[] 1-spese approvate ma inserite solo in quota parte per incapienza del fondo di esercizio;

[ ] 2-assestamenti di spesa per gli interventi già approvati, limitatamente a quelli per cui sono stabiliti valori massimi o importi forfettari e che non superano complessivamente il limite di spesa di cui al comma 2, lett. b) secondo trattino.

al suddetto medesimo programma operativo, ed a tal fine

### **DICHIARA**

**ai sensi degli artt. 46 e 47 del D.P.R. n. 445/2000, consapevole delle sanzioni penali previste dall'art. 76 del medesimo D.P.R. 445/2000 in caso di dichiarazioni non veritiere, falsità negli atti e uso di atti falsi:**

- che i contenuti e le relative descrizioni sono puntualmente indicate nelle relazioni delle specifiche Misure.

Il Presidente/Legale Rappresentate *(documento firmato digitalmente)*

#### **INFORMATIVA per il trattamento dei dati personali ai sensi dell'art. 13 del Regolamento europeo n. 679/2016 1. Premessa**

Ai sensi dell'art. 13 del Regolamento europeo n. 679/2016, la Giunta della Regione Emilia-Romagna, in qualità di "Titolare" del trattamento, è tenuta a fornirle informazioni in merito all'utilizzo dei suoi dati personali.

### **2. Identità e i dati di contatto del titolare del trattamento**

Il Titolare del trattamento dei dati personali di cui alla presente Informativa è la Giunta della Regione Emilia-Romagna, con sede in Bologna, Viale Aldo Moro n. 52, c.a.p. 40127.

Al fine di semplificare le modalità di inoltro e per ridurre i tempi del riscontro si invita a presentare le richieste di cui al paragrafo n. 9, alla Regione Emilia-Romagna, Ufficio per le relazioni con il pubblico (Urp), per iscritto o recandosi direttamente presso lo sportello Urp.

L'Urp è aperto dal lunedì al venerdì dalle 9 alle 13 in Viale Aldo Moro 52, 40127 Bologna (Italia): telefono 800-662200, fax 051- 527.5360, e-mail urp@regione.emilia-romagna.it.

### **3. Il Responsabile della protezione dei dati personali**

Il Responsabile della protezione dei dati designato dall'Ente è il DPO designato dalla Giunta regionale ed è contattabile all'indirizzo mail dpo@regione.emilia-romagna.it o presso la sede della Regione Emilia-Romagna di Viale Aldo Moro n. 30.

### **4. Responsabili del trattamento**

L'Amministrazione regionale può avvalersi di soggetti terzi per l'espletamento di attività e relativi trattamenti di dati personali di cui mantiene la titolarità. Conformemente a quanto stabilito dalla normativa, tali soggetti assicurano livelli di esperienza, capacità e affidabilità, tali da garantire il rispetto delle vigenti disposizioni in materia di trattamento, ivi compreso il profilo della sicurezza dei dati.

Sono formalizzati compiti, oneri e istruzioni in capo a tali soggetti terzi con la designazione dei medesimi nella qualità di "Responsabili del trattamento". Tali soggetti sono sottoposti a verifiche periodiche al fine di constatare il mantenimento dei livelli di garanzia registrati in occasione dell'affidamento dell'incarico iniziale.

### **5. Soggetti autorizzati al trattamento**

I suoi dati personali sono trattati da personale interno della Amministrazione regionale, previamente autorizzato e designato quale incaricato del trattamento e a cui sono impartite idonee istruzioni in ordine a misure, accorgimenti, modus operandi, tutti volti alla concreta tutela dei suoi dati personali.

### **6. Finalità e base giuridica del trattamento**

Il trattamento dei suoi dati personali viene effettuato dalla Giunta della Regione Emilia-Romagna per lo svolgimento di funzioni istituzionali e, pertanto, ai sensi dell'art. 6 comma 1 lett. e) non necessita del suo consenso. I dati personali sono trattati per le seguenti finalità:

- la finalità è costituita dalla concessione ed erogazione di contributi, sovvenzioni, benefici economici comunque denominati previsti dalla normativa comunitaria, nazionale e regionale in materia di agricoltura.
- la finalità è costituita dal controllo ex post sulle erogazioni di contributi, sovvenzioni e benefici economici comunque denominati che siano stati effettuati in base alla normativa comunitaria, nazionale e regionale.

### **7. Destinatari dei dati personali**

I suoi dati personali sono oggetto di comunicazione e diffusione alla Unione europea, ad AGEA, ad AGREA, al Ministero politiche agricole alimentari e forestali, Ministero dell'Economia e delle Finanze, Ministero degli Interni, INPS e ai soggetti nazionali e europei incaricati dell'attività di controllo, di rendicontazione e monitoraggio ex artt. 12 e 14 del Regolamento regionale n. 2/2007 (per la comunicazione) e artt. 26 e 27 Dlgs. n. 33/2013 (per la diffusione).

### **8. Trasferimento dei dati personali a Paesi extra UE**

I suoi dati personali non sono trasferiti al di fuori dell'Unione europea.

### **9. Periodo di conservazione**

I suoi dati sono conservati per un periodo non superiore a quello necessario per il perseguimento delle finalità sopra menzionate. A tal fine, anche mediante controlli periodici, viene verificata costantemente la stretta pertinenza, non eccedenza e indispensabilità dei dati rispetto al procedimento da instaurare o cessato, anche con riferimento ai dati che Lei fornisce di propria iniziativa. I dati che, anche a seguito delle verifiche, risultano eccedenti o non pertinenti o non indispensabili non sono utilizzati, salvo che per l'eventuale conservazione, a norma di legge, dell'atto o del documento che li contiene.

### **10. I suoi diritti**

Nella sua qualità di interessato, Lei ha diritto:

- di accesso ai dati personali;
- di ottenere la rettifica o la cancellazione degli stessi o la limitazione del trattamento che lo riguardano;
- di opporsi al trattamento;
- di proporre reclamo al Garante per la protezione dei dati personali

### **11. Conferimento dei dati**

Il conferimento dei suoi dati è facoltativo, ma necessario per le finalità sopra indicate. Il mancato conferimento comporterà l'impossibilità di attivare il procedimento per la concessione e l'erogazione del contributo, sovvenzione o beneficio economico.

## SIPAR

# O.P. ORGANIZZAZIONI DI PRODUTTORI

## MANUALE OPERATIVO PER LE MODIFICHE IN CORSO D'ANNO E LE MODIFICHE NECESSARIE AD ATTIVARE TEMPESTIVAMENTE AZIONI DI PREVENZIONE E GESTIONE DELLE CRISI DEI P.O. PRESENTATI

# Sommario

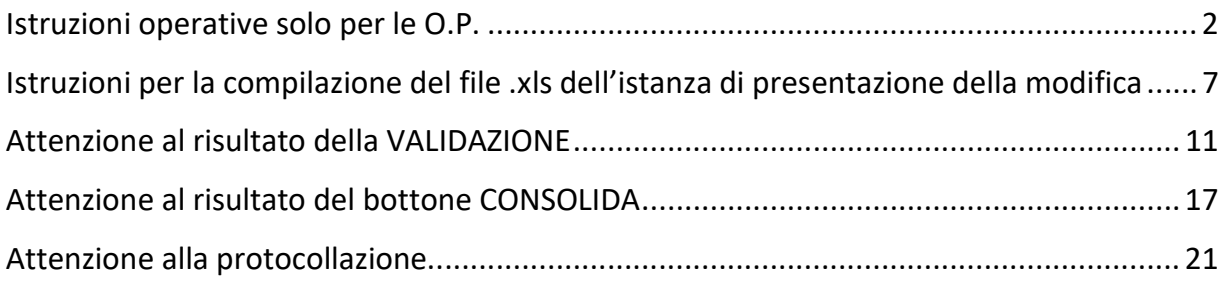

## SIPAR

# O.P. ORGANIZZAZIONI DI PRODUTTORI

## MANUALE OPERATIVO PER LE MODIFICHE IN CORSO D'ANNO E LE MODIFICHE NECESSARIE AD ATTIVARE TEMPESTIVAMENTE AZIONI DI PREVENZIONE E GESTIONE DELLE CRISI DEI P.O. PRESENTATI

# Istruzioni operative solo per le O.P.

Per la presentazione della modifica in corso d'anno dei Programmi Operativi (da qui in poi P.O.) la Regione Emilia-Romagna mette a disposizione una web application denominata SIPAR (Servizio Inoltro Pratiche Agricole Regionali).

L'accesso alla web application è governato da una procedura di login alla quale l'operatore deve fornire le credenziali. Per il rilascio delle credenziali si consulti l'allegato I dello stesso atto.

SIPAR consente di creare istanze tramite la semplice scelta del procedimento (che tipo di istanza si vuole presentare), di un bando (in genere indica per quale periodo è aperta la presentazione di istanze per quel procedimento) e dal caricamento di un file strutturato (da qui in poi 'modulo base') con i dati richiesti dal tipo di istanza, oltre al caricamento di eventuali allegati se richiesti dal procedimento.

Su ogni istanza è possibile effettuare 2 operazioni fondamentali:

- Validazione, che corrisponde alla richiesta di verifica sia formale che sostanziale dei dati contenuti nel modulo base; il risultato della validazione è sempre un file che, nella fattispecie, può contenere gli eventuali messaggi di errore (semplice file di testo .txt) o, se non sono stati riscontrati errori, il risultato in formato .xls delle elaborazioni dei dati contenuti nel modulo base;

- Consolidamento, che corrisponde alla registrazione su database dei dati del modulo base (nella fattispecie della modifica in corso d'anno dei P.O.), con il rilascio di una ricevuta a riscontro dell'operazione effettuata; il consolidamento conclude l'istanza non più modificabile.

Di seguito i passi operativi per effettuare le operazioni sinteticamente descritte qui sopra.

# SIPAR

# O.P. ORGANIZZAZIONI DI PRODUTTORI

## MANUALE OPERATIVO PER LE MODIFICHE IN CORSO D'ANNO E LE MODIFICHE NECESSARIE AD ATTIVARE TEMPESTIVAMENTE AZIONI DI PREVENZIONE E GESTIONE DELLE CRISI DEI P.O. PRESENTATI

Si consiglia di utilizzare il browser Mozilla Firefox  $\checkmark$  Login al link https://agri.regione.emilia-romagna.it/SIPAR/login

Utilizzando le Utenze del mandato in PRODUZIONE

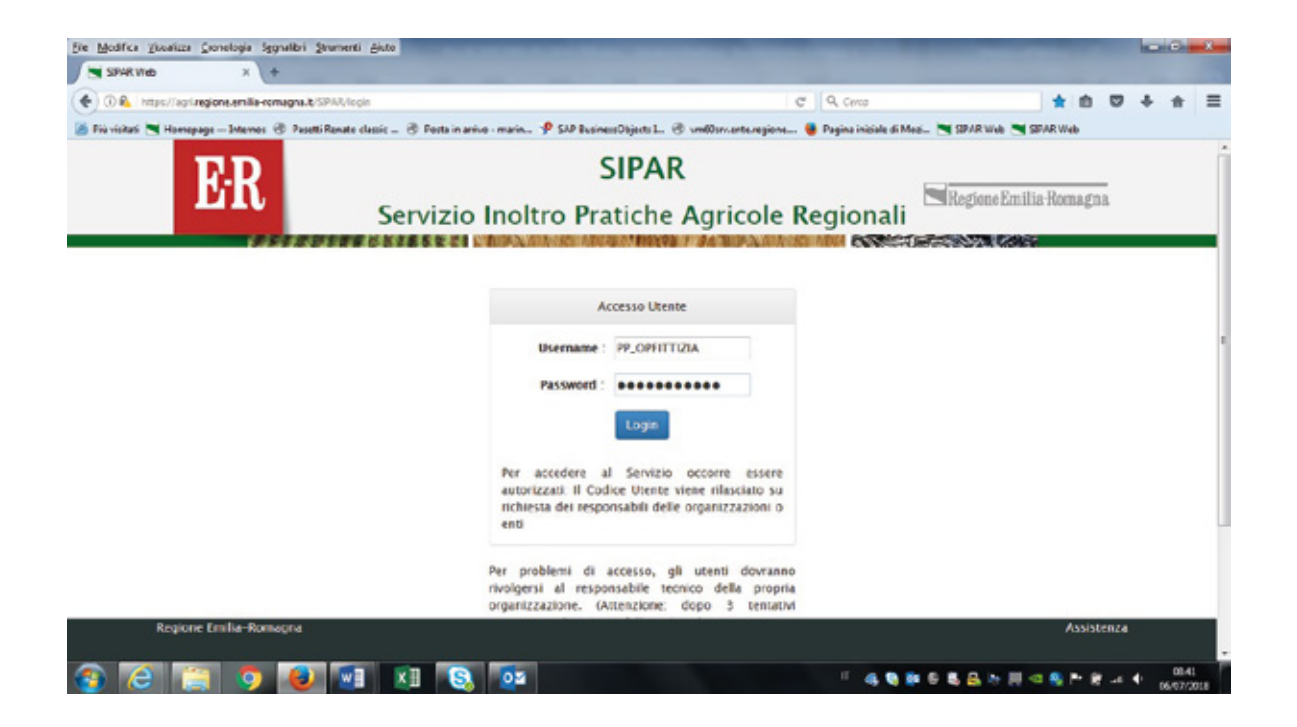

## SIPAR

# O.P. ORGANIZZAZIONI DI PRODUTTORI

## MANUALE OPERATIVO PER LE MODIFICHE IN CORSO D'ANNO E LE MODIFICHE NECESSARIE AD ATTIVARE TEMPESTIVAMENTE AZIONI DI PREVENZIONE E GESTIONE DELLE CRISI DEI P.O. PRESENTATI

 $\checkmark$  Creare **Nuova Istanza** scegliendo poi dal box a tendina come da stampa schermo sotto riportata:

- 1) Da Procedimento: OCM Progr. Operativi OP modifica
- 2) Da Attività/Bando: OCM Progr. Operativi OP modifica
- 3) Da File: caricare dal bottone Sfoglia, il file DOC BASE.xls dell'istanza consolidata del P.O. presentato ed approvato.

Questo file deve essere scaricato dall'ambiente di produzione di SIPAR, salvato, compilato e ricaricato appunto dal bottone SFOGLIA.

## SIPAR

# O.P. ORGANIZZAZIONI DI PRODUTTORI

MANUALE OPERATIVO PER LE MODIFICHE IN CORSO D'ANNO E LE MODIFICHE NECESSARIE AD ATTIVARE TEMPESTIVAMENTE AZIONI DI PREVENZIONE E GESTIONE DELLE CRISI DEI P.O. PRESENTATI

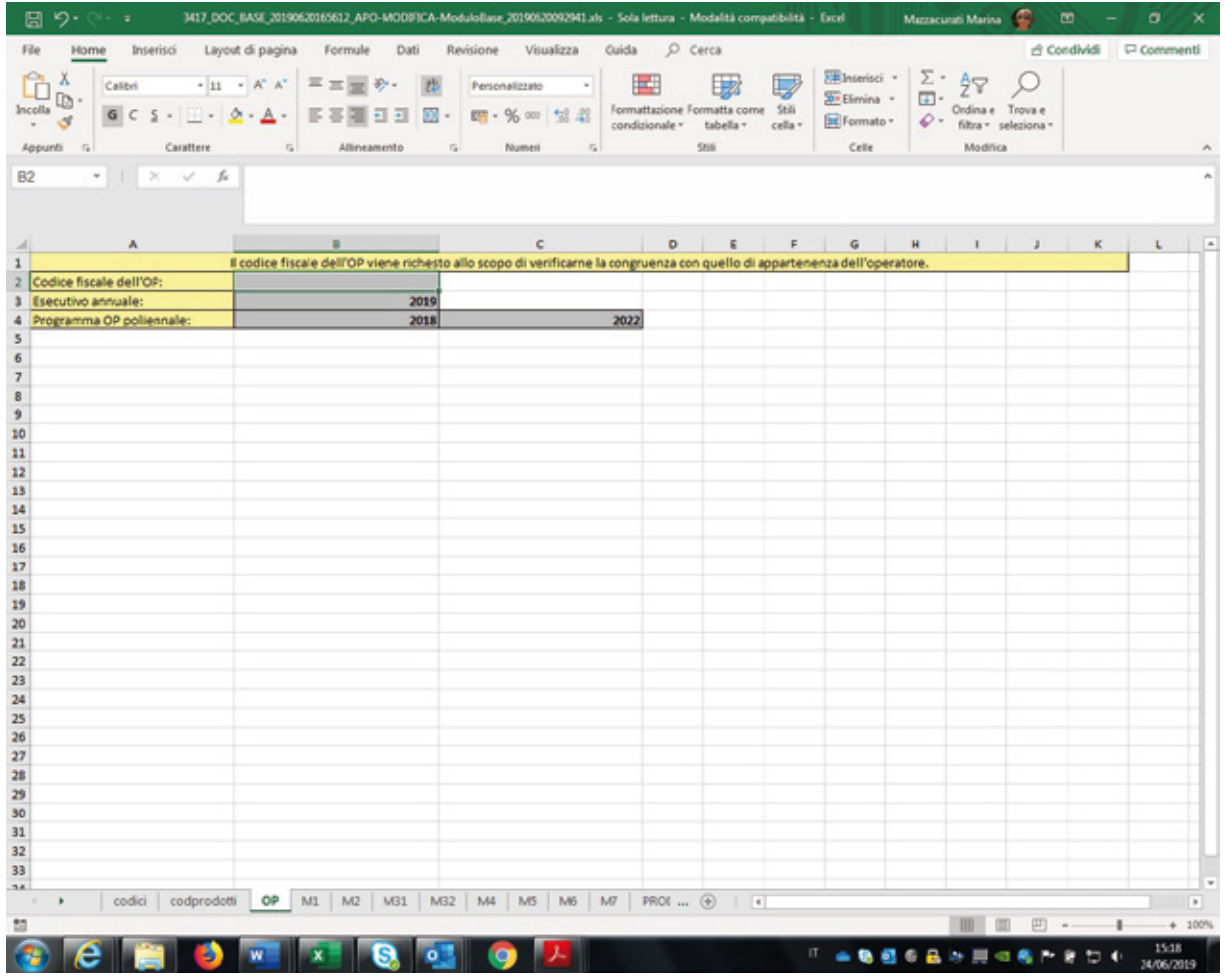

ATTENZIONE! il nuovo applicativo non richiede piu' di inserire un qualunque file .txt per ottenere poi il file BaseVuoto.xls da compilare come previsto invece per la presentazione del P.O.!

# SIPAR

# O.P. ORGANIZZAZIONI DI PRODUTTORI

MANUALE OPERATIVO PER LE MODIFICHE IN CORSO D'ANNO E LE MODIFICHE NECESSARIE AD ATTIVARE TEMPESTIVAMENTE AZIONI DI PREVENZIONE E GESTIONE DELLE CRISI DEI P.O. PRESENTATI

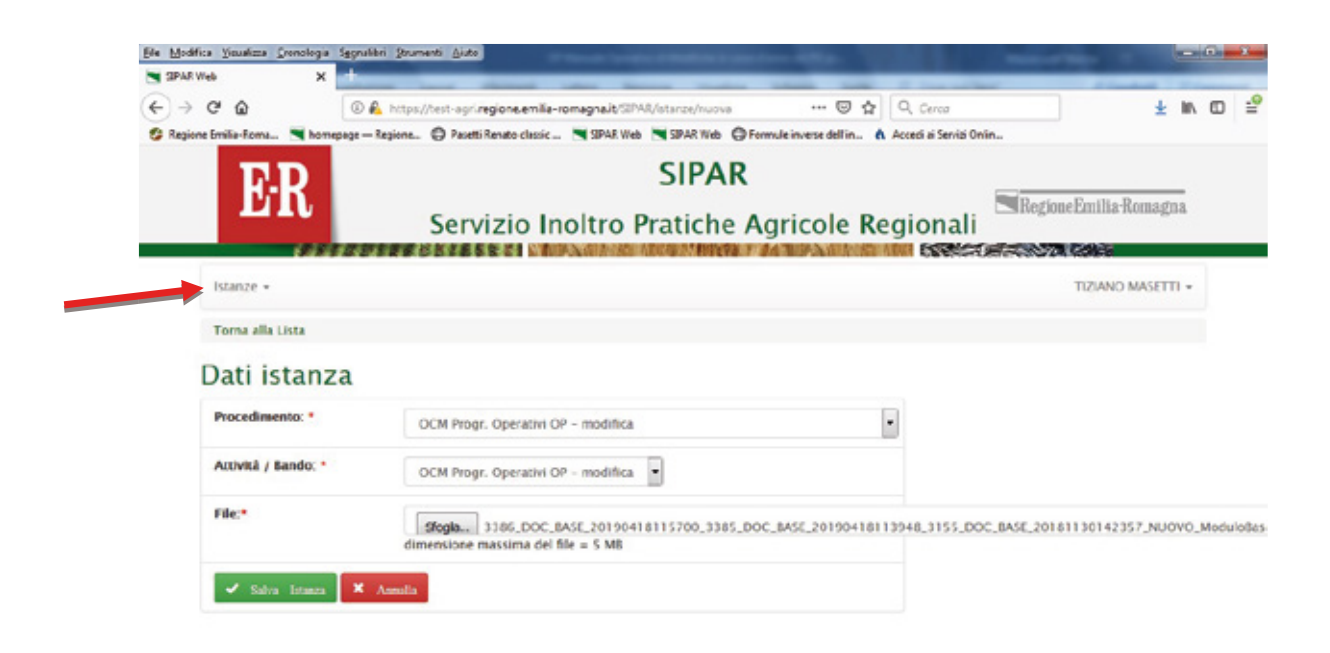

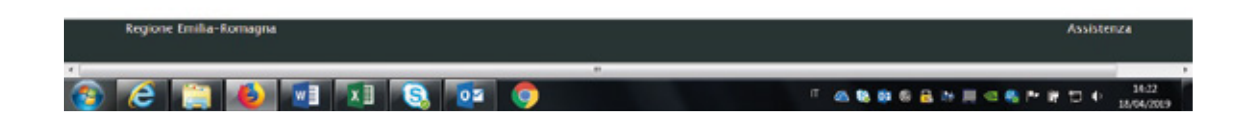

## SIPAR

# O.P. ORGANIZZAZIONI DI PRODUTTORI

## MANUALE OPERATIVO PER LE MODIFICHE IN CORSO D'ANNO E LE MODIFICHE NECESSARIE AD ATTIVARE TEMPESTIVAMENTE AZIONI DI PREVENZIONE E GESTIONE DELLE CRISI DEI P.O. PRESENTATI

# Istruzioni per la compilazione del file .xls dell'istanza di presentazione della modifica

- $\frac{1}{2}$  le righe presenti non devono essere cancellate;
- l'inserimento di un nuovo intervento deve essere fatto nella prima riga non compilata;
- $\pm$  il colore dello sfondo della riga corrispondente all'intervento oggetto di modifica (eliminazione/inserimento/variazione valori spesa o parametro di riferimento) deve essere evidenziata in giallo;
- $\frac{1}{2}$  in caso di **eliminazione** di un intervento il valore di spesa (colonna B) deve essere compilato inserendo 0, mentre il parametro di riferimento dell'importo non deve essere modificato. Es: l'intervento O3|M1|A002|I137 Serre a tunnel e tunnel con peso struttura tra 4 e 5 kg/mq - €/mq, in colonna B era stato approvato un valore di spesa di 1.000 mentre nel parametro di riferimento di colonna E era stato indicato 1, ora viene azzerato;

 $\triangleright$  Pertanto: in colonna B mettere il valore 0, mentre in colonna E lasciare il valore 1;

- $\pm$  il file excel deve essere in formato .xls (excel-97-2003) non xlsx;
- $\pm$  non inserire formule solo valori:
- $\pm$  non modificare il layout!! le uniche modifiche ammesse sono:
	- gli ampliamenti della dimensione di righe e/o colonne,
	- la formattazione dei numeri,
	- l'evidenziazione dello sfondo delle celle corrispondenti all'intervento oggetto di modifica;

**+ non** è consentita l'aggiunta di un foglio (cartella) oltre a quelli già presenti;

 $\frac{1}{2}$  riempire solo le caselle con sfondo grigio;

 $\pm$  non eliminare righe o colonne;

## SIPAR

# O.P. ORGANIZZAZIONI DI PRODUTTORI

## MANUALE OPERATIVO PER LE MODIFICHE IN CORSO D'ANNO E LE MODIFICHE NECESSARIE AD ATTIVARE TEMPESTIVAMENTE AZIONI DI PREVENZIONE E GESTIONE DELLE CRISI DEI P.O. PRESENTATI

- dove i contenuti sono predefiniti e disponibili da 'tendina' sceglierne uno tra quelli preimpostati;
- $\pm$  non scrivere mai contenuti diversi da quelli proposti dalle tendine;
- le celle in rosso sono formule di ausilio per il controllo della compilazione fatta dalla OP e non debbono essere modificate;
- $\frac{1}{2}$  **non** cancellare le formule delle celle con sfondo rosso;
- $\pm$  per i nomi dei files allegati e per il modulo excel non utilizzare i seguenti caratteri: spazi,!"£\$%&/()=?^ìèéàù°§\*[]{}:;,
- utilizzare il punto solo come separatore dell'estensione del file
- $\checkmark$  Cliccare poi Salva istanza
- $\checkmark$  Poi Valida
- $\checkmark$  Poi cliccare Aggiorna pagina fino a conclusione del processo

 Successivamente, dal bottone AGGIUNGI caricare obbligatoriamente gli ALLEGATI .pdf sempre in formato *zip* eventualmente anche compressi in un file in uno o più files *zip* (ogni file max 20mb), verificando che negli stessi esistano tutti i documenti necessari a corredo, con i nomi dei files codificati come di seguito indicato:

- DICHIARAZIONE
- OBIETTIVI
- VERBALECONSIGLIO
- VERBALEASSEMBLEA
- FOGLIOPRESENZE
- **•** RELAZIONE
- PREVENTIVI limitatamente agli interventi oggetto di modifica

NOTA: Si possono eliminare i files .zip cliccando sul bidoncino rosso a fianco.

## SIPAR

## O.P. ORGANIZZAZIONI DI PRODUTTORI

## MANUALE OPERATIVO PER LE MODIFICHE IN CORSO D'ANNO E LE MODIFICHE NECESSARIE AD ATTIVARE TEMPESTIVAMENTE AZIONI DI PREVENZIONE E GESTIONE DELLE CRISI DEI P.O. PRESENTATI

- 1. dichiarazione del legale rappresentante nel cui nome compaia DICHIARAZIONE che va firmata digitalmente e caricato il file .p7m;
- 2. uno ed un solo documento descrittivo per ogni misura interessata da modifica (deve esistere almeno 1 riga compilata), nel cui nome compaia <M1|M2|M31|M32|M4|M5|M6|M7>-OBIETTIVI.pdf (relazione descrittiva della misura);
- 3. verbale del Consiglio di Amministrazione che approva la modifica del P.O. e nel cui nome compaia VERBALECONSIGLIO.pdf; (nel caso di delega da parte dell'Assemblea)
- 4. verbale dell'Assemblea dei Soci che approva la modifica del P.O. nel cui nome compaia VERBALEASSEMBLEA.pdf; (qualora non delegato il Consiglio di amministrazione)
- 5. foglio presenza dei soci presenti all' approvazione della modifica del P.O. nel cui nome compaia FOGLIOPRESENZE.pdf;
- 6. Relazione generale illustrativa della modifica del P.O. nel cui nome compaia RELAZIONE.pdf;
- 7. PREVENTIVI (contratto di locazione, piano di ammortamento ecc.) collegati alle sole righe delle misure interessate dalla modifica e nel cui nome compaia: <nomefoglio>-<colonna><riga>, es.: M7-A32 significa preventivo relativo alla misura 7 cella A32 – la stringa M7-A32 deve comparire all'interno del percorso completo del file – ovvero può anche essere una directory Es.: PREVENTIVIM7\_1/M7-A32/1 - pincopallino.pdf

## SIPAR

## O.P. ORGANIZZAZIONI DI PRODUTTORI

## MANUALE OPERATIVO PER LE MODIFICHE IN CORSO D'ANNO E LE MODIFICHE NECESSARIE AD ATTIVARE TEMPESTIVAMENTE AZIONI DI PREVENZIONE E GESTIONE DELLE CRISI DEI P.O. PRESENTATI

Per completare il caricamento dei files .zip cliccare per ogni file sul bottone verde "invio" file allegato al server";

Finito di caricare i files .zip con tutti gli allegati, cliccare sul pulsante Valida;

Cliccare su AGGIORNA PAGINA fino ad ottenimento del file Risultato-Validazione.xls;

Una volta VALIDATA un'istanza, il pulsante Valida scompare; Per farlo ricomparire è necessario ricaricare il file .xls dell'istanza di presentazione della modifica utilizzando il pulsante Modifica;

## SIPAR

## O.P. ORGANIZZAZIONI DI PRODUTTORI

## MANUALE OPERATIVO PER LE MODIFICHE IN CORSO D'ANNO E LE MODIFICHE NECESSARIE AD ATTIVARE TEMPESTIVAMENTE AZIONI DI PREVENZIONE E GESTIONE DELLE CRISI DEI P.O. PRESENTATI

## Attenzione al risultato della VALIDAZIONE

 ATTENZIONE: In caso di errori otterrete un file con l'elenco degli errori da correggere (come da esempio di stampa schermo).

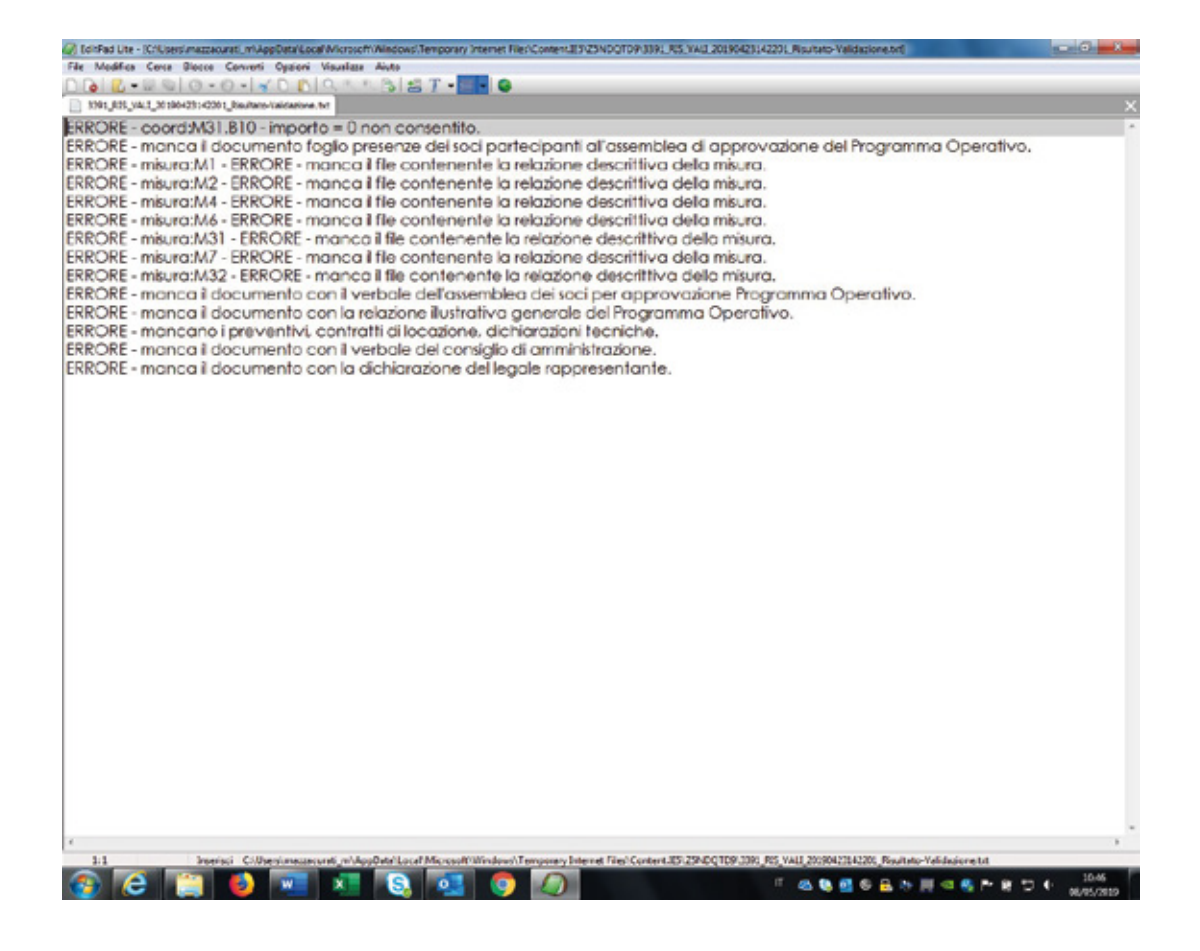

## SIPAR O.P. ORGANIZZAZIONI DI PRODUTTORI

## MANUALE OPERATIVO PER LE MODIFICHE IN CORSO D'ANNO E LE MODIFICHE NECESSARIE AD ATTIVARE TEMPESTIVAMENTE AZIONI DI PREVENZIONE E GESTIONE DELLE CRISI DEI P.O. PRESENTATI

in caso invece sia tutto ok, otterrete come risultato il file Risultato-Validazione.xls, contenente due fogli già valorizzati, denominati FONDOESERCIZIO e EQUILIBRIOSPESE di cui si riporta un esempio nelle pagine seguenti

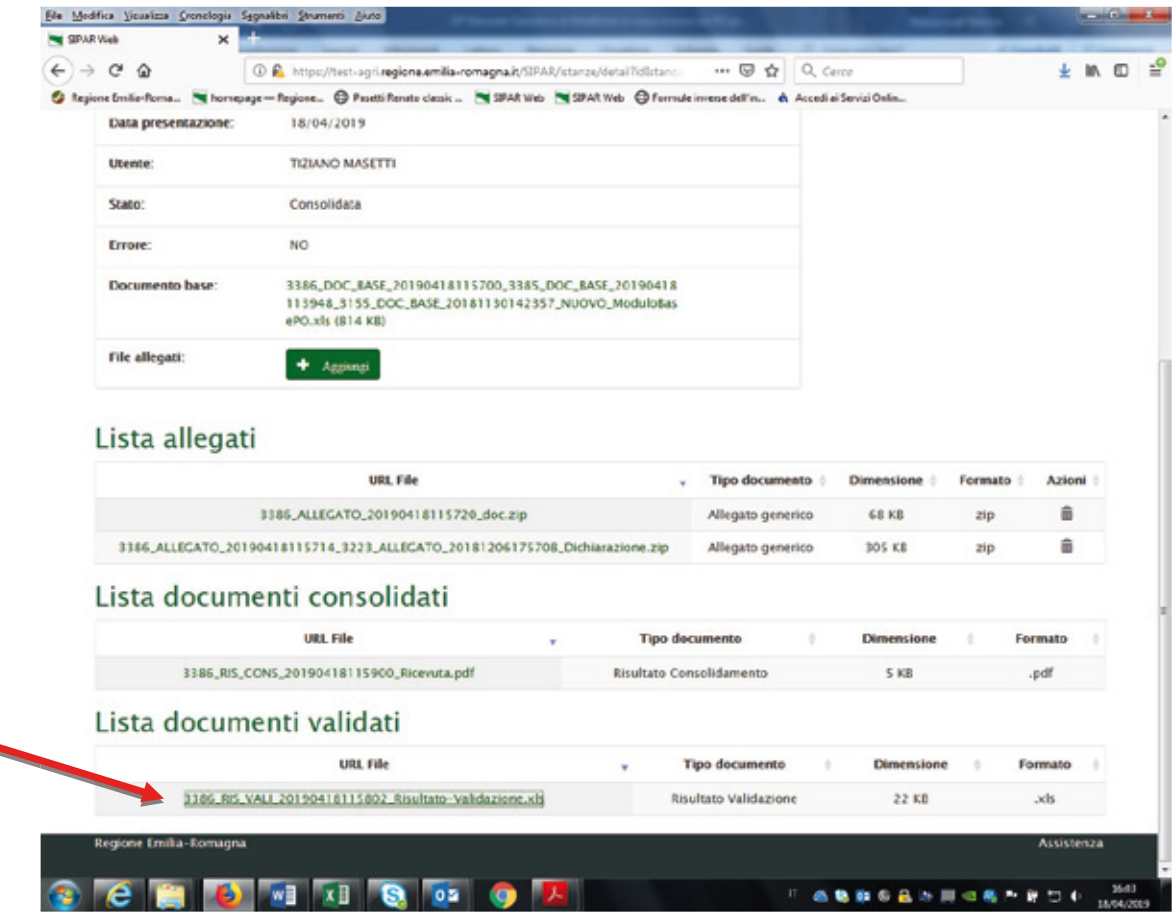

## SIPAR

# O.P. ORGANIZZAZIONI DI PRODUTTORI

## MANUALE OPERATIVO PER LE MODIFICHE IN CORSO D'ANNO E LE MODIFICHE NECESSARIE AD ATTIVARE TEMPESTIVAMENTE AZIONI DI PREVENZIONE E GESTIONE DELLE CRISI DEI P.O. PRESENTATI

## 1. foglio denominato FONDOESERCIZIO

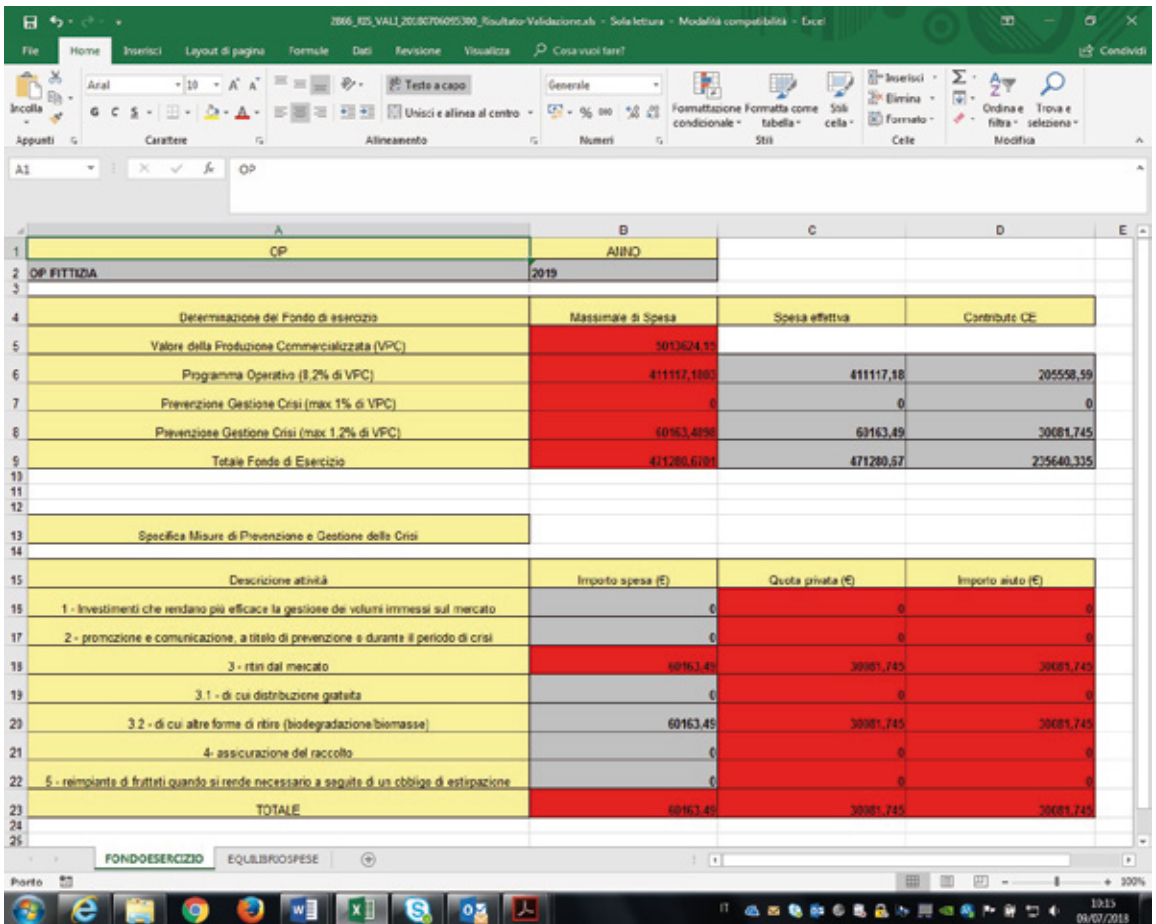

## SIPAR

# O.P. ORGANIZZAZIONI DI PRODUTTORI

## MANUALE OPERATIVO PER LE MODIFICHE IN CORSO D'ANNO E LE MODIFICHE NECESSARIE AD ATTIVARE TEMPESTIVAMENTE AZIONI DI PREVENZIONE E GESTIONE DELLE CRISI DEI P.O. PRESENTATI

## 2. foglio denominato EQUILIBRIOSPESE

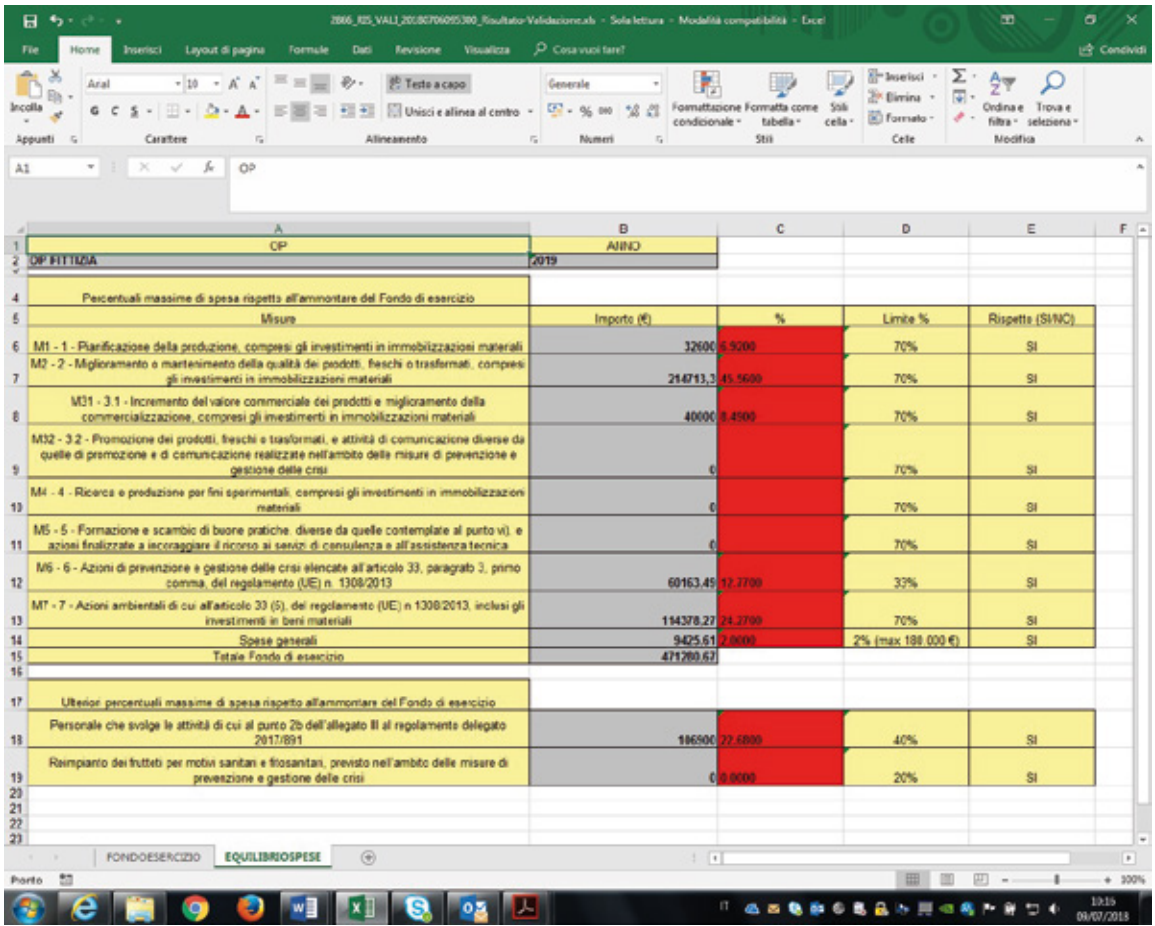

## SIPAR

## O.P. ORGANIZZAZIONI DI PRODUTTORI

## MANUALE OPERATIVO PER LE MODIFICHE IN CORSO D'ANNO E LE MODIFICHE NECESSARIE AD ATTIVARE TEMPESTIVAMENTE AZIONI DI PREVENZIONE E GESTIONE DELLE CRISI DEI P.O. PRESENTATI

- $V$  VALIDA
- $\checkmark$  AGGIORNA PAGINA
- $\checkmark$  Controllare quindi nella Lista documenti validati: i files .txt verifica-certificato e risultato-validazione.xls
	- Il file verifica-cerificati.txt rappresenta GIA' la corretta verifica mostrando il contenuto del certificato e per questo NON occorre piu' utilizzare il procedimento di verifica file .p7m usato per la presentazione dei P.O.

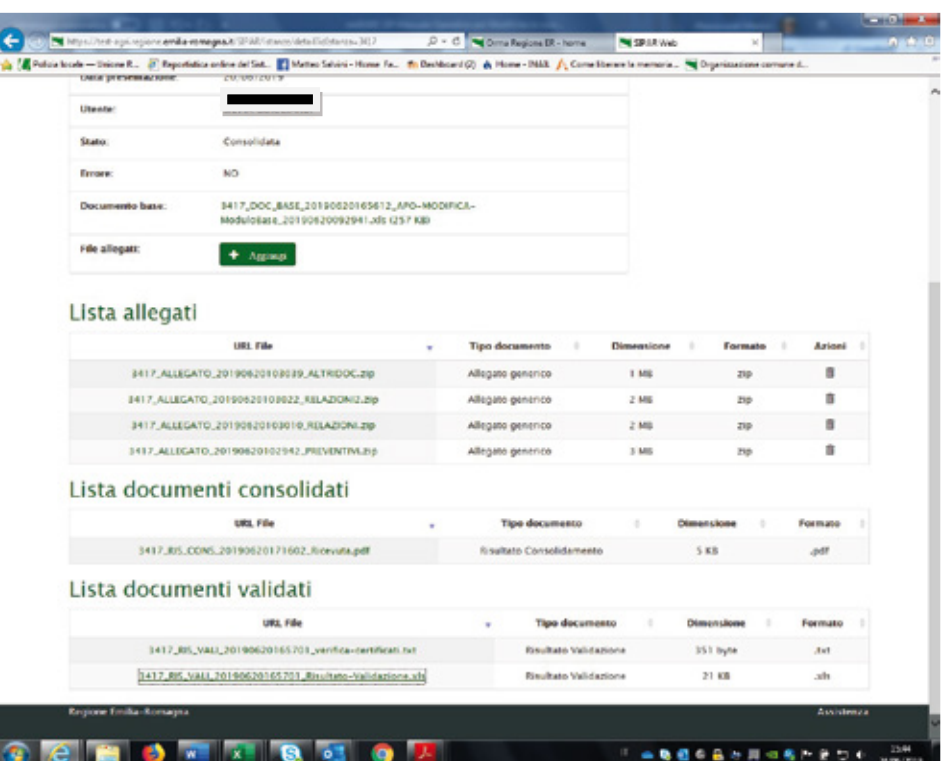

## SIPAR

# O.P. ORGANIZZAZIONI DI PRODUTTORI

MANUALE OPERATIVO PER LE MODIFICHE IN CORSO D'ANNO E LE MODIFICHE NECESSARIE AD ATTIVARE TEMPESTIVAMENTE AZIONI DI PREVENZIONE E GESTIONE DELLE CRISI DEI P.O. PRESENTATI

L' immagine sotto rappresenta una corretta verifica, mostrando il contenuto del certificato

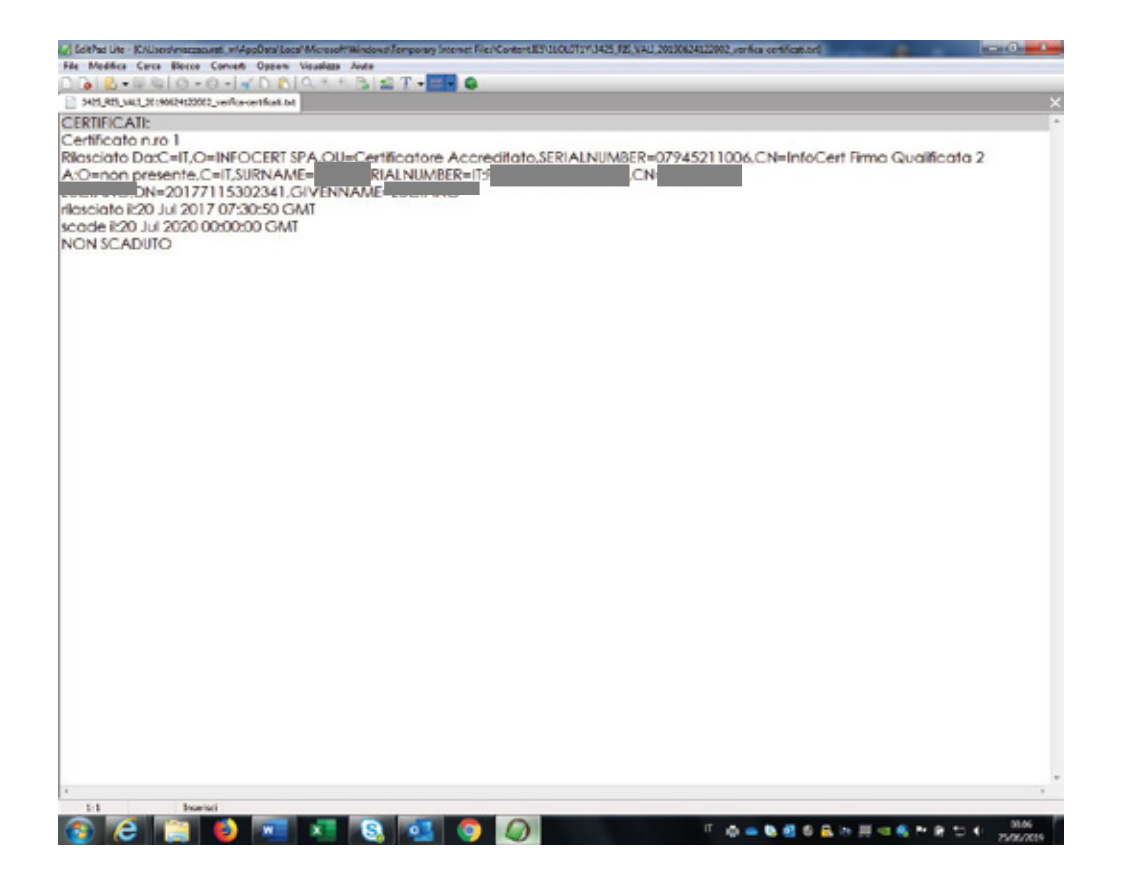

 $\checkmark$  Dopo di che, se la risposta che otterrete sarà il certificato contenuto nel file firmato, potrete fare **Consolida** dell'Istanza di presentazione della modifica in corso d'anno del P.O. presentato.

## SIPAR O.P. ORGANIZZAZIONI DI PRODUTTORI

## MANUALE OPERATIVO PER LE MODIFICHE IN CORSO D'ANNO E LE MODIFICHE NECESSARIE AD ATTIVARE TEMPESTIVAMENTE AZIONI DI PREVENZIONE E GESTIONE DELLE CRISI DEI P.O. PRESENTATI

Procedere quindi al consolidamento dell'istanza cliccando sui bottoni CONSOLIDA e AGGIORNA PAGINA fino ad ottenimento del risultato.

## Attenzione al risultato del bottone CONSOLIDA

CONSOLIDA - se eseguito dalla OP che non aderisce ad una AOP,

protocolla in modo formale l'istanza di presentazione del P.O. rilasciando una ricevuta come file .pdf sotto la voce "Lista documenti consolidati";

CONSOLIDA - se eseguito dalla OP che aderisce ad una AOP, registra l'istanza di presentazione del PO senza attribuirne un n.ro di protocollo formale, ma genera comunque una ricevuta come file .pdf sotto la voce "Lista documenti consolidati" con un numero identificativo alfanumerico.

Vedi esempi sotto riportati:

## SIPAR

# O.P. ORGANIZZAZIONI DI PRODUTTORI

MANUALE OPERATIVO PER LE MODIFICHE IN CORSO D'ANNO E LE MODIFICHE NECESSARIE AD ATTIVARE TEMPESTIVAMENTE AZIONI DI PREVENZIONE E GESTIONE DELLE CRISI DEI P.O. PRESENTATI

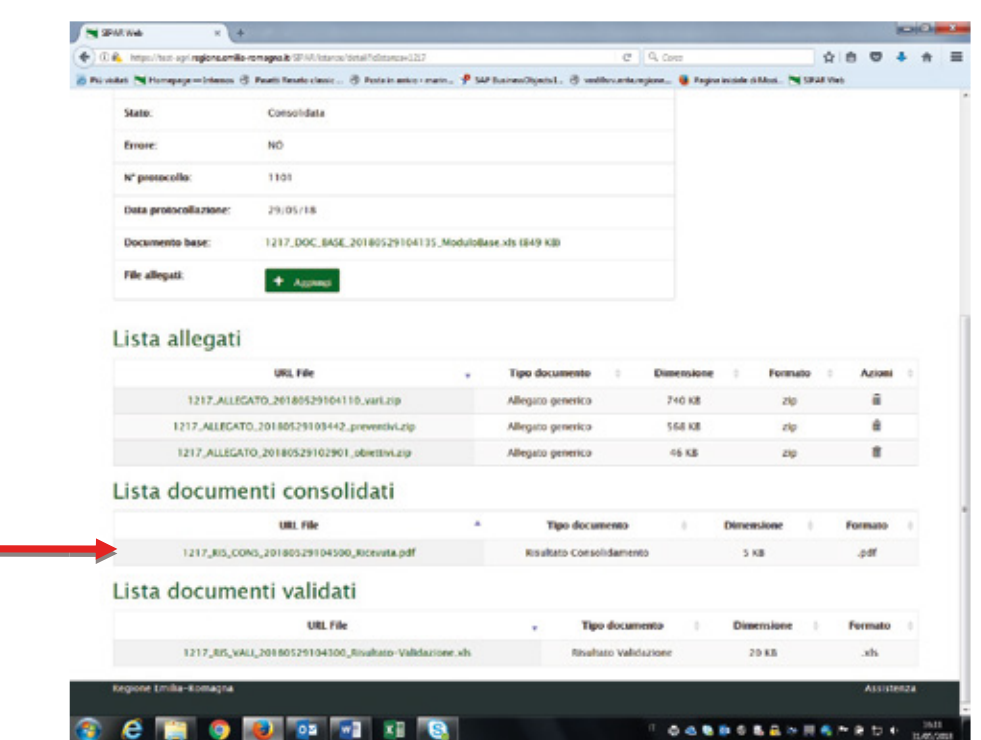

# SIPAR

# O.P. ORGANIZZAZIONI DI PRODUTTORI

## MANUALE OPERATIVO PER LE MODIFICHE IN CORSO D'ANNO E LE MODIFICHE NECESSARIE AD ATTIVARE TEMPESTIVAMENTE AZIONI DI PREVENZIONE E GESTIONE DELLE CRISI DEI P.O. PRESENTATI

 Ricevuta di consolidamento della modifica in corso d'anno al P.O. di una O.P. che non aderisce ad una AOP:

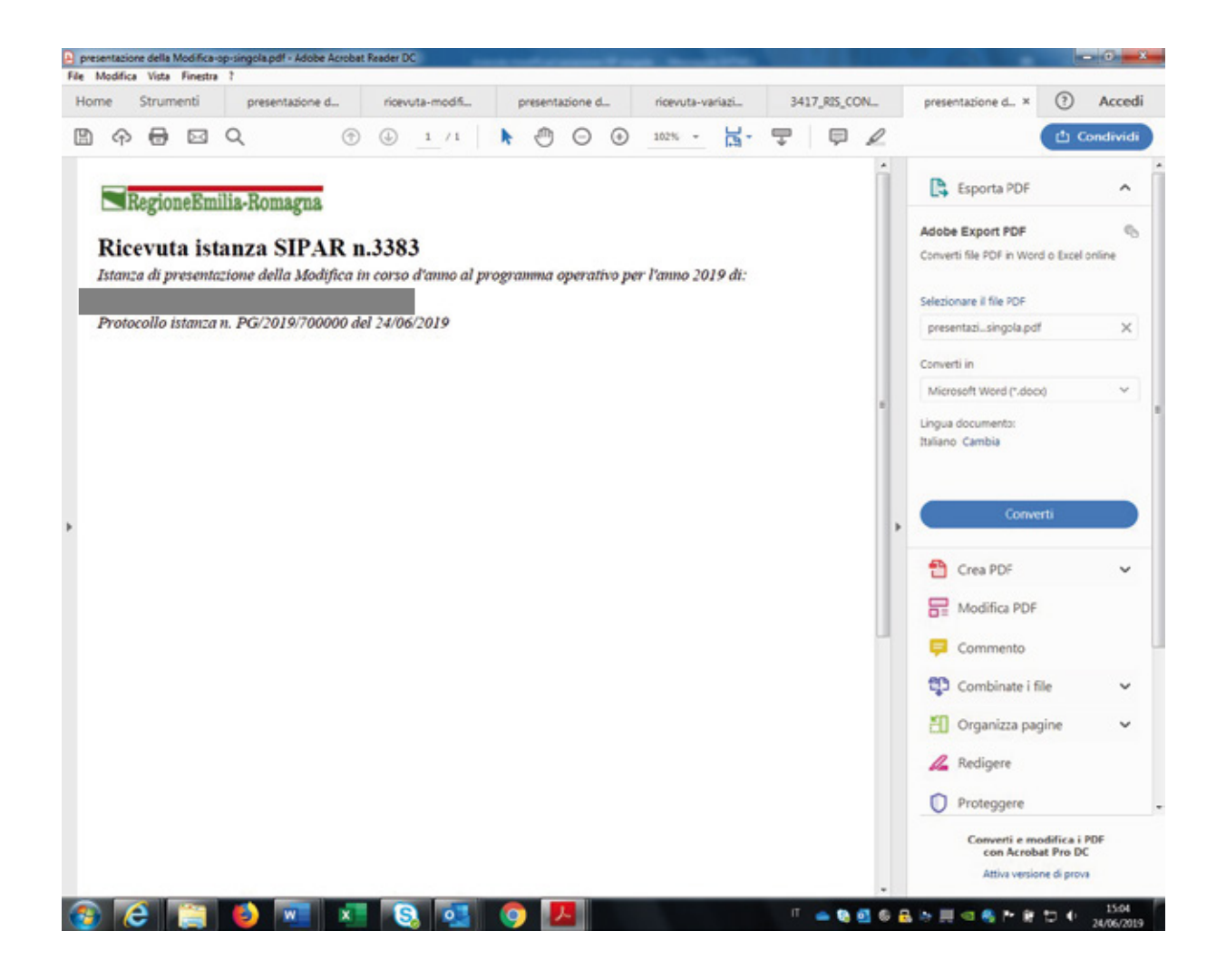

## SIPAR O.P. ORGANIZZAZIONI DI PRODUTTORI

## MANUALE OPERATIVO PER LE MODIFICHE IN CORSO D'ANNO E LE MODIFICHE NECESSARIE AD ATTIVARE TEMPESTIVAMENTE AZIONI DI PREVENZIONE E GESTIONE DELLE CRISI DEI P.O. PRESENTATI

Ricevuta di consolidamento della modifica in corso d'anno al P.O. di una OP che aderisce ad una AOP:

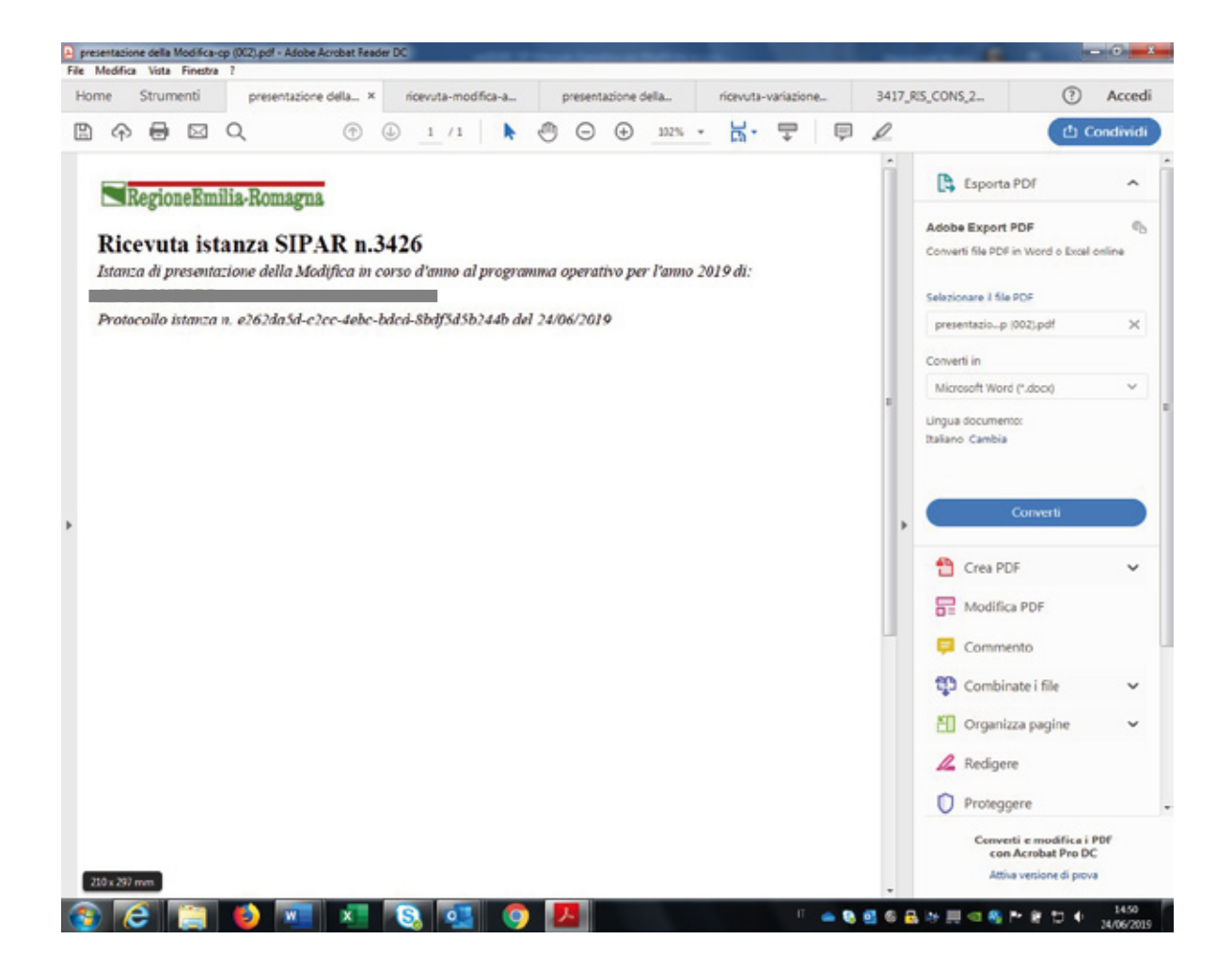

## SIPAR

# O.P. ORGANIZZAZIONI DI PRODUTTORI

## MANUALE OPERATIVO PER LE MODIFICHE IN CORSO D'ANNO E LE MODIFICHE NECESSARIE AD ATTIVARE TEMPESTIVAMENTE AZIONI DI PREVENZIONE E GESTIONE DELLE CRISI DEI P.O. PRESENTATI

Attenzione alla protocollazione

**· Dopo la protocollazione non sarà più possibile** ripresentare l'istanza di presentazione della modifica.

Cioè, se create una nuova istanza per ripresentate la modifica, il processo di verifica controlla come prima cosa che non esista già un'istanza di presentazione di modifica protocollata!

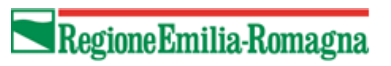

## A.O.P. -ASSOCIAZIONI DI ORGANIZZAZIONI DI PRODUTTORI

MANUALE OPERATIVO PER LE MODIFICHE IN CORSO D'ANNO E LE MODIFICHE NECESSARIE AD ATTIVARE TEMPESTIVAMENTE AZIONI DI PREVENZIONE E GESTIONE DELLE CRISI DEI P.O. PRESENTATI

# Sommario

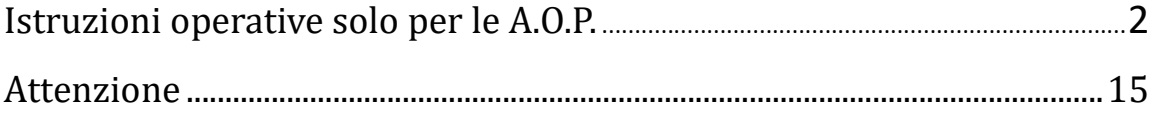

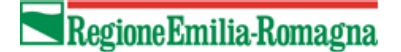

## A.O.P. -ASSOCIAZIONI DI ORGANIZZAZIONI DI PRODUTTORI

## MANUALE OPERATIVO PER LE MODIFICHE IN CORSO D'ANNO E LE MODIFICHE NECESSARIE AD ATTIVARE TEMPESTIVAMENTE AZIONI DI PREVENZIONE E GESTIONE DELLE CRISI DEI P.O. PRESENTATI

# Istruzioni operative solo per le A.O.P.

Per la presentazione della modifica in corso d'anno dei programmi Operativi (da qui in poi P.O.) la Regione Emilia-Romagna mette a disposizione una web application denominata SIPAR (Servizio Inoltro Pratiche Agricole Regionali).

L'accesso alla web application è governato da una procedura di login alla quale l'operatore deve fornire le credenziali. Per il rilascio delle credenziali si consulti l'allegato I dello stesso atto.

SIPAR consente di creare istanze tramite la semplice scelta del procedimento (che tipo di istanza si vuole presentare), di un bando (in genere indica per quale periodo è aperta la presentazione di istanze per quel procedimento) e dal caricamento di un file strutturato (da qui in poi 'modulo base') con i dati richiesti dal tipo di istanza, oltre al caricamento di eventuali allegati se richiesti dal procedimento.

Su ogni istanza è possibile effettuare 2 operazioni fondamentali:

- Validazione, che corrisponde alla richiesta di verifica sia formale che sostanziale dei dati contenuti nel modulo base; il risultato della validazione è sempre un file che, nella fattispecie, può contenere gli eventuali messaggi di errore (semplice file di testo .txt) o, se non sono stati riscontrati errori, il risultato in formato .xls delle elaborazioni dei dati contenuti nel modulo base;

- Consolidamento, che corrisponde alla registrazione su database dei dati del modulo base (nella fattispecie del P.O.), con il rilascio di una ricevuta a riscontro dell'operazione effettuata; il consolidamento conclude l'istanza non più modificabile.

Di seguito i passi operativi per effettuare le operazioni sinteticamente descritte qui sopra.

### Si consiglia di utilizzare il browser Mozilla Firefox

Login al link https://agri.regione.emilia-romagna.it/SIPAR/login

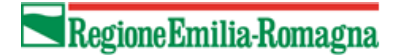

## A.O.P. -ASSOCIAZIONI DI ORGANIZZAZIONI DI PRODUTTORI

## MANUALE OPERATIVO PER LE MODIFICHE IN CORSO D'ANNO E LE MODIFICHE NECESSARIE AD ATTIVARE TEMPESTIVAMENTE AZIONI DI PREVENZIONE E GESTIONE DELLE CRISI DEI P.O. PRESENTATI

Utilizzando le Utenze del mandato in PRODUZIONE

Di seguito i passi operativi per effettuare le operazioni sinteticamente descritte qui sopra.

 $\triangleright$  Le AOP debbono presentare un modulo semplificato consistente di un file excel con 2 soli fogli denominati:

### FONDOESERCIZIO ed EQUILIBRIOSPESE

- I 2 fogli conterranno i valori di sintesi (somma) delle OP associate.
- $\triangleright$  A questo scopo è stato predisposto un tipo di procedimento che consente alle AOP di ottenere il modulo excel con i valori somma delle OP associate direttamente dal sistema.

## Presupposto di tutto ciò è che le OP associate abbiano tutte già consolidato i rispettivi programmi operativi e che le Op abbiano presentato una modifica.

 Quindi dopo l'inserimento delle credenziali per l'accesso all' applicativo SIPAR di produzione al link https://agri.regione.emilia-romagna.it/SIPAR/login

Procedere come da stampe schermo seguenti:

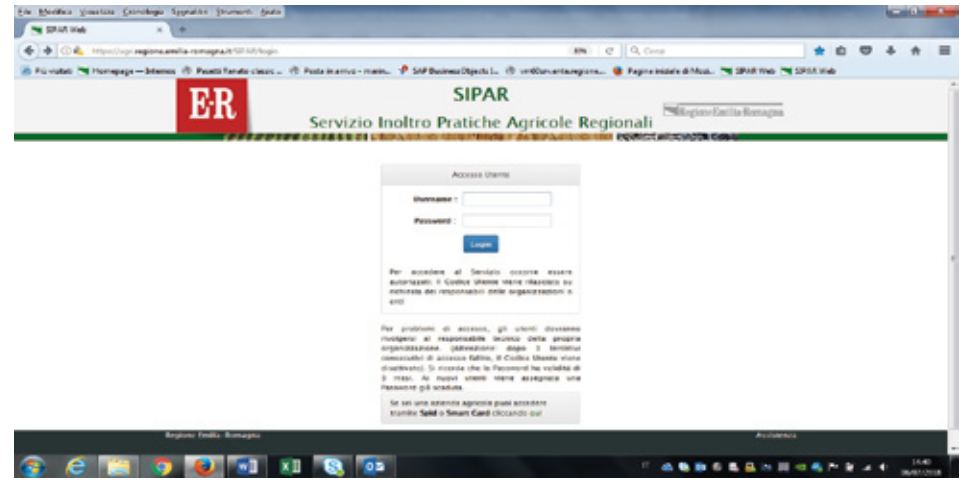

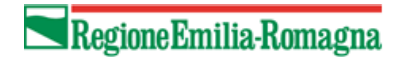

## A.O.P. -ASSOCIAZIONI DI ORGANIZZAZIONI DI PRODUTTORI

MANUALE OPERATIVO PER LE MODIFICHE IN CORSO D'ANNO E LE MODIFICHE NECESSARIE AD ATTIVARE TEMPESTIVAMENTE AZIONI DI PREVENZIONE E GESTIONE DELLE CRISI DEI P.O. PRESENTATI

 Creare una NUOVA ISTANZA selezionando il Procedimento ed il Bando come sotto specificato ed inserire, a differenza delle OP come descritto nel relativo manuale, un semplice file di testo .txt per creare l'istanza

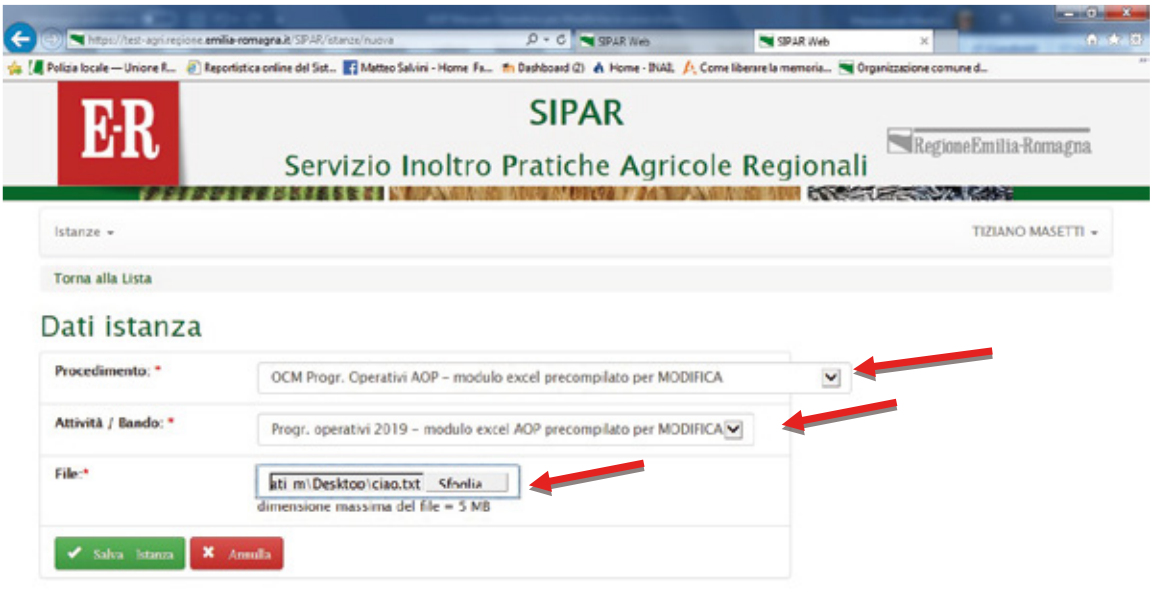

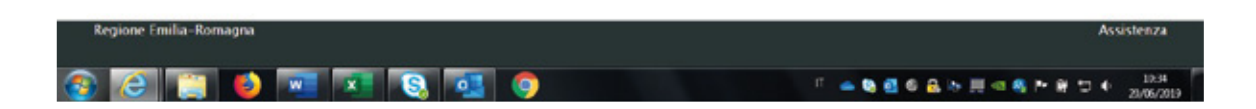

 $\triangleright$  SALVA istanza

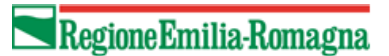

## A.O.P. -ASSOCIAZIONI DI ORGANIZZAZIONI DI PRODUTTORI

MANUALE OPERATIVO PER LE MODIFICHE IN CORSO D'ANNO E LE MODIFICHE NECESSARIE AD ATTIVARE TEMPESTIVAMENTE AZIONI DI PREVENZIONE E GESTIONE DELLE CRISI DEI P.O. PRESENTATI

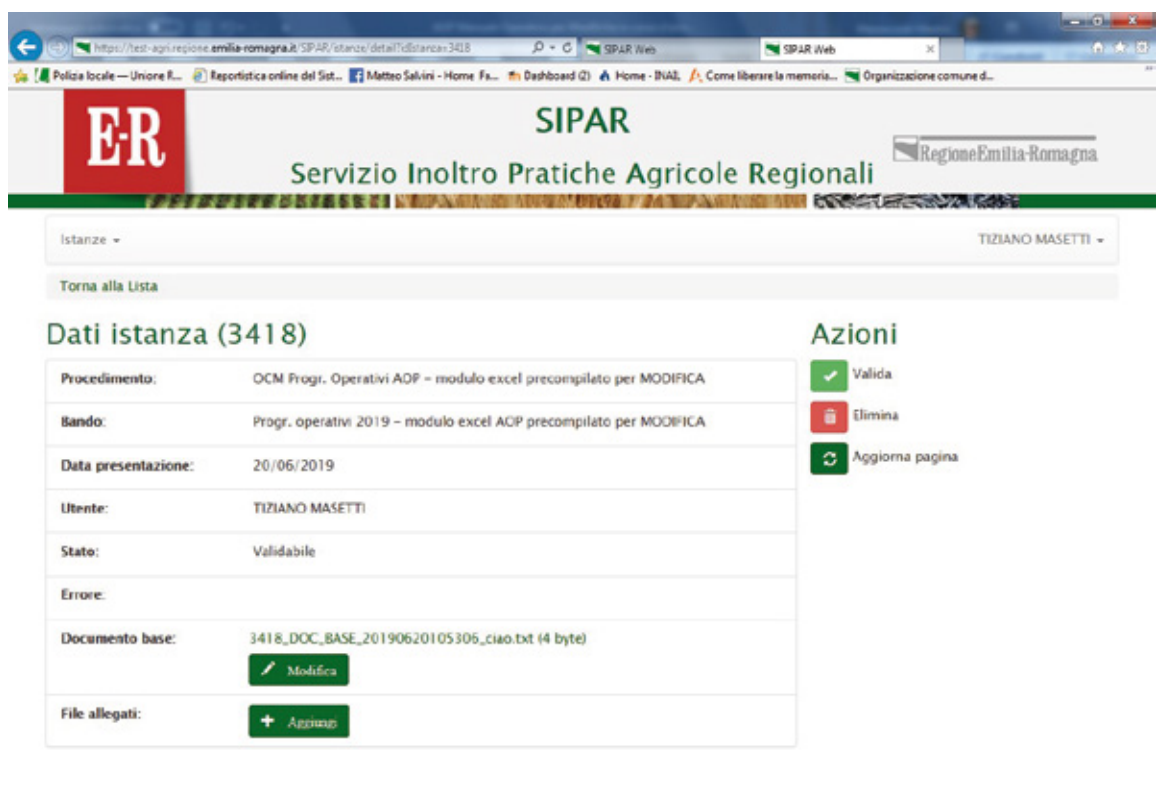

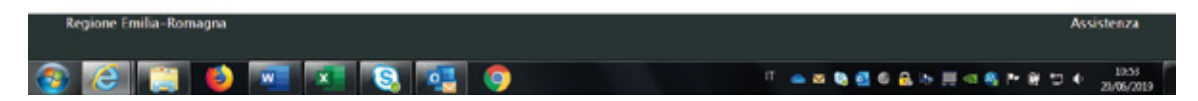

### $\triangleright$  VALIDA

AGGIORNA PAGINA - fino ad ottenere il file risultato di validazione

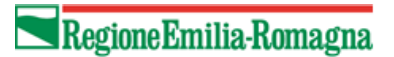

## A.O.P. -ASSOCIAZIONI DI ORGANIZZAZIONI DI PRODUTTORI

MANUALE OPERATIVO PER LE MODIFICHE IN CORSO D'ANNO E LE MODIFICHE NECESSARIE AD ATTIVARE TEMPESTIVAMENTE AZIONI DI PREVENZIONE E GESTIONE DELLE CRISI DEI P.O. PRESENTATI

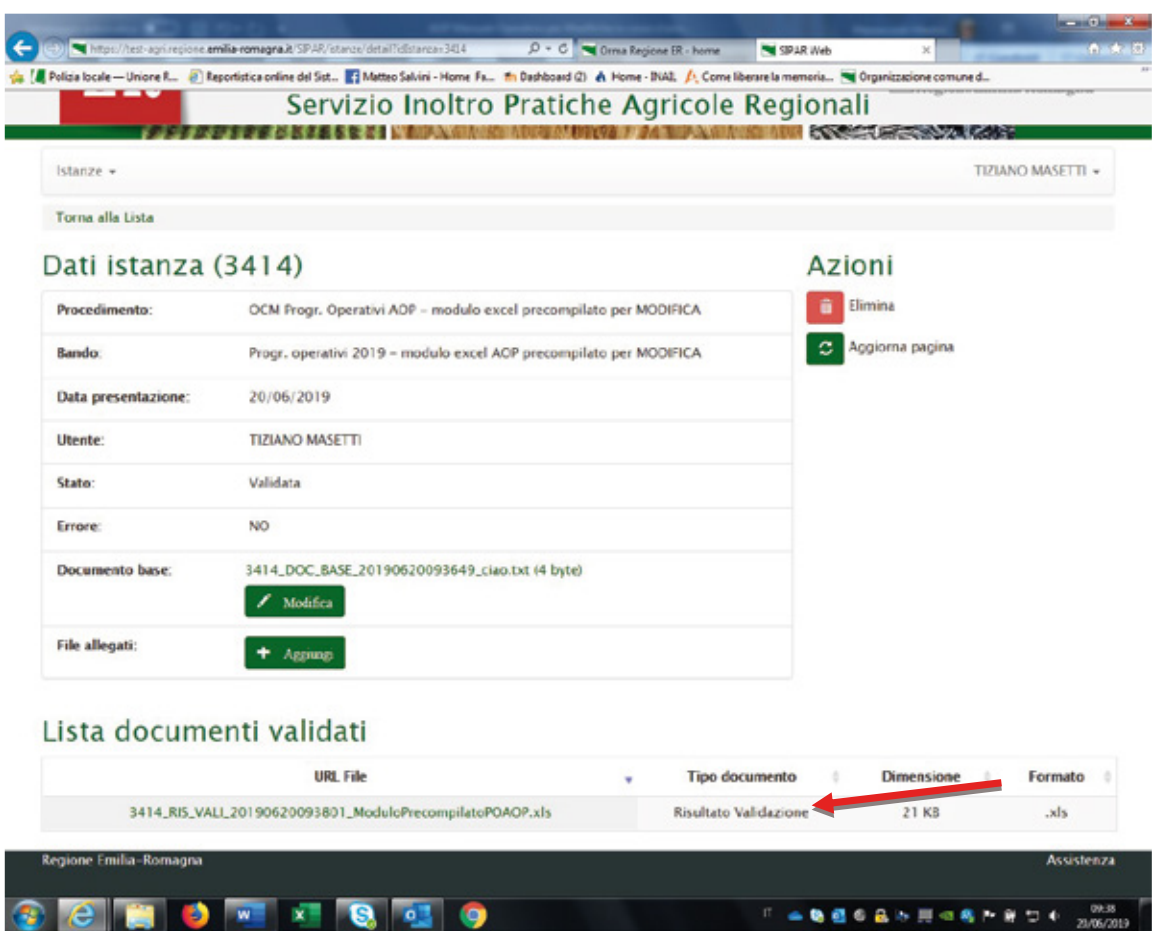

 $\triangleright$  Il risultato che si ottiene dalla validazione, come da immagine sopra, è il file ModuloPrecompilatoPOAOP.xls (da salvare nel proprio p.c. e verificare), contenente i 2 fogli già valorizzati come sopra specificato e di cui si riporta un esempio qui sotto.

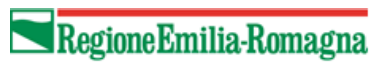

## A.O.P. -ASSOCIAZIONI DI ORGANIZZAZIONI DI PRODUTTORI

MANUALE OPERATIVO PER LE MODIFICHE IN CORSO D'ANNO E LE MODIFICHE NECESSARIE AD ATTIVARE TEMPESTIVAMENTE AZIONI DI PREVENZIONE E GESTIONE DELLE CRISI DEI P.O. PRESENTATI

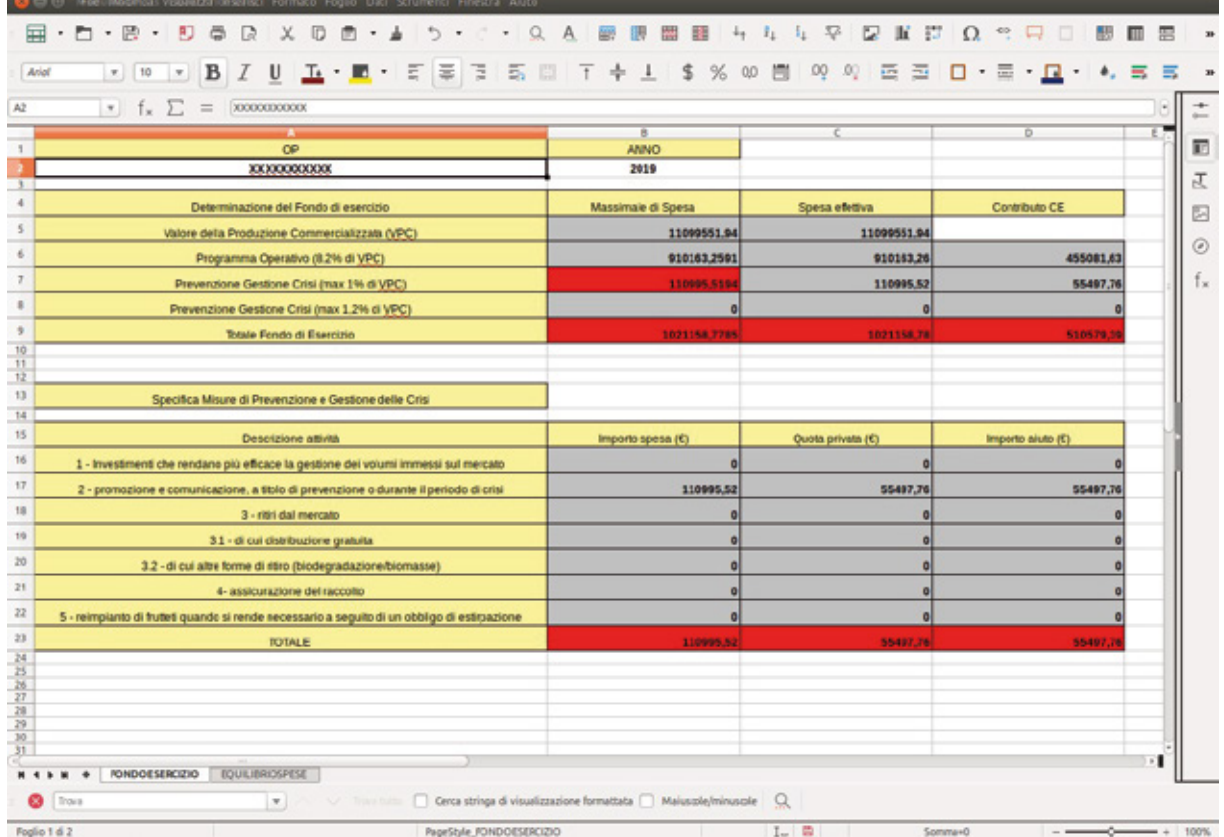

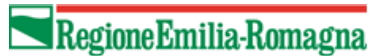

## A.O.P. -ASSOCIAZIONI DI ORGANIZZAZIONI DI PRODUTTORI

MANUALE OPERATIVO PER LE MODIFICHE IN CORSO D'ANNO E LE MODIFICHE NECESSARIE AD ATTIVARE TEMPESTIVAMENTE AZIONI DI PREVENZIONE E GESTIONE DELLE CRISI DEI P.O. PRESENTATI

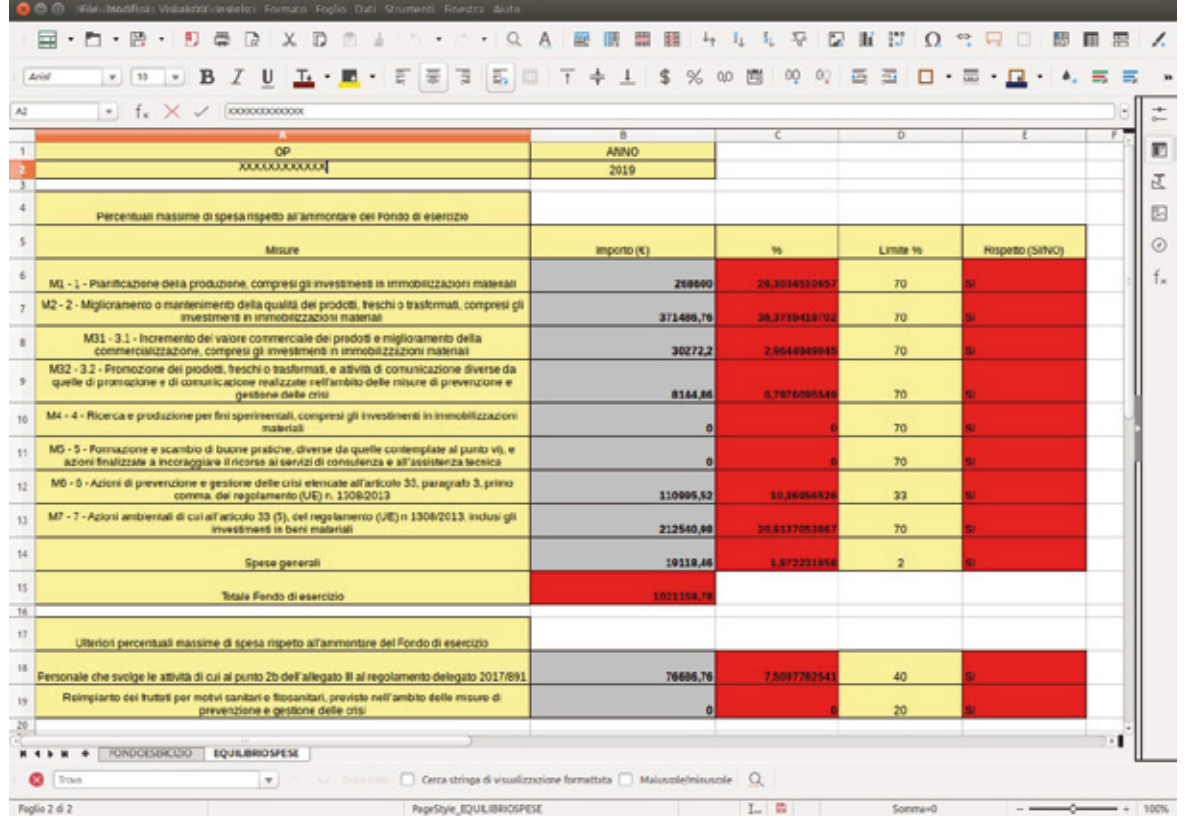

- I dati riportati in ogni cella, come prima sottolineato, sono la somma delle rispettive celle di tutti i files prodotti per le OP associate;
- > Tali dati andranno verificati per poi eseguire la fase di presentazione del modulo per AOP;

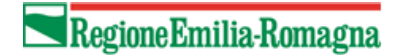

## A.O.P. -ASSOCIAZIONI DI ORGANIZZAZIONI DI PRODUTTORI

## MANUALE OPERATIVO PER LE MODIFICHE IN CORSO D'ANNO E LE MODIFICHE NECESSARIE AD ATTIVARE TEMPESTIVAMENTE AZIONI DI PREVENZIONE E GESTIONE DELLE CRISI DEI P.O. PRESENTATI

**→** Ora è necessario creare una **NUOVA ISTANZA caricando** il ModuloPrecompilatoPOAOP.xls verificato - (vedi immagine sotto), selezionando:

- $\triangleright$  dal Procedimento OCM Programmi Operativi AOP presentazione Modifica;
- $\triangleright$  dal Bando Progr. operativi 2019 presentazione Modifica AOP;
- $\triangleright$  da File inserire ModuloPrecompilatoPOAOP.xls verificato

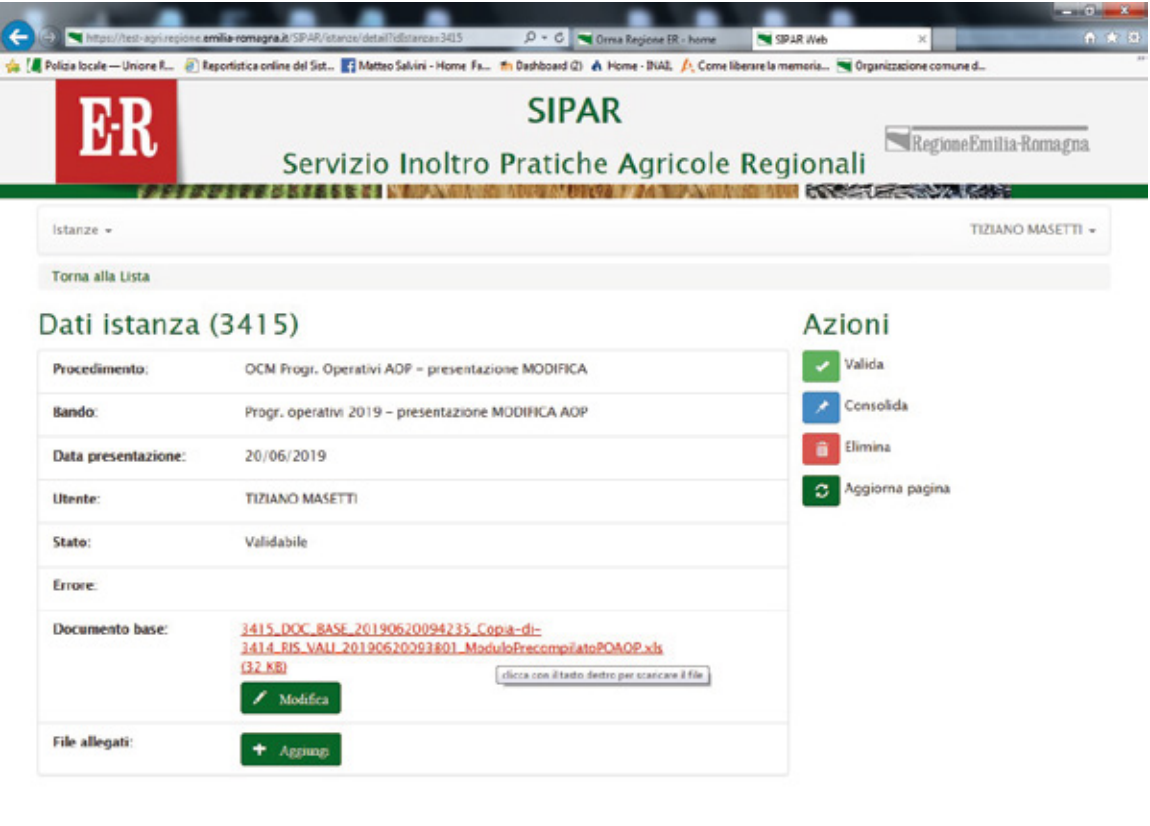

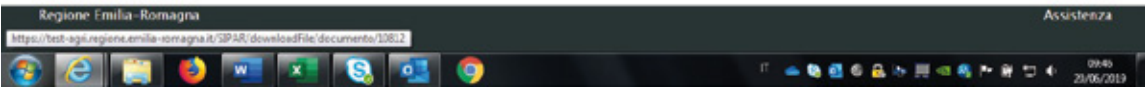

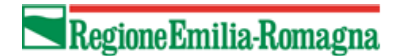

## A.O.P. -ASSOCIAZIONI DI ORGANIZZAZIONI DI PRODUTTORI

MANUALE OPERATIVO PER LE MODIFICHE IN CORSO D'ANNO E LE MODIFICHE NECESSARIE AD ATTIVARE TEMPESTIVAMENTE AZIONI DI PREVENZIONE E GESTIONE DELLE CRISI DEI P.O. PRESENTATI

- > Poi con il bottone AGGIUNGI vanno caricati come allegati: la DICHIARAZIONE.zip e la RELAZIONE.zip;
- $\triangleright$  Poi cliccare per ogni allegato, sul bottone verde invia file allegato al server per il caricamento degli stessi;

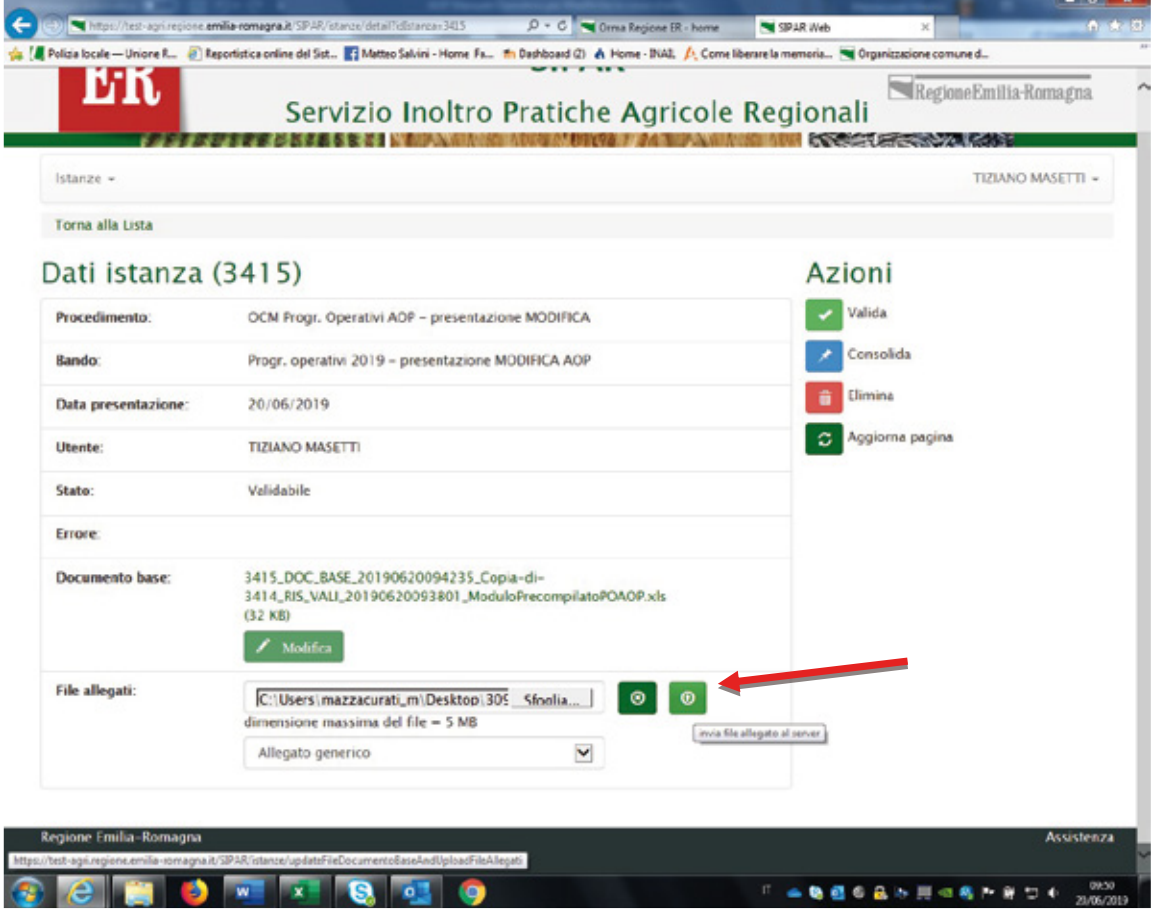
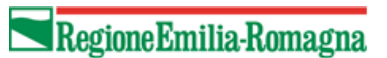

## A.O.P. -ASSOCIAZIONI DI ORGANIZZAZIONI DI PRODUTTORI

MANUALE OPERATIVO PER LE MODIFICHE IN CORSO D'ANNO E LE MODIFICHE NECESSARIE AD ATTIVARE TEMPESTIVAMENTE AZIONI DI PREVENZIONE E GESTIONE DELLE CRISI DEI P.O. PRESENTATI

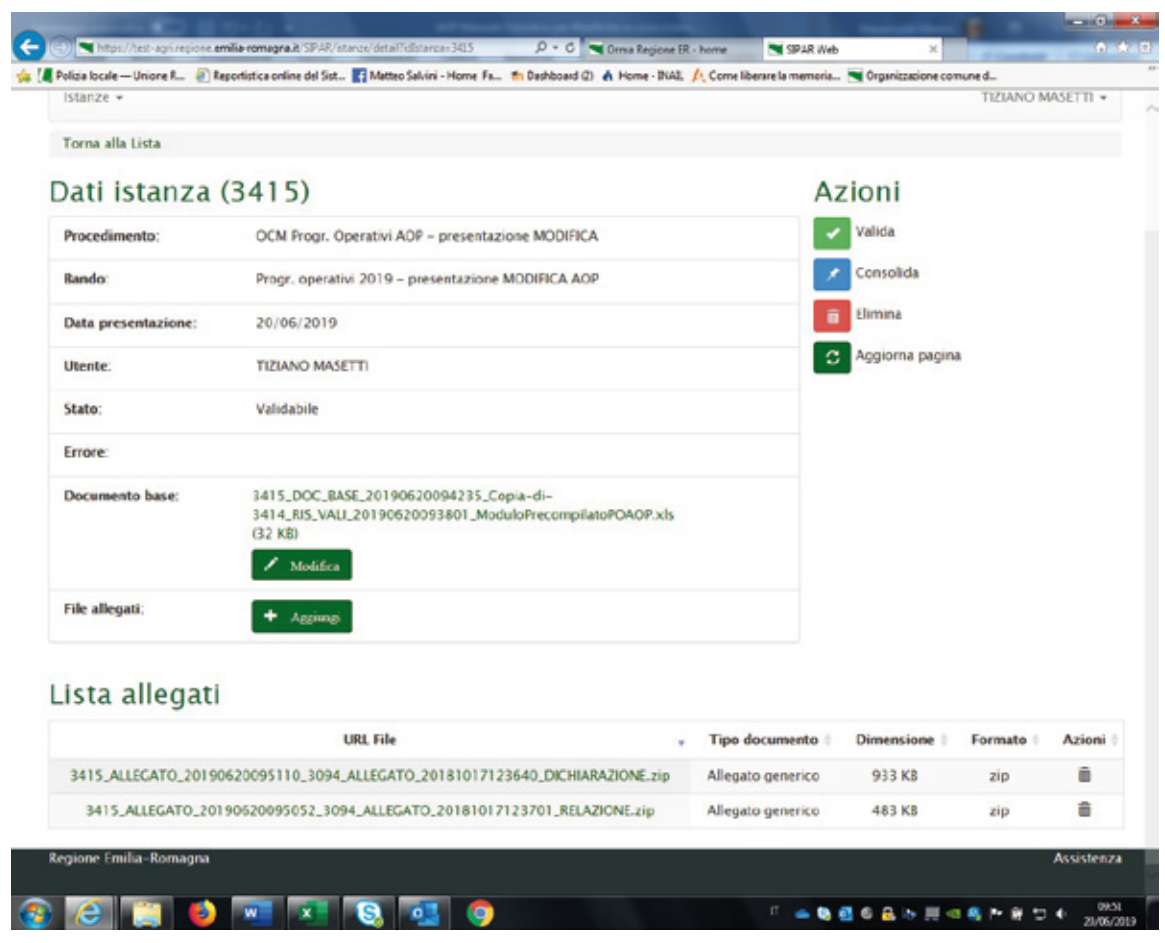

Come per i programmi operativi delle OP, verrà controllato che esistano dei files nel cui nome compaiano le parole DICHIARAZIONE.zip e RELAZIONE.zip;

 $\triangleright$  Cliccare poi su **VALIDA** 

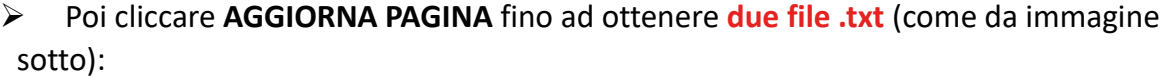

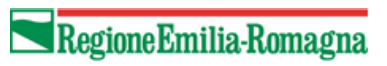

## A.O.P. -ASSOCIAZIONI DI ORGANIZZAZIONI DI PRODUTTORI

MANUALE OPERATIVO PER LE MODIFICHE IN CORSO D'ANNO E LE MODIFICHE NECESSARIE AD ATTIVARE TEMPESTIVAMENTE AZIONI DI PREVENZIONE E GESTIONE DELLE CRISI DEI P.O. PRESENTATI

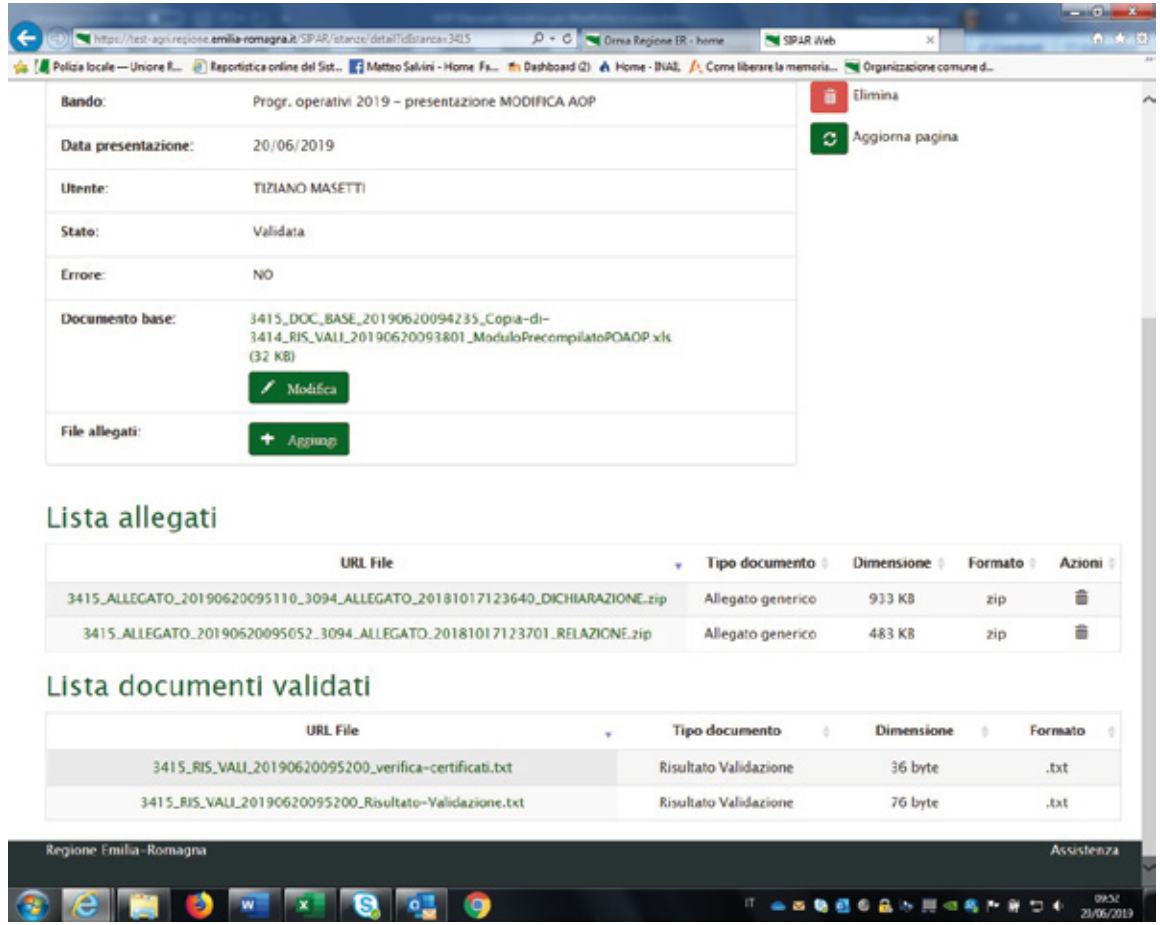

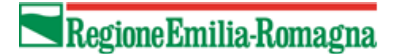

## A.O.P. -ASSOCIAZIONI DI ORGANIZZAZIONI DI PRODUTTORI

MANUALE OPERATIVO PER LE MODIFICHE IN CORSO D'ANNO E LE MODIFICHE NECESSARIE AD ATTIVARE TEMPESTIVAMENTE AZIONI DI PREVENZIONE E GESTIONE DELLE CRISI DEI P.O. PRESENTATI

 $\triangleright$  Il file verifica-cerificati.txt rappresenta GIA' la corretta verifica mostrando il contenuto del certificato e per questo NON occorre piu' utilizzare il procedimento di verifica file .p7m usato per la presentazione dei P.O.

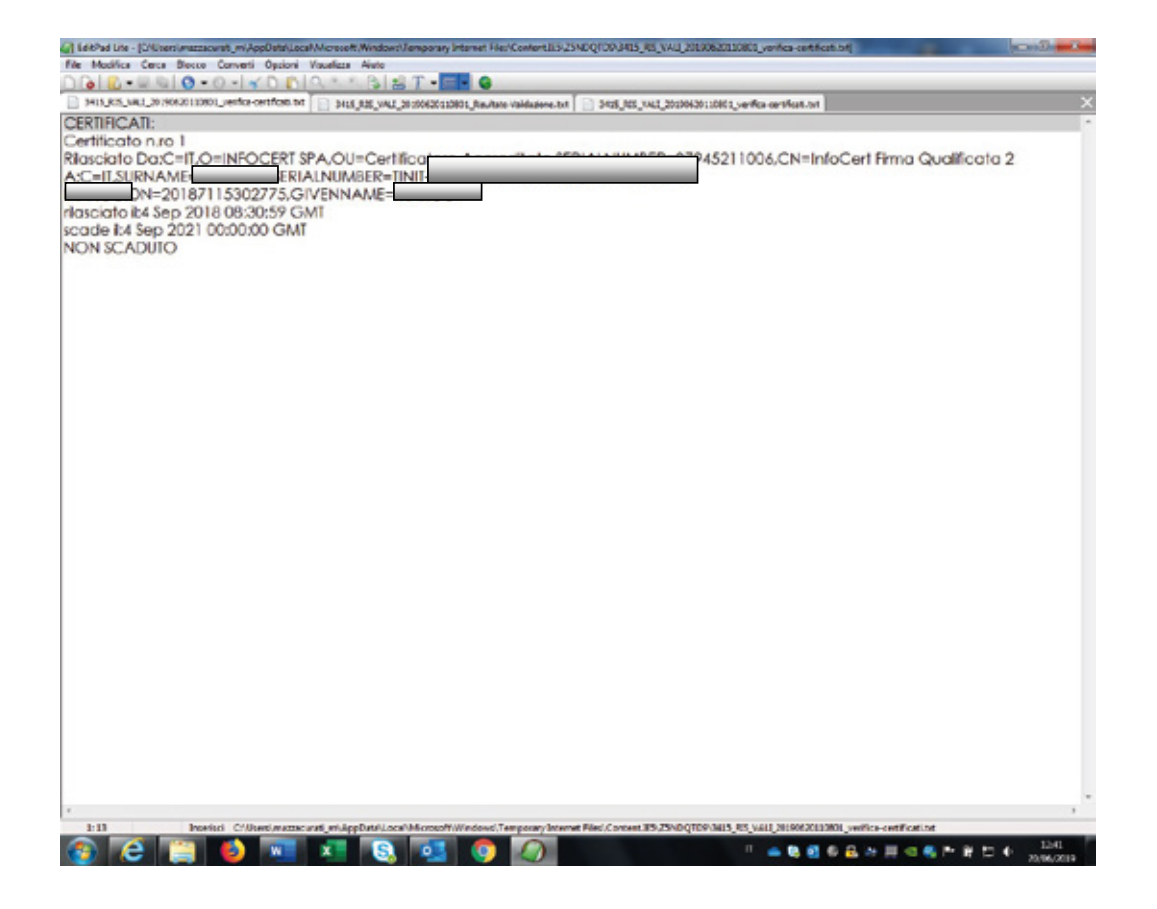

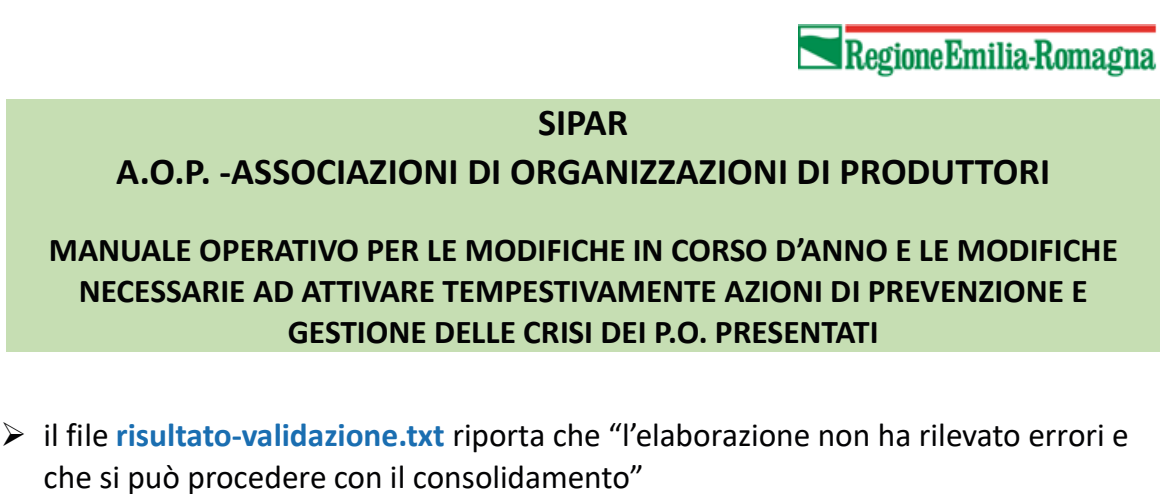

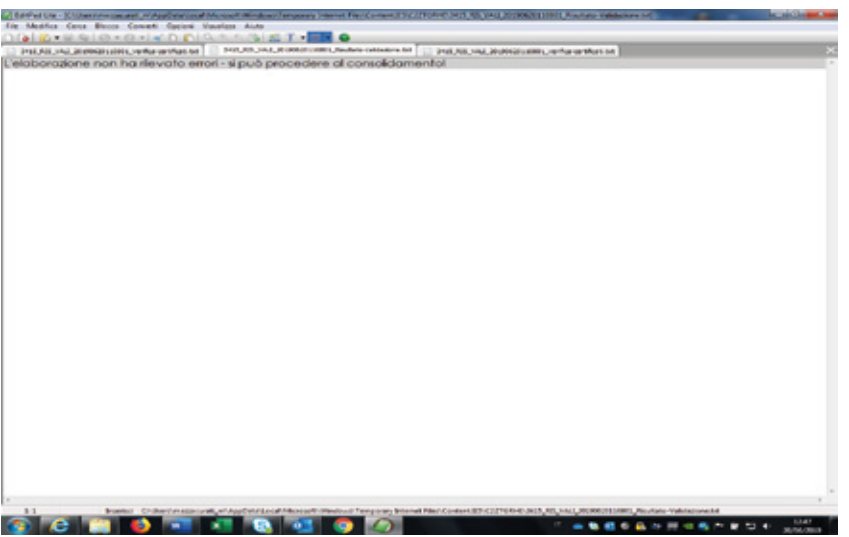

 Cliccare quindi su CONSOLIDA che al termine del processo fornisce la ricevuta (.pdf) riportante il numero di protocollo attribuito.

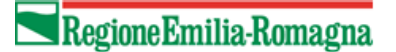

## A.O.P. -ASSOCIAZIONI DI ORGANIZZAZIONI DI PRODUTTORI

MANUALE OPERATIVO PER LE MODIFICHE IN CORSO D'ANNO E LE MODIFICHE NECESSARIE AD ATTIVARE TEMPESTIVAMENTE AZIONI DI PREVENZIONE E GESTIONE DELLE CRISI DEI P.O. PRESENTATI

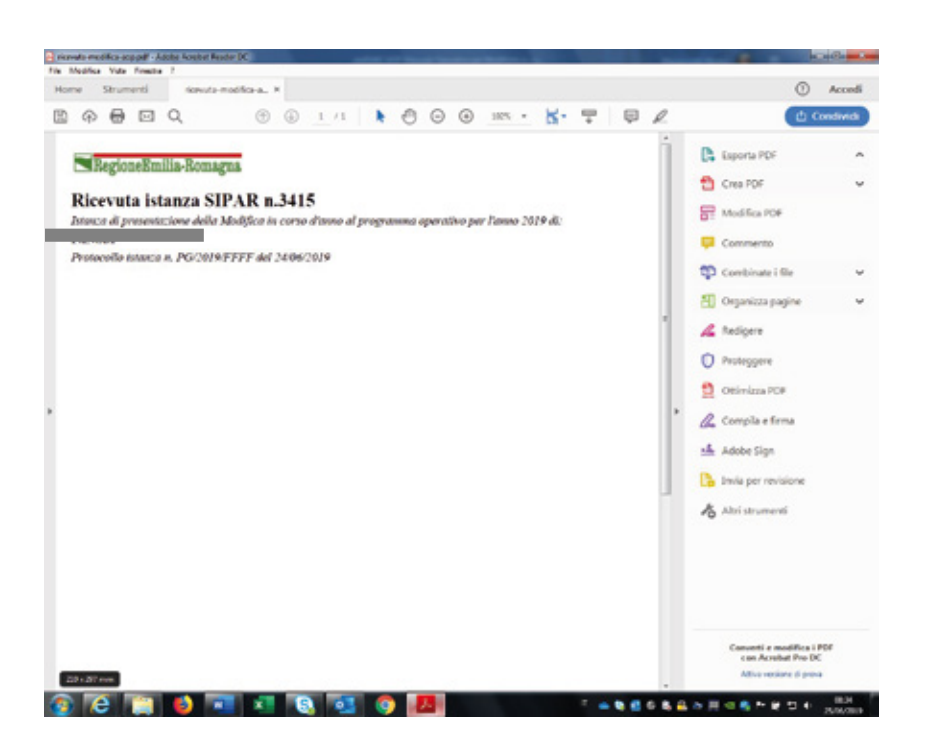

# **Attenzione**

Dopo la protocollazione non sarà più possibile ripresentare una modifica in corso d'anno del P.O.

Cioè, se create una nuova istanza e ripresentate la modifica, il processo di verifica controlla come prima cosa che non esista già una presentazione di modifica in corso d'anno protocollata!

## SIPAR O.P. ORGANIZZAZIONI DI PRODUTTORI

MANUALE OPERATIVO PER LE VARIAZIONI IN CORSO D'ANNO DEI P.O. PRESENTATI

# Sommario

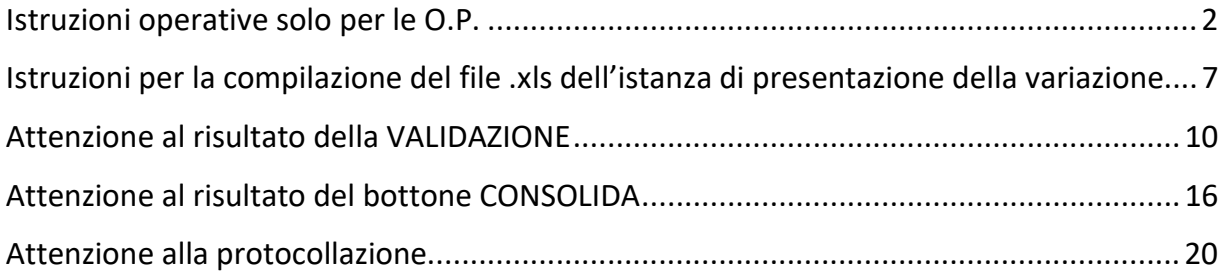

## SIPAR O.P. ORGANIZZAZIONI DI PRODUTTORI

#### MANUALE OPERATIVO PER LE VARIAZIONI IN CORSO D'ANNO DEI P.O. PRESENTATI

# Istruzioni operative solo per le O.P.

Per la presentazione della VARIAZIONE in corso d'anno dei Programmi Operativi (da qui in poi P.O.) la Regione Emilia-Romagna mette a disposizione una web application denominata SIPAR (Servizio Inoltro Pratiche Agricole Regionali).

L'accesso alla web application è governato da una procedura di login alla quale l'operatore deve fornire le credenziali. Per il rilascio delle credenziali si consulti l'allegato I dello stesso atto.

SIPAR consente di creare istanze tramite la semplice scelta del procedimento (che tipo di istanza si vuole presentare), di un bando (in genere indica per quale periodo è aperta la presentazione di istanze per quel procedimento) e dal caricamento di un file strutturato (da qui in poi 'modulo base') con i dati richiesti dal tipo di istanza, oltre al caricamento di eventuali allegati se richiesti dal procedimento.

Su ogni istanza è possibile effettuare 2 operazioni fondamentali:

- Validazione, che corrisponde alla richiesta di verifica sia formale che sostanziale dei dati contenuti nel modulo base; il risultato della validazione è sempre un file che, nella fattispecie, può contenere gli eventuali messaggi di errore (semplice file di testo .txt) o, se non sono stati riscontrati errori, il risultato in formato .xls delle elaborazioni dei dati contenuti nel modulo base;

- Consolidamento, che corrisponde alla registrazione su database dei dati del modulo base (nella fattispecie della modifica in corso d'anno dei P.O.), con il rilascio di una ricevuta a riscontro dell'operazione effettuata; il consolidamento conclude l'istanza non più modificabile.

Di seguito i passi operativi per effettuare le operazioni sinteticamente descritte qui sopra.

## SIPAR O.P. ORGANIZZAZIONI DI PRODUTTORI

MANUALE OPERATIVO PER LE VARIAZIONI IN CORSO D'ANNO DEI P.O. PRESENTATI

Si consiglia di utilizzare il browser Mozilla Firefox

 Login al link https://agri.regione.emilia-romagna.it/SIPAR/login Utilizzando le Utenze del mandato in PRODUZIONE

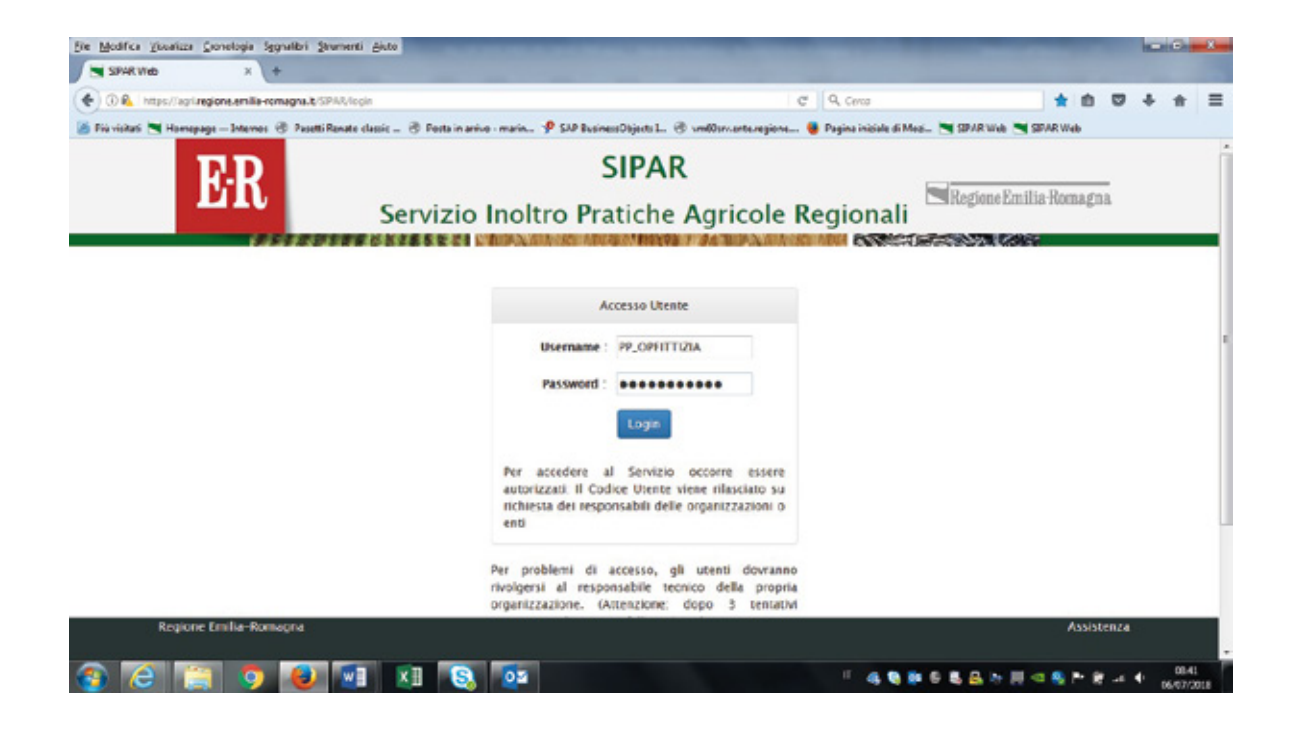

#### SIPAR O.P. ORGANIZZAZIONI DI PRODUTTORI

MANUALE OPERATIVO PER LE VARIAZIONI IN CORSO D'ANNO DEI P.O. PRESENTATI

 $\rightarrow$  ATTENZIONE: L'istanza di presentazione di Variazione in corso d'anno, PUO' essere fatta solo SUCCESSIVAMENTE all'APPROVAZIONE della eventuale modifica presentata. Diversamente, risulta inibita la selezione del bando specifico.

- Scaricare da Sipar e salvare sul proprio computer, L'ULTIMO file .xls del P.O. CONSOLIDATO ed effettuare le necessarie modifiche;
- ▶ Creare poi Nuova Istanza scegliendo dal box a tendina come da stampa schermo sotto riportata:
	- 1) Da Procedimento: OCM Progr. Operativi OP presentazione VARIAZIONE
	- 2) Da Attività/Bando: OCM Progr. Operativi OP VARIAZIONE
	- 3) Da File: caricare dal bottone Sfoglia, il file DOC BASE.xls dell'istanza consolidata del P.O. presentato, approvato ed eventualmente modificato (come da istruzioni sopra riportate).

Questo file deve essere scaricato dall'ambiente di produzione di SIPAR, salvato, compilato e ricaricato appunto dal bottone SFOGLIA.

## SIPAR O.P. ORGANIZZAZIONI DI PRODUTTORI

MANUALE OPERATIVO PER LE VARIAZIONI IN CORSO D'ANNO DEI P.O. PRESENTATI

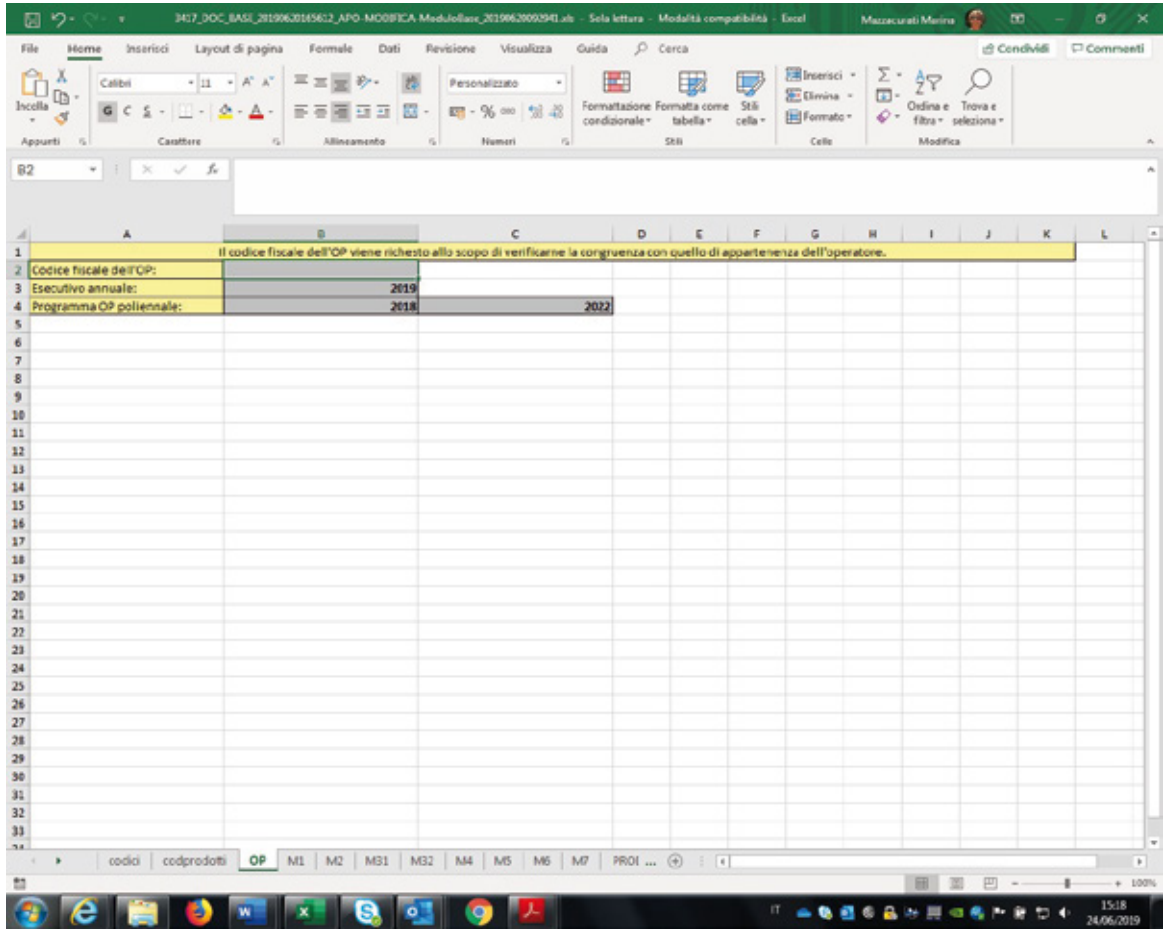

ATTENZIONE! il nuovo applicativo non richiede piu' di inserire un qualunque file .txt per ottenere poi il file BaseVuoto.xls da compilare come previsto invece per la presentazione del P.O.!

## SIPAR O.P. ORGANIZZAZIONI DI PRODUTTORI

MANUALE OPERATIVO PER LE VARIAZIONI IN CORSO D'ANNO DEI P.O. PRESENTATI

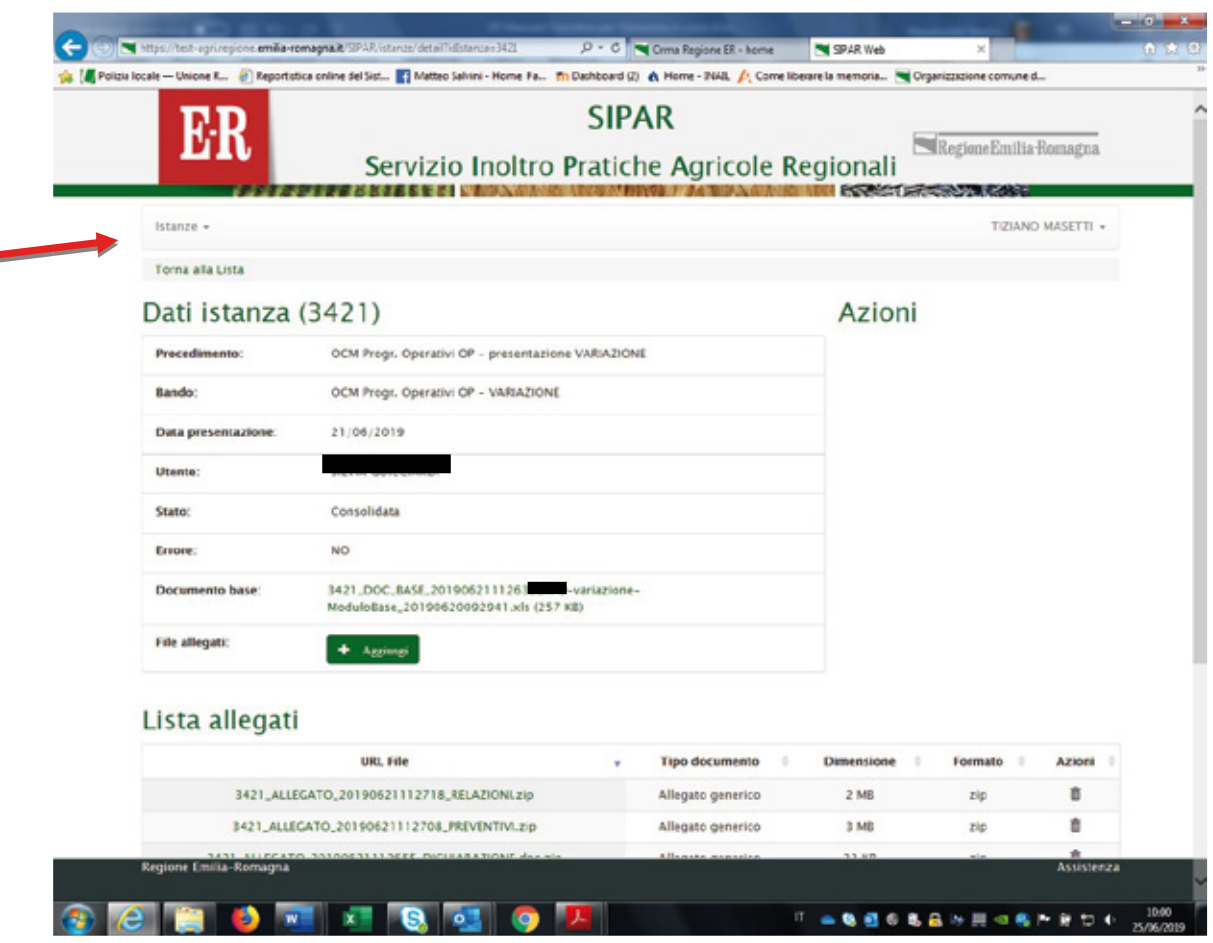

#### SIPAR O.P. ORGANIZZAZIONI DI PRODUTTORI

MANUALE OPERATIVO PER LE VARIAZIONI IN CORSO D'ANNO DEI P.O. PRESENTATI

# Istruzioni per la compilazione del file .xls dell'istanza di presentazione della variazione

- $\pm$  le righe presenti non devono essere cancellate;
- l'inserimento di un nuovo intervento deve essere fatto nella prima riga non compilata;
- $\pm$  il colore dello sfondo della riga corrispondente all'intervento oggetto di modifica (eliminazione/inserimento/variazione valori spesa o parametro di riferimento) deve essere evidenziata in giallo;
- in caso di eliminazione di un intervento il valore di spesa (colonna B) deve essere compilato inserendo 0, mentre il parametro di riferimento dell'importo non deve essere modificato. Es: l'intervento O3|M1|A002|I137 Serre a tunnel e tunnel con peso struttura tra 4 e 5 kg/mq - €/mq, in colonna B era stato approvato un valore di spesa di 1.000 mentre nel parametro di riferimento di colonna E era stato indicato 1, ora viene azzerato;

 $\triangleright$  Pertanto: in colonna B mettere il valore 0, mentre in colonna E lasciare il valore 1;

- $\frac{1}{2}$  il file excel deve essere in formato .xls (excel-97-2003) non xlsx;
- $\pm$  non inserire formule solo valori:
- $\pm$  non modificare il layout!! le uniche modifiche ammesse sono:
	- gli ampliamenti della dimensione di righe e/o colonne,
		- la formattazione dei numeri,
		- l'evidenziazione dello sfondo delle celle corrispondenti all'intervento oggetto di modifica;
- **+ non** è consentita l'aggiunta di un foglio (cartella) oltre a quelli già presenti;
- $\pm$  riempire solo le caselle con sfondo grigio;
- $\pm$  non eliminare righe o colonne:

## SIPAR O.P. ORGANIZZAZIONI DI PRODUTTORI

#### MANUALE OPERATIVO PER LE VARIAZIONI IN CORSO D'ANNO DEI P.O. PRESENTATI

- dove i contenuti sono predefiniti e disponibili da 'tendina' sceglierne uno tra quelli preimpostati;
- $\pm$  non scrivere mai contenuti diversi da quelli proposti dalle tendine;
- $\pm$  le celle in rosso sono formule di ausilio per il controllo della compilazione fatta dalla OP e non debbono essere modificate;
- $\pm$  non cancellare le formule delle celle con sfondo rosso;
- $\pm$  per i nomi dei files allegati e per il modulo excel non utilizzare i seguenti caratteri: spazi,!"£\$%&/()=?^ìèéàù°§\*[]{}:;,
- utilizzare il punto solo come separatore dell'estensione del file
- $\triangleright$  Cliccare poi Salva istanza
- $\triangleright$  Poi Valida
- $\triangleright$  Poi cliccare Aggiorna pagina fino a conclusione del processo

 Successivamente, dal bottone AGGIUNGI caricare obbligatoriamente gli ALLEGATI .pdf sempre in formato *.zip* eventualmente anche compressi in un file in uno o più files *.zip* (ogni file max 20mb), verificando che negli stessi esistano tutti i documenti necessari a corredo, con i nomi dei files codificati come di seguito indicato:

- **•** DICHIARAZIONE
- **•** OBIFTTIVI
- **•** RELAZIONE
- PREVENTIVI limitatamente agli interventi oggetto di variazione

NOTA: Si possono eliminare i files .zip cliccando sul bidoncino rosso a fianco.

## SIPAR O.P. ORGANIZZAZIONI DI PRODUTTORI

#### MANUALE OPERATIVO PER LE VARIAZIONI IN CORSO D'ANNO DEI P.O. PRESENTATI

- 1. dichiarazione del legale rappresentante nel cui nome compaia DICHIARAZIONE che va firmata digitalmente e caricato il file .p7m;
- 2. uno ed un solo documento descrittivo per ogni misura interessata da modifica (deve esistere almeno 1 riga compilata), nel cui nome compaia <M1|M2|M31|M32|M4|M5|M6|M7>-OBIETTIVI.pdf (relazione descrittiva della misura);
- 3. Relazione generale illustrativa della variazione del P.O. nel cui nome compaia RELAZIONE.pdf;
- 4. PREVENTIVI (contratto di locazione, piano di ammortamento ecc.) collegati alle sole righe delle misure interessate dalla modifica e nel cui nome compaia: <nomefoglio>-<colonna><riga>, es.: M7-A32 significa preventivo relativo alla misura 7 cella A32 – la stringa M7-A32 deve comparire all'interno del percorso

completo del file – ovvero può anche essere una directory

Es.: PREVENTIVIM7\_1/M7-A32/1 - pincopallino.pdf

Per completare il caricamento dei files .zip cliccare per ogni file sul **bottone verde** "invio" file allegato al server";

Finito di caricare i files .zip con tutti gli allegati, cliccare sul pulsante Valida;

Cliccare su AGGIORNA PAGINA fino ad ottenimento del file Risultato-Validazione.xls;

Una volta VALIDATA un'istanza, il pulsante Valida scompare; Per farlo ricomparire è necessario ricaricare il file .xls dell'istanza di presentazione della modifica utilizzando il pulsante Modifica;

#### SIPAR O.P. ORGANIZZAZIONI DI PRODUTTORI

MANUALE OPERATIVO PER LE VARIAZIONI IN CORSO D'ANNO DEI P.O. PRESENTATI

# Attenzione al risultato della VALIDAZIONE

 ATTENZIONE: In caso di errori otterrete un file con l'elenco degli errori da correggere (come da esempio di stampa schermo).

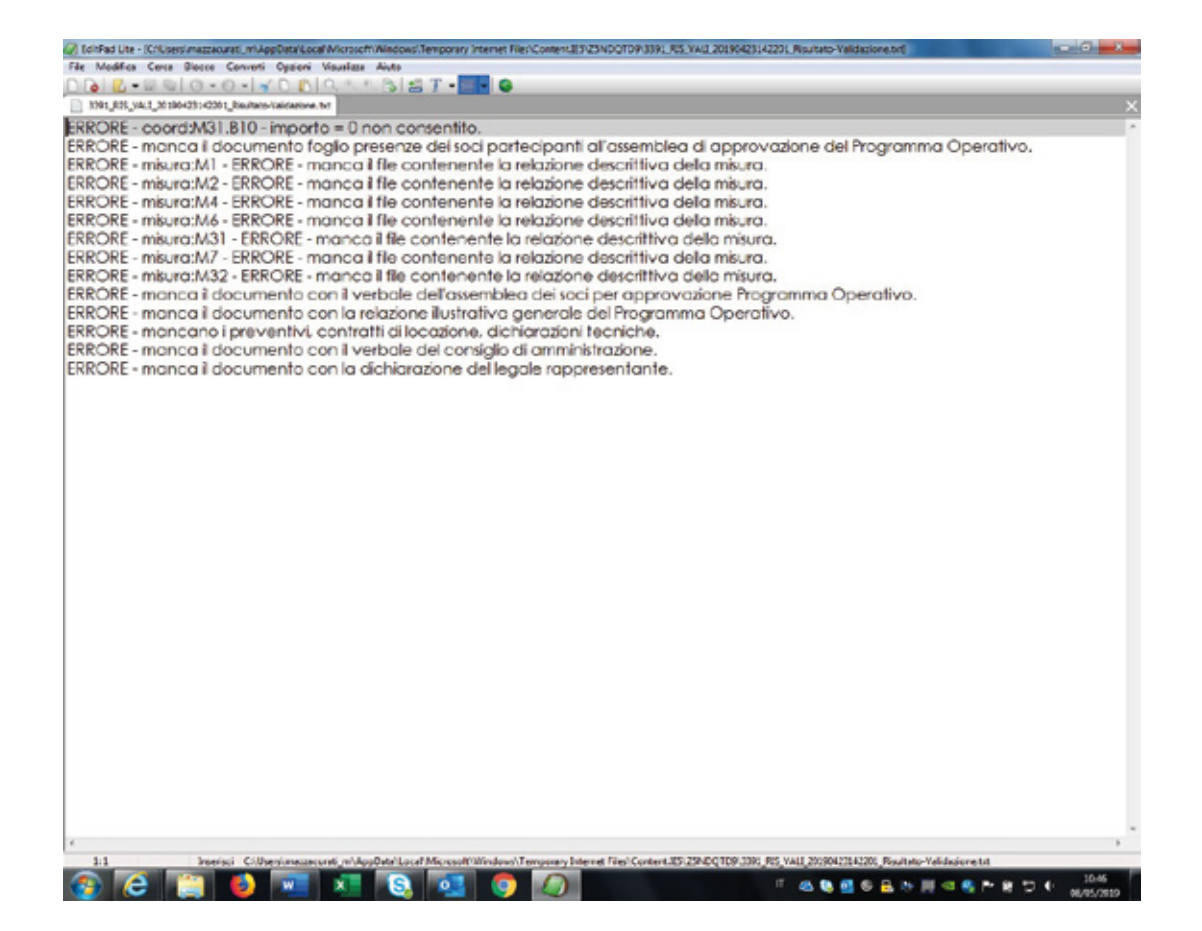

#### SIPAR O.P. ORGANIZZAZIONI DI PRODUTTORI

#### MANUALE OPERATIVO PER LE VARIAZIONI IN CORSO D'ANNO DEI P.O. PRESENTATI

in caso invece sia tutto ok, otterrete come risultato il file Risultato-Validazione.xls, contenente due fogli già valorizzati, denominati FONDOESERCIZIO e EQUILIBRIOSPESE di cui si riporta un esempio nelle pagine seguenti

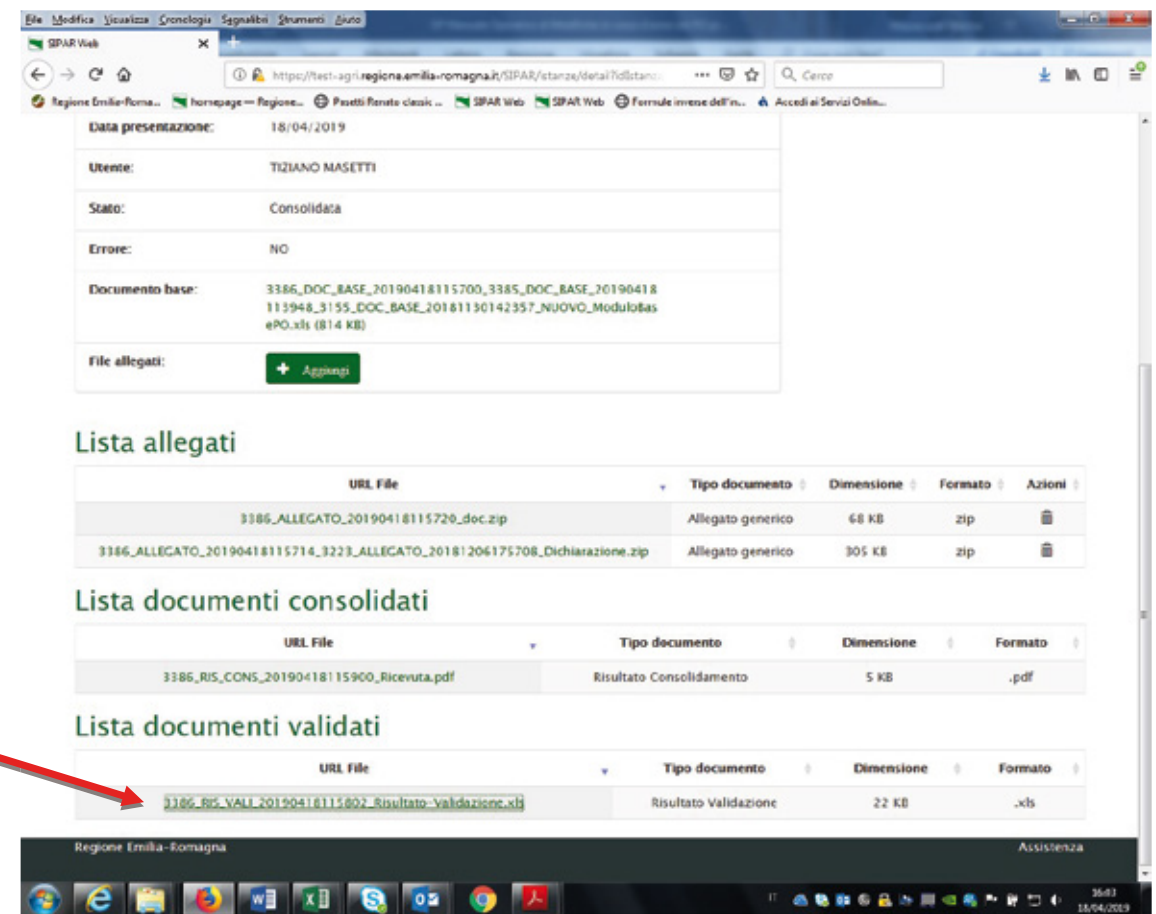

## SIPAR O.P. ORGANIZZAZIONI DI PRODUTTORI

MANUALE OPERATIVO PER LE VARIAZIONI IN CORSO D'ANNO DEI P.O. PRESENTATI

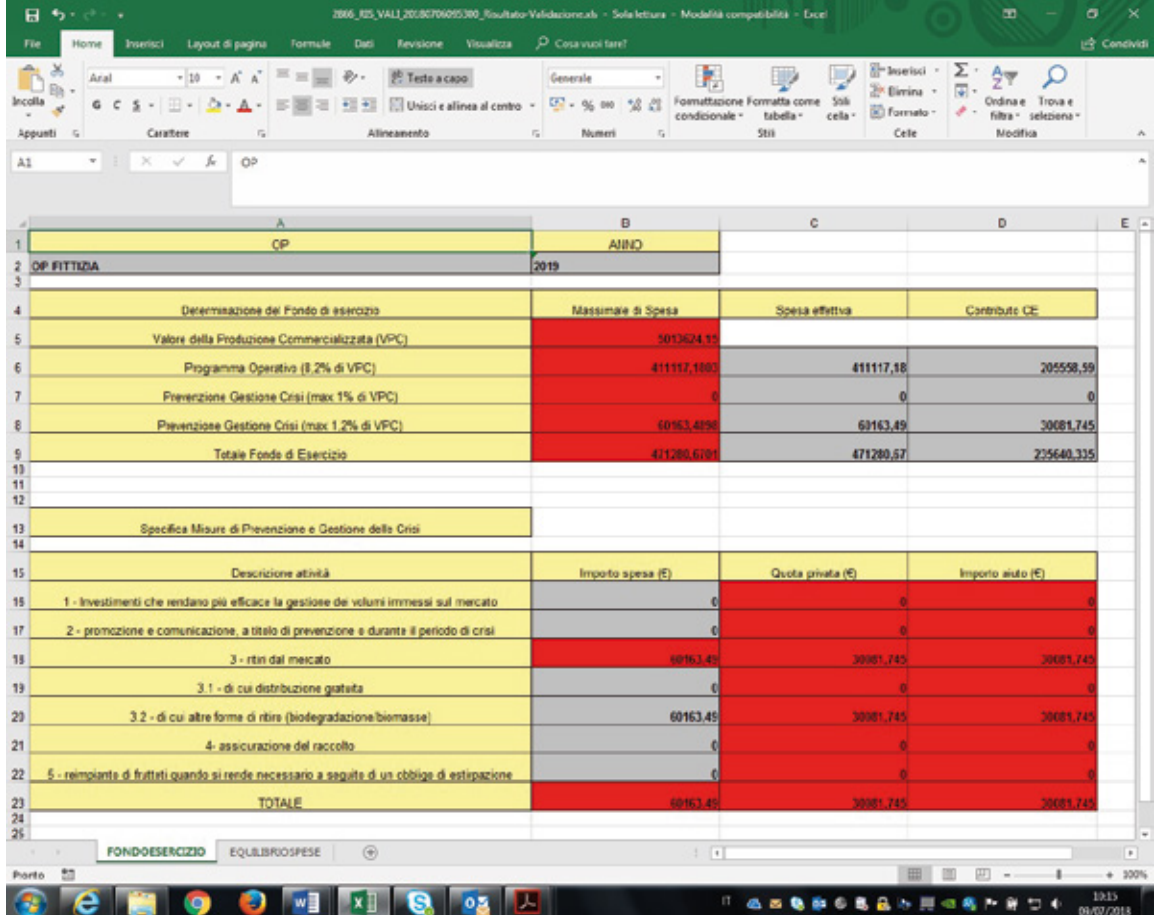

# 1. foglio denominato FONDOESERCIZIO

## SIPAR O.P. ORGANIZZAZIONI DI PRODUTTORI

MANUALE OPERATIVO PER LE VARIAZIONI IN CORSO D'ANNO DEI P.O. PRESENTATI

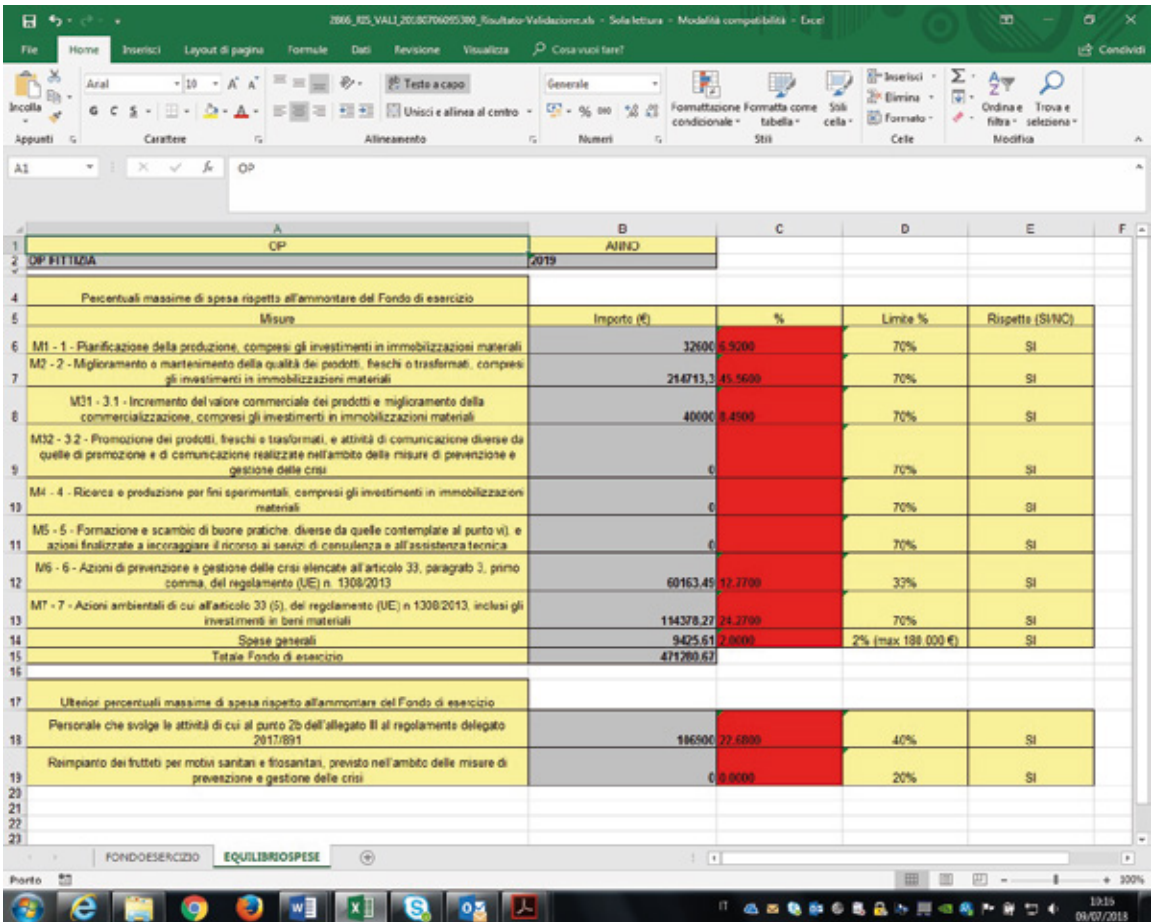

## 2. foglio denominato EQUILIBRIOSPESE

- $V$  VALIDA
- $\checkmark$  AGGIORNA PAGINA
- $\checkmark$  Controllare quindi nella Lista documenti validati: i files .txt verifica-certificato e risultato-validazione.xls

#### SIPAR O.P. ORGANIZZAZIONI DI PRODUTTORI

MANUALE OPERATIVO PER LE VARIAZIONI IN CORSO D'ANNO DEI P.O. PRESENTATI

 Il file verifica-cerificati.txt rappresenta GIA' la corretta verifica mostrando il contenuto del certificato e per questo NON occorre piu' utilizzare il procedimento di verifica file .p7m usato per la presentazione dei P.O.

L' immagine sotto rappresenta una corretta verifica, mostrando il contenuto del certificato

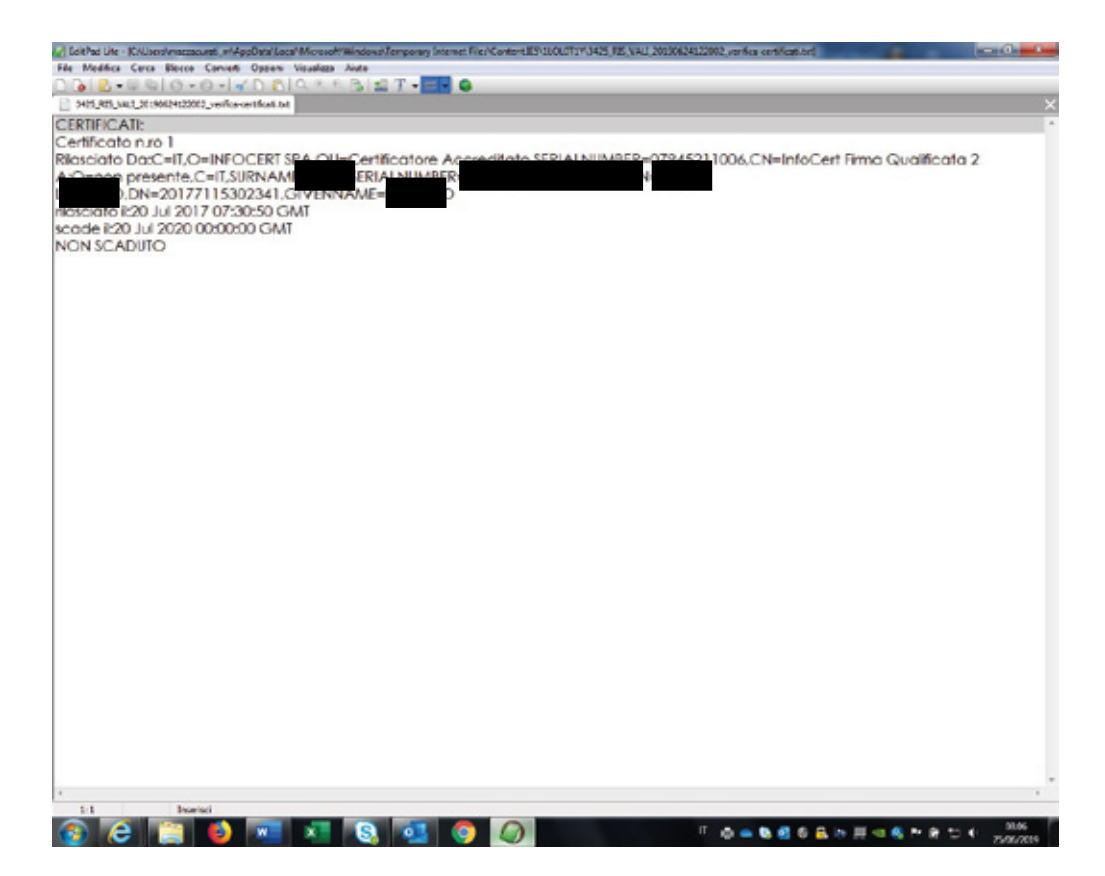

## SIPAR O.P. ORGANIZZAZIONI DI PRODUTTORI

MANUALE OPERATIVO PER LE VARIAZIONI IN CORSO D'ANNO DEI P.O. PRESENTATI

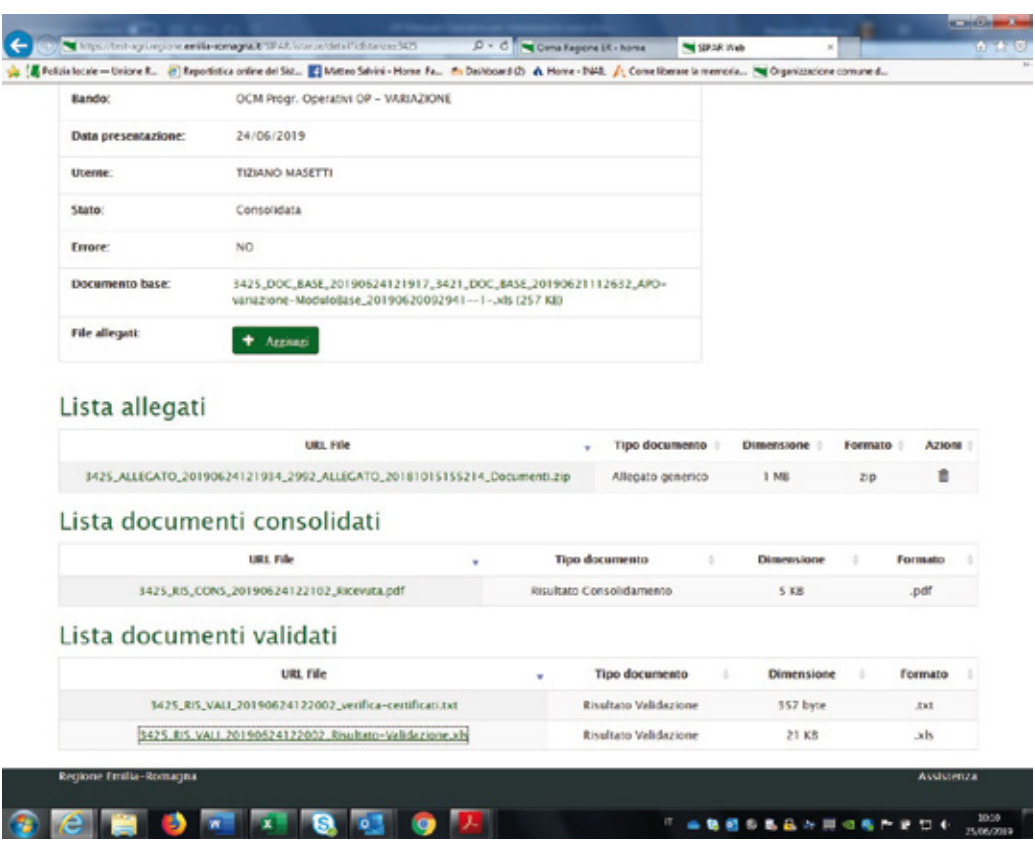

 $\checkmark$  Dopo di che, se la risposta che otterrete sarà il certificato contenuto nel file firmato, potrete fare Consolida dell'Istanza di presentazione della modifica in corso d'anno del P.O. presentato.

## SIPAR O.P. ORGANIZZAZIONI DI PRODUTTORI

#### MANUALE OPERATIVO PER LE VARIAZIONI IN CORSO D'ANNO DEI P.O. PRESENTATI

Procedere quindi al consolidamento dell'istanza cliccando sui bottoni CONSOLIDA e AGGIORNA PAGINA fino ad ottenimento del risultato.

## Attenzione al risultato del bottone CONSOLIDA

CONSOLIDA - se eseguito dalla OP che non aderisce ad una AOP,

protocolla in modo formale l'istanza di presentazione del P.O. rilasciando una ricevuta come file .pdf sotto la voce "Lista documenti consolidati";

CONSOLIDA - se eseguito dalla OP che aderisce ad una AOP, registra l'istanza di presentazione del PO senza attribuirne un n.ro di protocollo formale, ma genera comunque una ricevuta come file .pdf sotto la voce "Lista documenti consolidati" con un numero identificativo alfanumerico.

Vedi esempi sotto riportati:

## SIPAR O.P. ORGANIZZAZIONI DI PRODUTTORI

MANUALE OPERATIVO PER LE VARIAZIONI IN CORSO D'ANNO DEI P.O. PRESENTATI

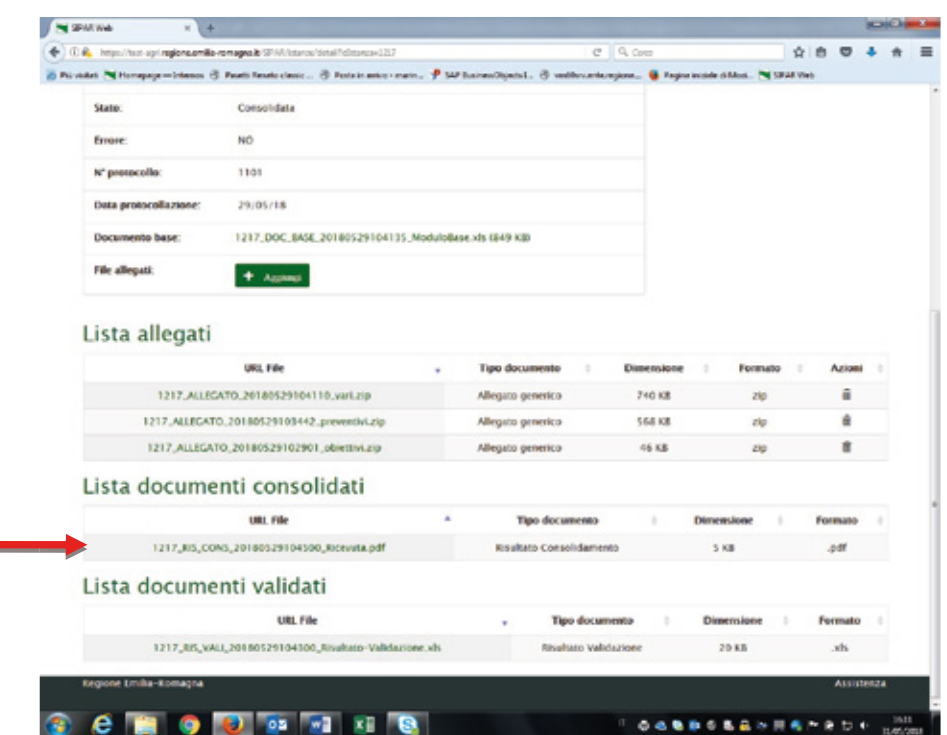

## SIPAR O.P. ORGANIZZAZIONI DI PRODUTTORI

MANUALE OPERATIVO PER LE VARIAZIONI IN CORSO D'ANNO DEI P.O. PRESENTATI

 Ricevuta di consolidamento della variazione in corso d'anno al P.O. di una O.P. che non aderisce ad una AOP:

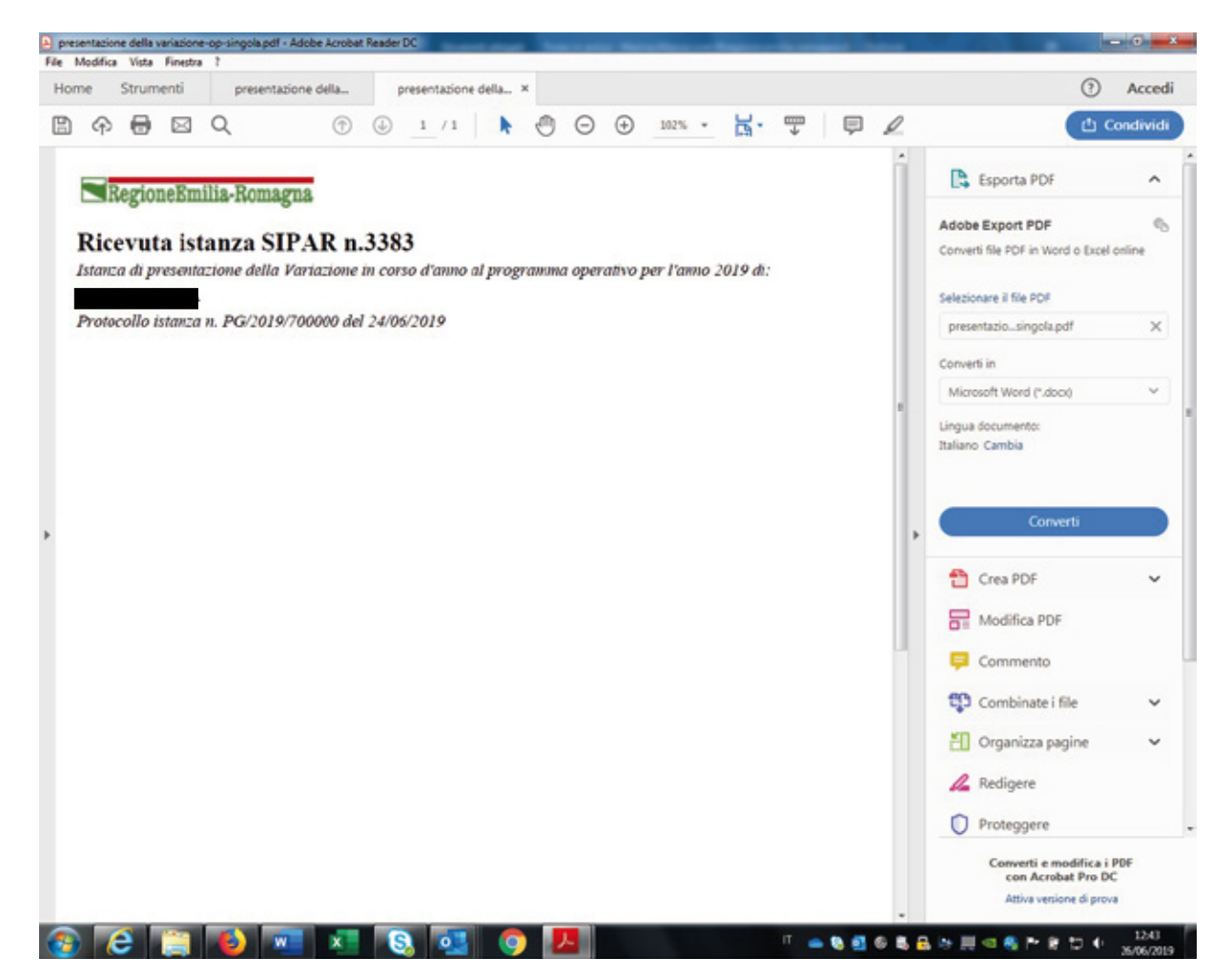

## SIPAR O.P. ORGANIZZAZIONI DI PRODUTTORI

MANUALE OPERATIVO PER LE VARIAZIONI IN CORSO D'ANNO DEI P.O. PRESENTATI

Ricevuta di consolidamento della variazione in corso d'anno al P.O. di una OP che aderisce ad una AOP:

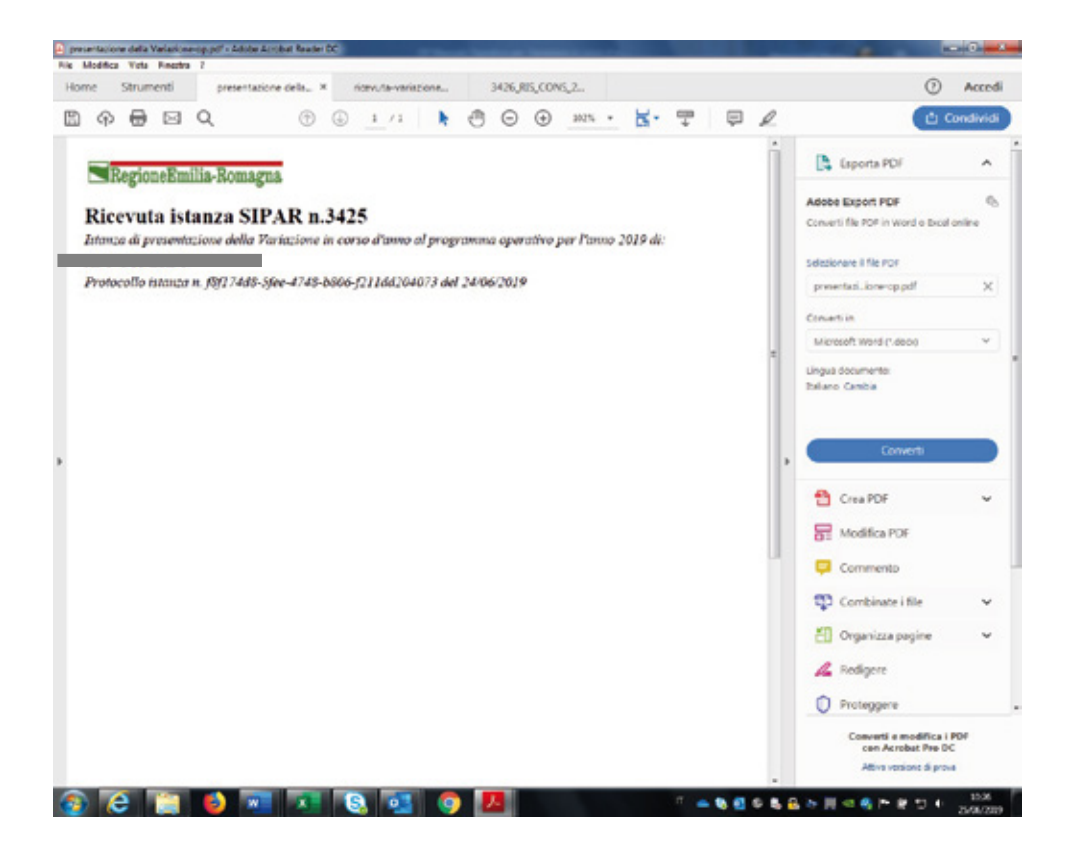

#### SIPAR O.P. ORGANIZZAZIONI DI PRODUTTORI

MANUALE OPERATIVO PER LE VARIAZIONI IN CORSO D'ANNO DEI P.O. PRESENTATI

## Attenzione alla protocollazione

**· Dopo la protocollazione non sarà più possibile** ripresentare l'istanza di presentazione della modifica.

Cioè, se create una nuova istanza per ripresentate la modifica, il processo di verifica controlla come prima cosa che non esista già un'istanza di presentazione di modifica protocollata!

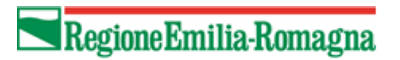

MANUALE OPERATIVO PER LE VARIAZIONI IN CORSO D'ANNO DEI P.O. PRESENTATI

# Sommario

Istruzioni operative solo per le A.O.P. .................................................................... 2

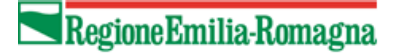

#### A.O.P. ASSOCIAZIONI DI ORGANIZZAZIONI DI PRODUTTORI

#### MANUALE OPERATIVO PER LE VARIAZIONI IN CORSO D'ANNO DEI P.O. PRESENTATI

# Istruzioni operative solo per le A.O.P.

Per la presentazione della Variazione della variazione in corso d'anno dei programmi Operativi (da qui in poi P.O.) la Regione Emilia-Romagna mette a disposizione una web application denominata SIPAR (Servizio Inoltro Pratiche Agricole Regionali).

L'accesso alla web application è governato da una procedura di login alla quale l'operatore deve fornire le credenziali. Per il rilascio delle credenziali si consulti l'allegato I dello stesso atto.

SIPAR consente di creare istanze tramite la semplice scelta del procedimento (che tipo di istanza si vuole presentare), di un bando (in genere indica per quale periodo è aperta la presentazione di istanze per quel procedimento) e dal caricamento di un file strutturato (da qui in poi 'modulo base') con i dati richiesti dal tipo di istanza, oltre al caricamento di eventuali allegati se richiesti dal procedimento.

Su ogni istanza è possibile effettuare 2 operazioni fondamentali:

- Validazione, che corrisponde alla richiesta di verifica sia formale che sostanziale dei dati contenuti nel modulo base; il risultato della validazione è sempre un file che, nella fattispecie, può contenere gli eventuali messaggi di errore (semplice file di testo .txt) o, se non sono stati riscontrati errori, il risultato in formato .xls delle elaborazioni dei dati contenuti nel modulo base;

- Consolidamento, che corrisponde alla registrazione su database dei dati del modulo base (nella fattispecie del P.O.), con il rilascio di una ricevuta a riscontro dell'operazione effettuata; il consolidamento conclude l'istanza non più modificabile.

Di seguito i passi operativi per effettuare le operazioni sinteticamente descritte qui sopra.

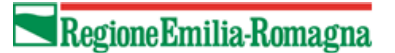

## A.O.P. ASSOCIAZIONI DI ORGANIZZAZIONI DI PRODUTTORI

MANUALE OPERATIVO PER LE VARIAZIONI IN CORSO D'ANNO DEI P.O. PRESENTATI

Si consiglia di utilizzare il browser Mozilla Firefox

Login al link https://agri.regione.emilia-romagna.it/SIPAR/login Utilizzando le Utenze del mandato in PRODUZIONE

Di seguito i passi operativi per effettuare le operazioni sinteticamente descritte qui sopra.

 $\triangleright$  Le AOP debbono presentare un modulo semplificato consistente di un file excel con 2 soli fogli denominati:

#### FONDOESERCIZIO ed EQUILIBRIOSPESE

I 2 fogli conterranno i valori di sintesi (somma) delle OP associate.

- $\triangleright$  A questo scopo è stato predisposto un tipo di procedimento che consente alle AOP di ottenere il modulo excel con i valori somma delle OP associate direttamente dal sistema.
- Quindi dopo l'inserimento delle credenziali per l'accesso all' applicativo SIPAR di produzione al link https://agri.regione.emilia-romagna.it/SIPAR/login

Procedere come da stampe schermo seguenti:

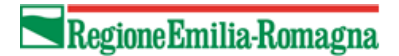

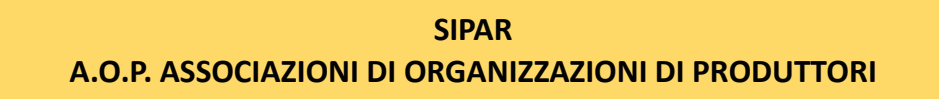

MANUALE OPERATIVO PER LE VARIAZIONI IN CORSO D'ANNO DEI P.O. PRESENTATI

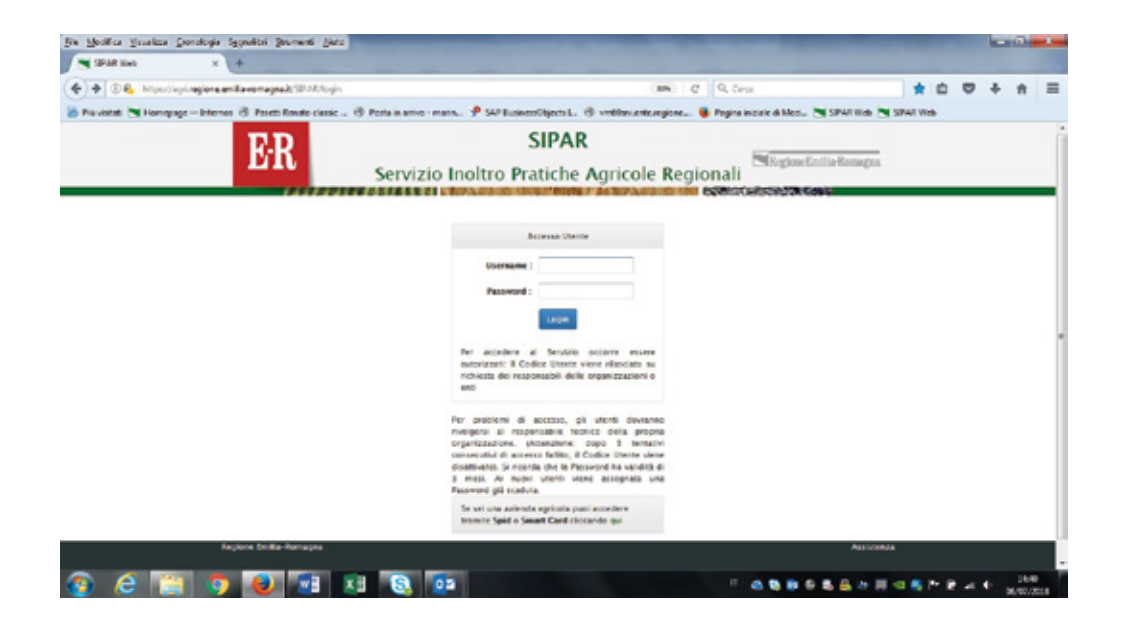

 Creare una NUOVA ISTANZA selezionando il Procedimento ed il Bando come sotto specificato ed inserire nel FILE, a differenza delle OP come descritto nel relativo manuale, un semplice file di testo .txt per creare l'istanza (come fatto per la presentazione dei P.O.)

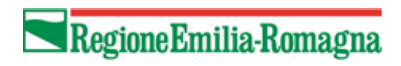

MANUALE OPERATIVO PER LE VARIAZIONI IN CORSO D'ANNO DEI P.O. PRESENTATI

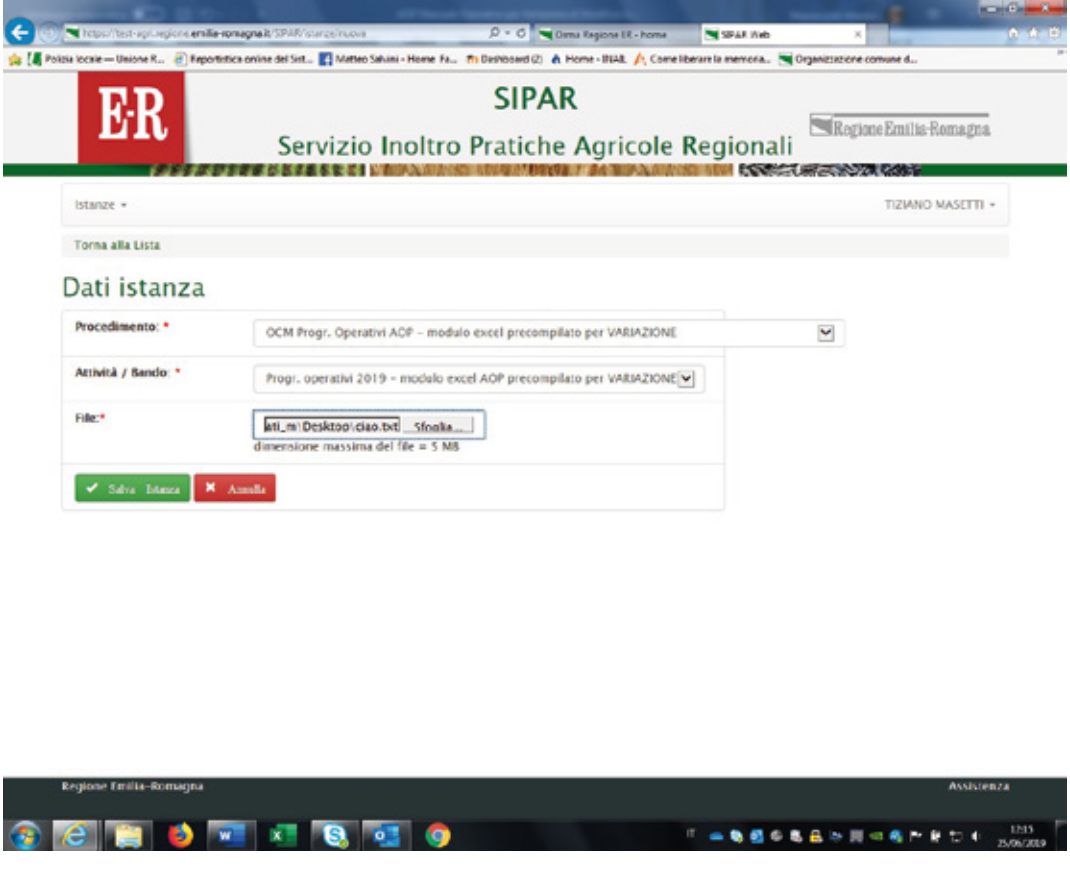

#### $\triangleright$  SALVA istanza

- $\triangleright$  VALIDA
- AGGIORNA PAGINA fino ad ottenere il file risultato di validazione

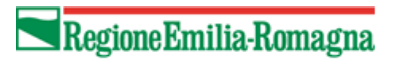

MANUALE OPERATIVO PER LE VARIAZIONI IN CORSO D'ANNO DEI P.O. PRESENTATI

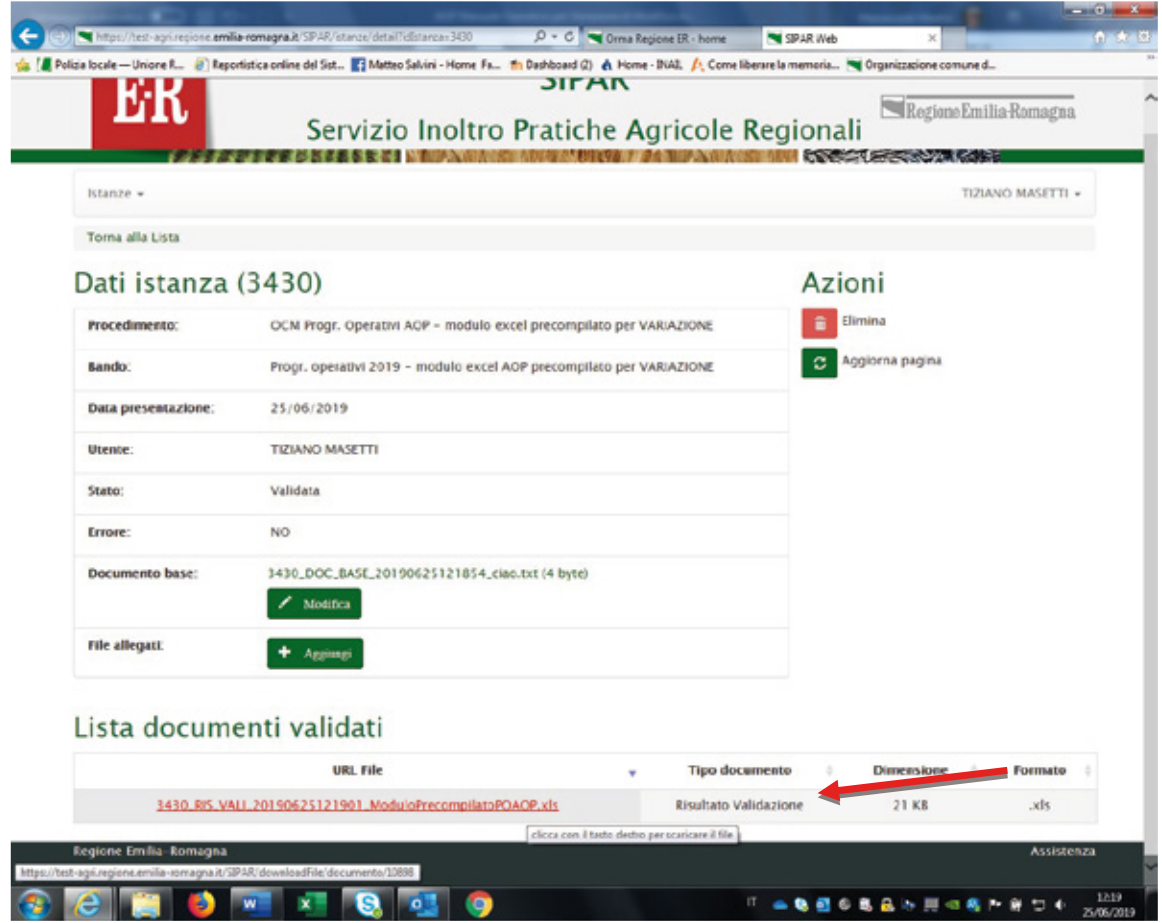

 $\triangleright$  Il risultato che si ottiene dalla validazione, come da immagine sopra, è il file ModuloPrecompilatoPOAOP.xls (da salvare nel proprio p.c. e verificare), contenente i 2 fogli già valorizzati come sopra specificato e di cui si riporta un esempio qui sotto.

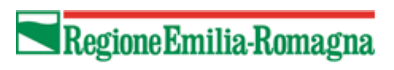

MANUALE OPERATIVO PER LE VARIAZIONI IN CORSO D'ANNO DEI P.O. PRESENTATI

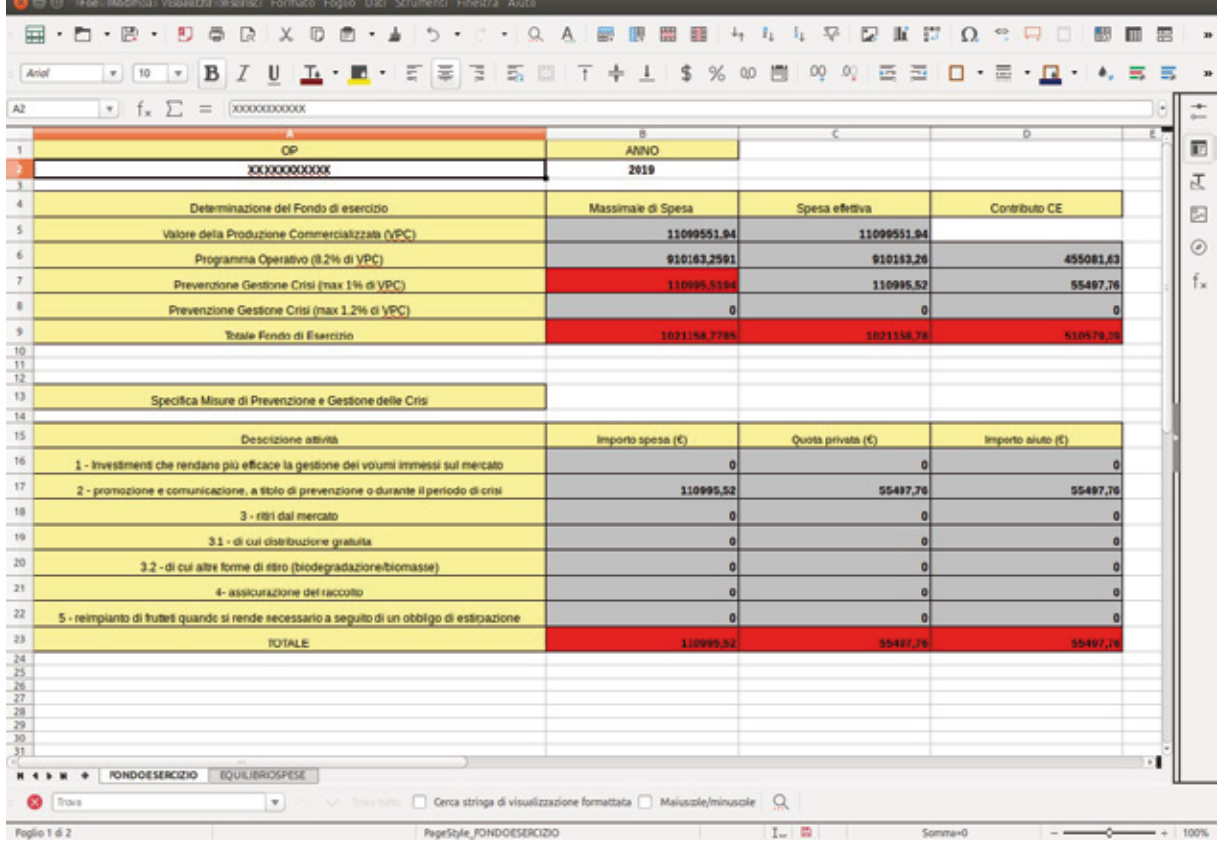

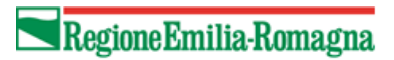

MANUALE OPERATIVO PER LE VARIAZIONI IN CORSO D'ANNO DEI P.O. PRESENTATI

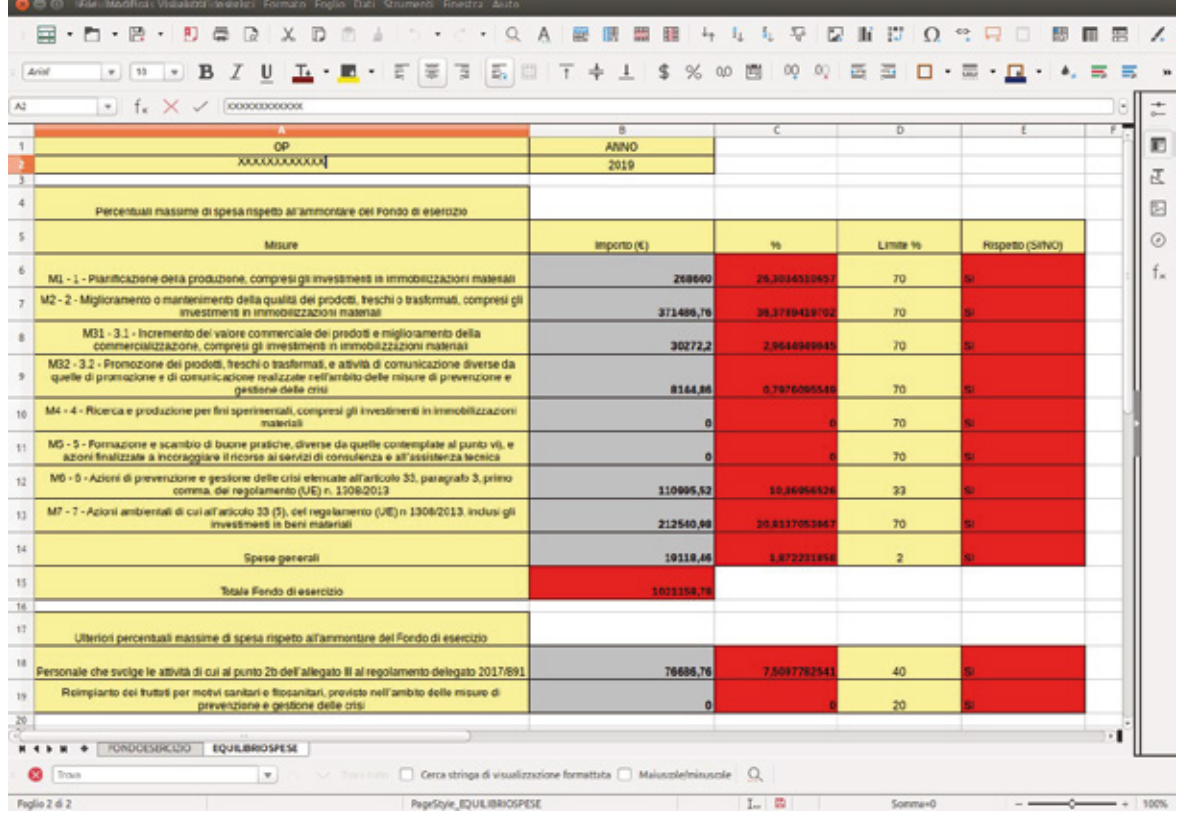

- > I dati riportati in ogni cella, come prima sottolineato, sono la somma delle rispettive celle di tutti i files prodotti per le OP associate;
- > Tali dati andranno **verificat**i per poi eseguire la fase di **presentazione** del modulo per AOP;

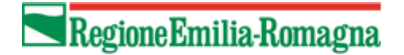

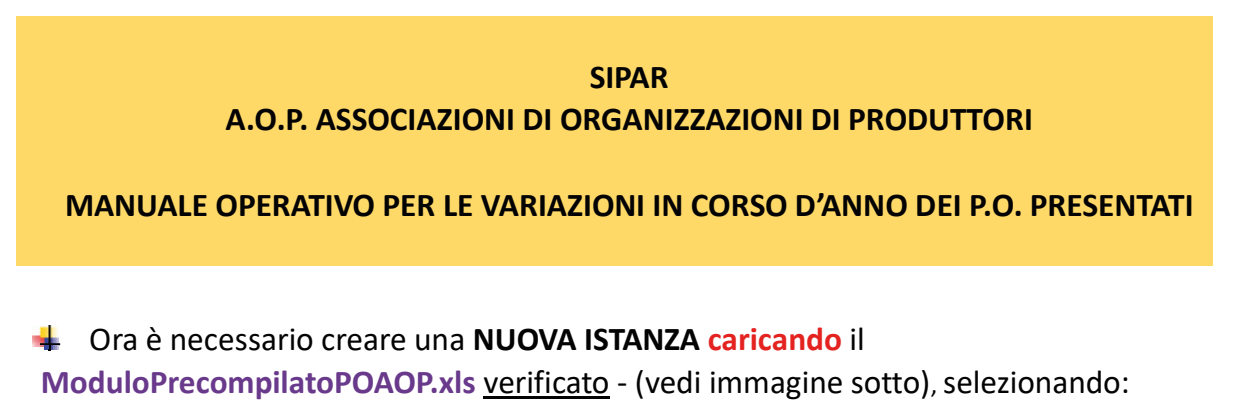

- $\triangleright$  dal Procedimento OCM Programmi Operativi AOP presentazione Variazione;
- $\triangleright$  dal Bando Progr. operativi 2019 presentazione Variazione AOP;
- $\triangleright$  da File inserire ModuloPrecompilatoPOAOP.xls verificato

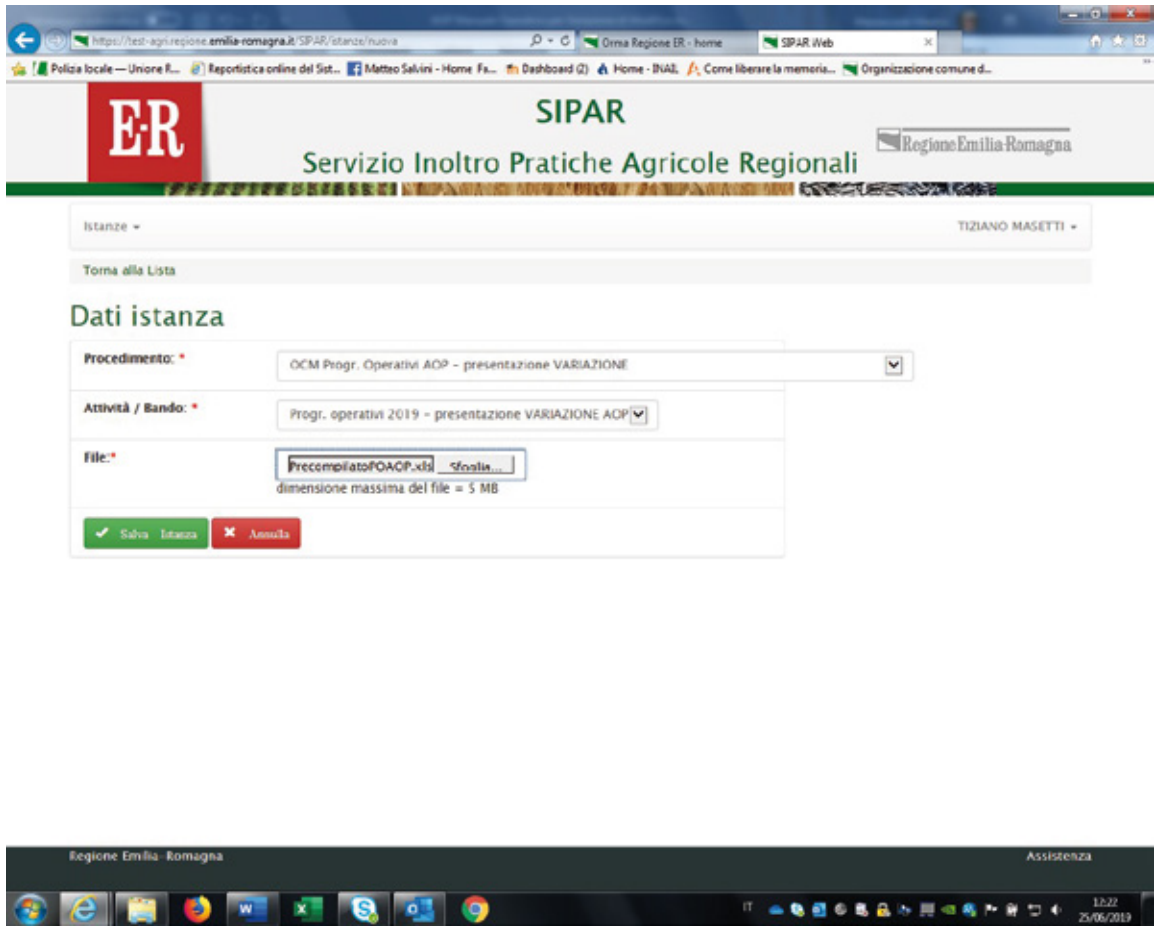

> Poi con il bottone AGGIUNGI vanno caricati come allegati: la DICHIARAZIONE.zip e la RELAZIONE.zip;

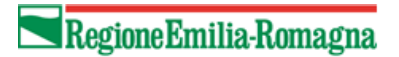

MANUALE OPERATIVO PER LE VARIAZIONI IN CORSO D'ANNO DEI P.O. PRESENTATI

 $\triangleright$  Poi cliccare per ogni allegato, sul bottone verde invia file allegato al server per il caricamento degli stessi;

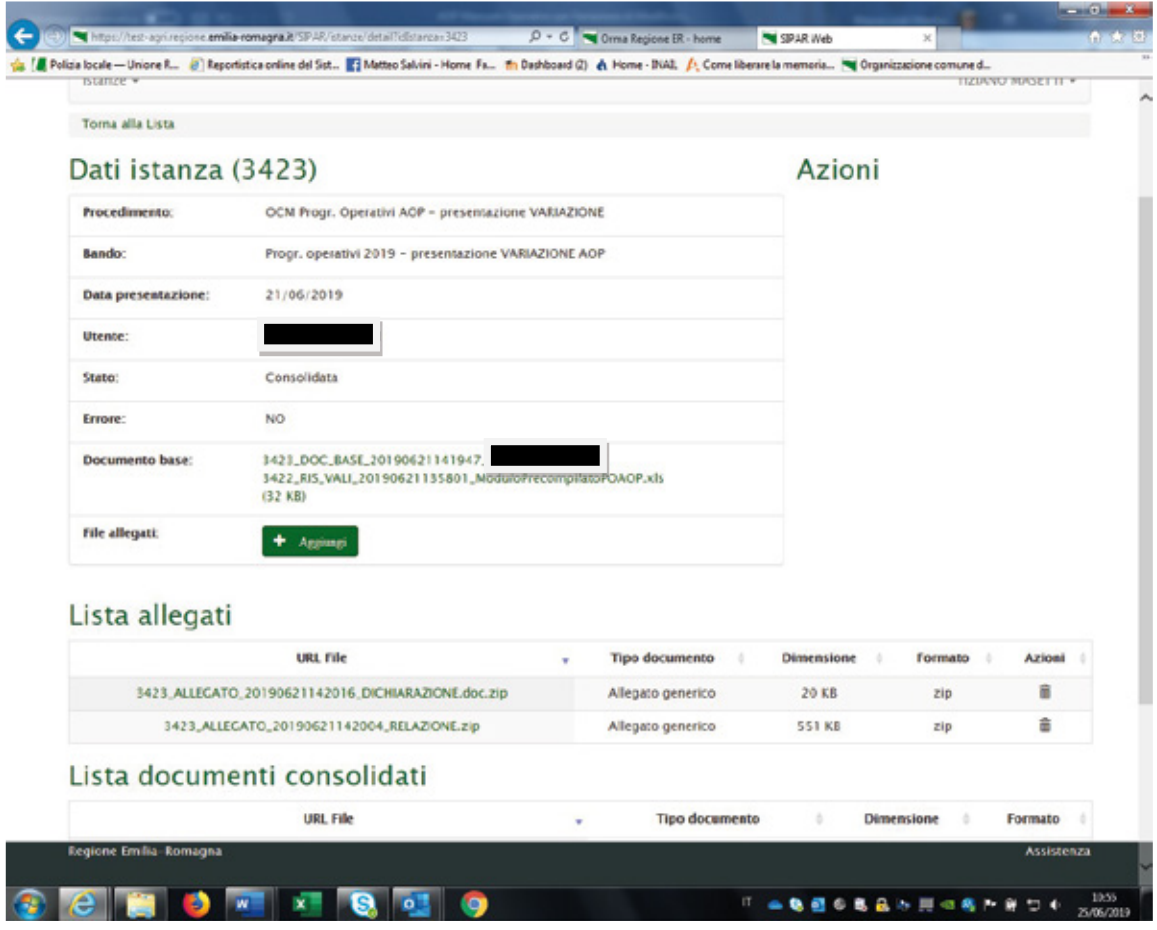

Come per i programmi operativi delle OP, verrà controllato che esistano dei files nel cui nome compaiano le parole DICHIARAZIONE.zip e RELAZIONE.zip;

 $\triangleright$  Cliccare poi su **VALIDA** 

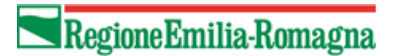

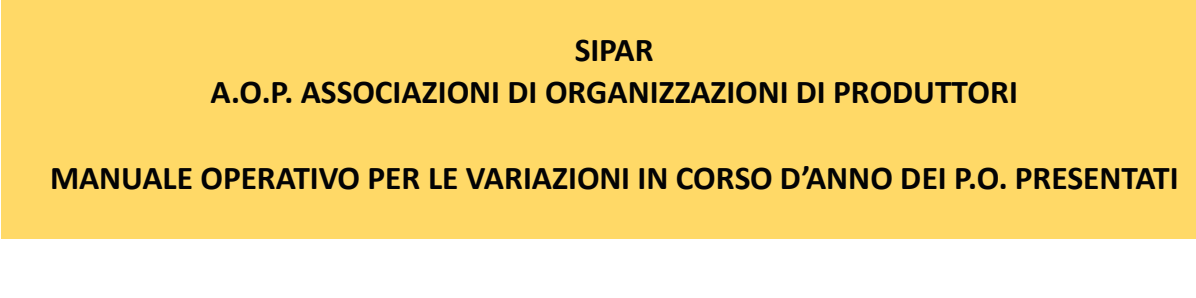

 Poi cliccare AGGIORNA PAGINA fino ad ottenere nella Lista documenti validati due file .txt (come da immagini sotto):

 Il file verifica-cerificati.txt rappresenta GIA' la corretta verifica mostrando il contenuto del certificato e per questo NON occorre piu' utilizzare il procedimento di verifica file .p7m usato per la presentazione dei P.O.

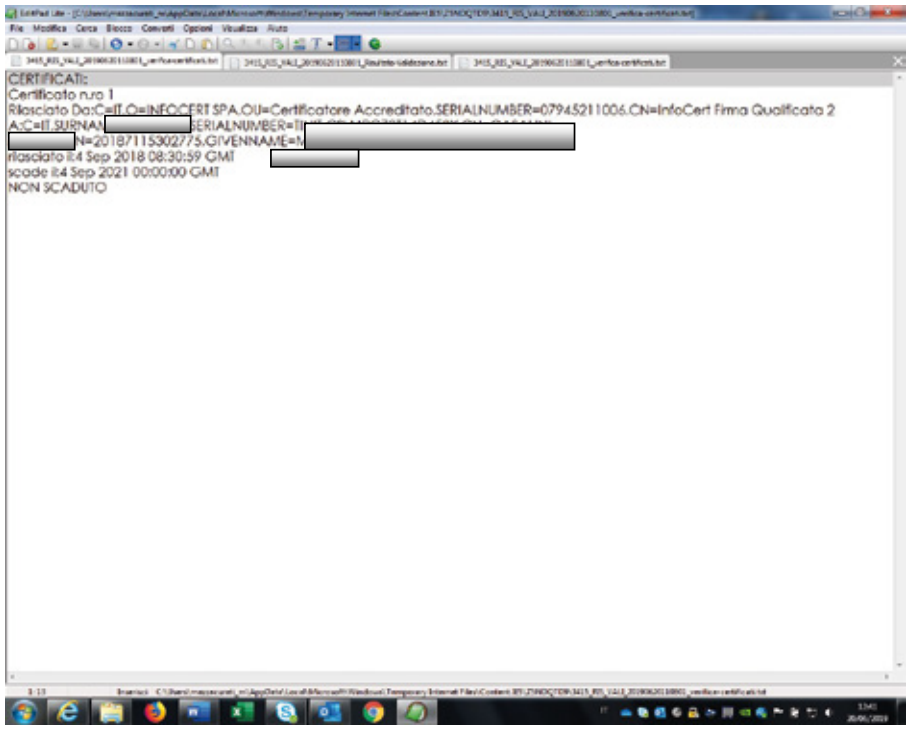

 $\triangleright$  il file risultato-validazione.txt riporta che "l'elaborazione non ha rilevato errori e che si può procedere con il consolidamento"
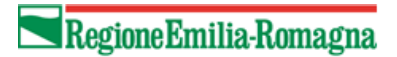

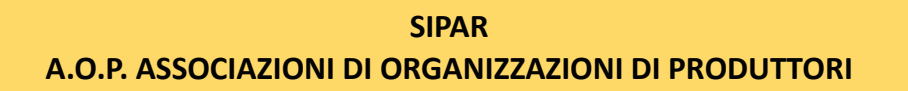

MANUALE OPERATIVO PER LE VARIAZIONI IN CORSO D'ANNO DEI P.O. PRESENTATI

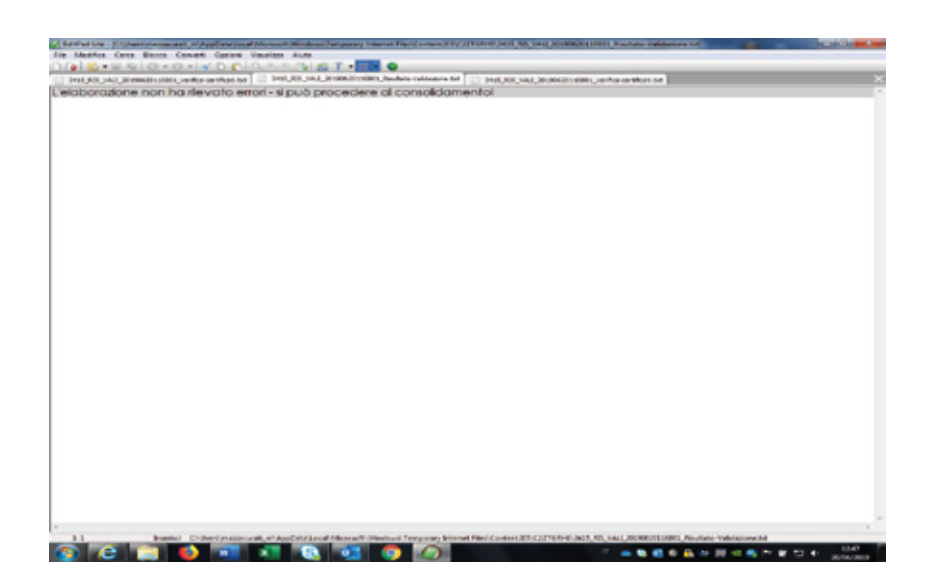

 Cliccare quindi su CONSOLIDA che al termine del processo fornisce la ricevuta (.pdf) riportante il numero di protocollo attribuito.

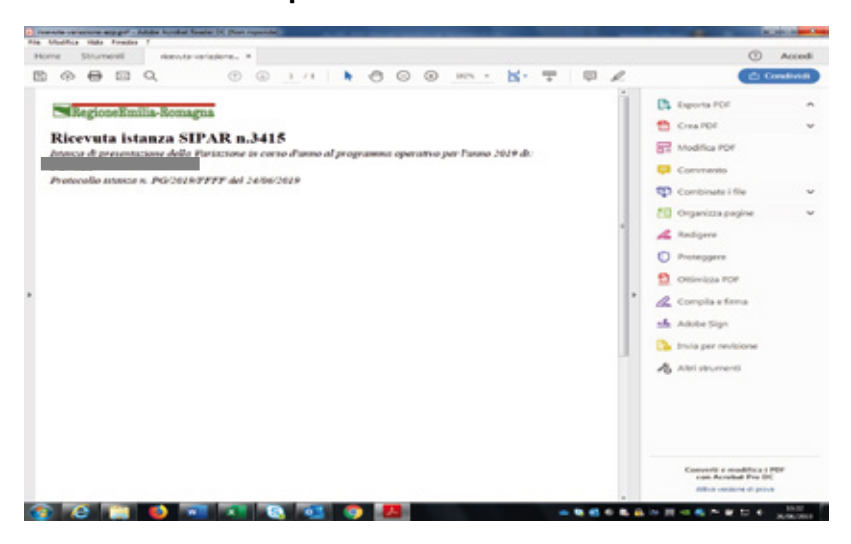

## **COMUNICATO REDAZIONALE**

Si comunica che con Legge regionale 6 luglio 2009, n. 7 (pubblicata nel BUR n. 117 del 7 luglio 2009) il Bollettino Ufficiale della Regione Emilia-Romagna, dal 1 gennaio 2010, è redatto esclusivamente in forma digitale e consultabile on line. La Regione Emilia-Romagna garantisce l'accesso libero e gratuito a tutti i cittadini interessati tramite il proprio sito **http://bur.regione.emilia-romagna.it**

La consultazione gratuita del BURERT dal 1 gennaio 2010 è garantita anche presso gli Uffici Relazioni con il Pubblico e le Biblioteche della Regione e degli Enti Locali.

Presso i Comuni della Regione è inoltre disponibile in visione gratuita almeno una copia stampata dell'ultimo numero. È sempre possibile richiedere alla Redazione del BURERT l'invio a mezzo posta di una copia della pubblicazione dietro apposito pagamento in contrassegno.

Documento firmato digitalmente da Caravita Lorella

Registrazione del Tribunale di Bologna n. 4308 del 18 dicembre 1973 – Proprietario: Giunta regionale nella persona del Presidente Stefano Bonaccini – Direttore responsabile: Giuseppe Pace – Responsabile Redazione: Lorella Caravita